# **Probabilistic Treatment of the Sliding Wedge**

**BY** 

\*

# **Ping Feng**

**A Thesis Submitted to the Faculty of Graduate Snidies**  in Partial Fulfillment of the Requirements **for the Degree of** 

# **MASTER OF SCIENCE**

**Department of Civil and Geological Engineering University of Manitoba Winnipeg, Manitoba Canada** 

O **Copyright by Ping Feng June, 1997** 

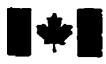

National Library of Canada

**Acquisitions and Bibliographic Services** 

395 Wellington Street Ottawa ON K1A ON4 Canada

**Bibliothèque nationale** du Canada

**Acquisitions et** services bibliographiques

395, rue Wellington Ottawa ON K1A 0N4 Canada

Your file Votre référence

Our file Notre référence

The author has granted a nonexclusive licence allowing the National Library of Canada to reproduce, loan, distribute or sell copies of this thesis in microform. paper or electronic formats.

The author retains ownership of the copyright in this thesis. Neither the thesis nor substantial extracts from it may be printed or otherwise reproduced without the author's permission.

L'auteur a accordé une licence non exclusive permettant à la Bibliothèque nationale du Canada de reproduire, prêter, distribuer ou vendre des copies de cette thèse sous la forme de microfiche/film, de reproduction sur papier ou sur format électronique.

L'auteur conserve la propriété du droit d'auteur qui protège cette thèse. Ni la thèse ni des extraits substantiels de celle-ci ne doivent être imprimés ou autrement reproduits sans son autorisation

0-612-23300-6

# Canadä

### THE UNIVERSITY OF MANITOBA

## **FACULTY OF GRADUATE STUDIES**

#### **COPYRIGHT PERMISSION**

#### PROBABILISTIC TREATMENT OF TEH SLIDING WEDGE

**BY** 

PING FENG

A Thesis submitted to the Faculty of Graduate Studies of the University of Manitoba in partial fulfillment of the requirements of the degree of

MASTER OF SCIENCE

Ping Feng 01997

Permission has been granted to the LIBRARY OF THE UNIVERSITY OF MANITOBA to lend or sell copies of this thesis, to the NATIONAL LIBRARY OF CANADA to microfilm this thesis and to lend or sell copies of the film, and to UNIVERSITY MICROFILMS to publish an abstract of this thesis.

This reproduction or copy of this thesis has been made available by authority of the copyright owner solely for the purpose of private study and research, and may only be reproduced and copied as permitted by copyright laws or with express written authorization from the copyright owner.

# **Abstract**

**Rock** dope **stability problems** are **often** encountered in **engineering** enviromnents. **In nature,** most variables goveming **rock** dope stability **problems** such **as the** orientation of discontinuities, the **sttength parameters and the loadhg** conditious **are random**  variables. Therefore **the safety** factor **itseff** is a **statistic.** This thesis **analyzes** the variation of aii the parameters that enter **into the standard stability analysis through the** use of the Monte Carlo simulation technique.

To **meet this** goal, a Windows **based program EzSlide written** in Visual Basic 4.0 **has been** developed. **EzSiide** follows the concepts **and procedures** of an **eariier DOS program, PROSLIDWGEOSLJDE. Several new** routines **are added** however. Now ali **the strength** parameters and **the** loading conditions **can be** modeled **using** a theoretical probability distribution. Five common probability distributions: the normal, the **Lognormal,** the **Weibull,** the **exponentid and** the **triangular can be chosen** by **the** user to mode1 **these** variables. **Three** new routines for the optimization of the slope angle and the **dope** strike, and **the** slope height **are added** to evaluate **their** innuence on **the** probability of **failure.** 

An application of the program using field data from a **highway rock cut dong**  TransCanada **highway** 17A is **undertaken. The fxtors** that influence **the** safety factor and the probability of failure are investigated. The water pressure and strength parameter JRC have the most significant impact on the safety factor and the probability of failure. It is found that **the** probability of **failure** changes dramatically **with dope strike. The shape of**  the **safety** factor distribution is **also enamined. The** probability distribution of the **safety**  factor is **found** to **be** multi-modal. **Multimodality** is **caused by the fact that** discontinuities **are** not continuously distributed, but occur in **sets** and that only certain combinations of the discontinuities **form sliding** wedges.

# **Acknowledgments**

**<sup>1</sup>wouid iike to express my sincere gratitude to my advisor Professor** mry **Lajtai for his substantiai encouragement, iasighdul guidance and endless patience during the whole course of this pmject. His expertise in geological engineering and Visual Basic was most helpfui. Without his leadership and support this thesis would not have been possible.** 

**1 am grateful also to the examination cornmittee's rnembers, Professor Stimpson and Professor Raghuveer for taking their time to review my work and offering constructive cnticisms. Special thanks to Professor Stimpson for his vaiuable suggestions and discussions.** 

**1 would like to thank Laura Wytrykush's contribution for coding the stereonet procedures of EzSlide.** 

**The program EzSlide has already been used by undergraduate students of the**  Geological Engineering Program. Many corrections and improvement were made **foilowing student feedback.** 

**1 also wish to extend my appreciation to Mrs. Lajtai for her wonderful pictures of the Kenora rock cuts.** 

Fiaily **1 wish to express my gratitude to my husband Liang for his invaluable**  discussions, suggestions and support. I would also like to thank my son Sam for his **understanding during missed weekends and late nights, and my parents and my brothers for their consistent support and encouragement.** 

 $\ddot{\mathbf{h}}$ 

# **Contents**

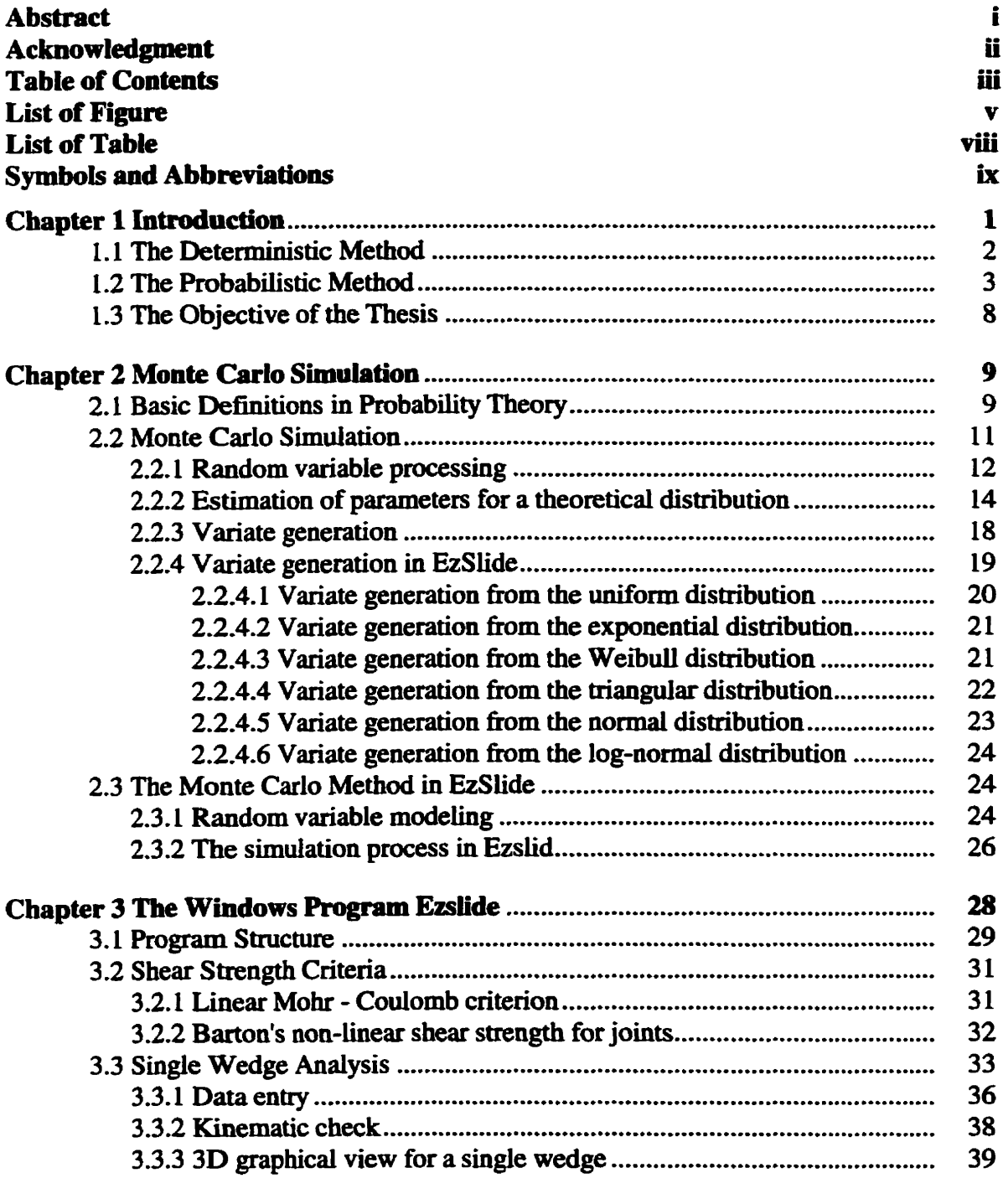

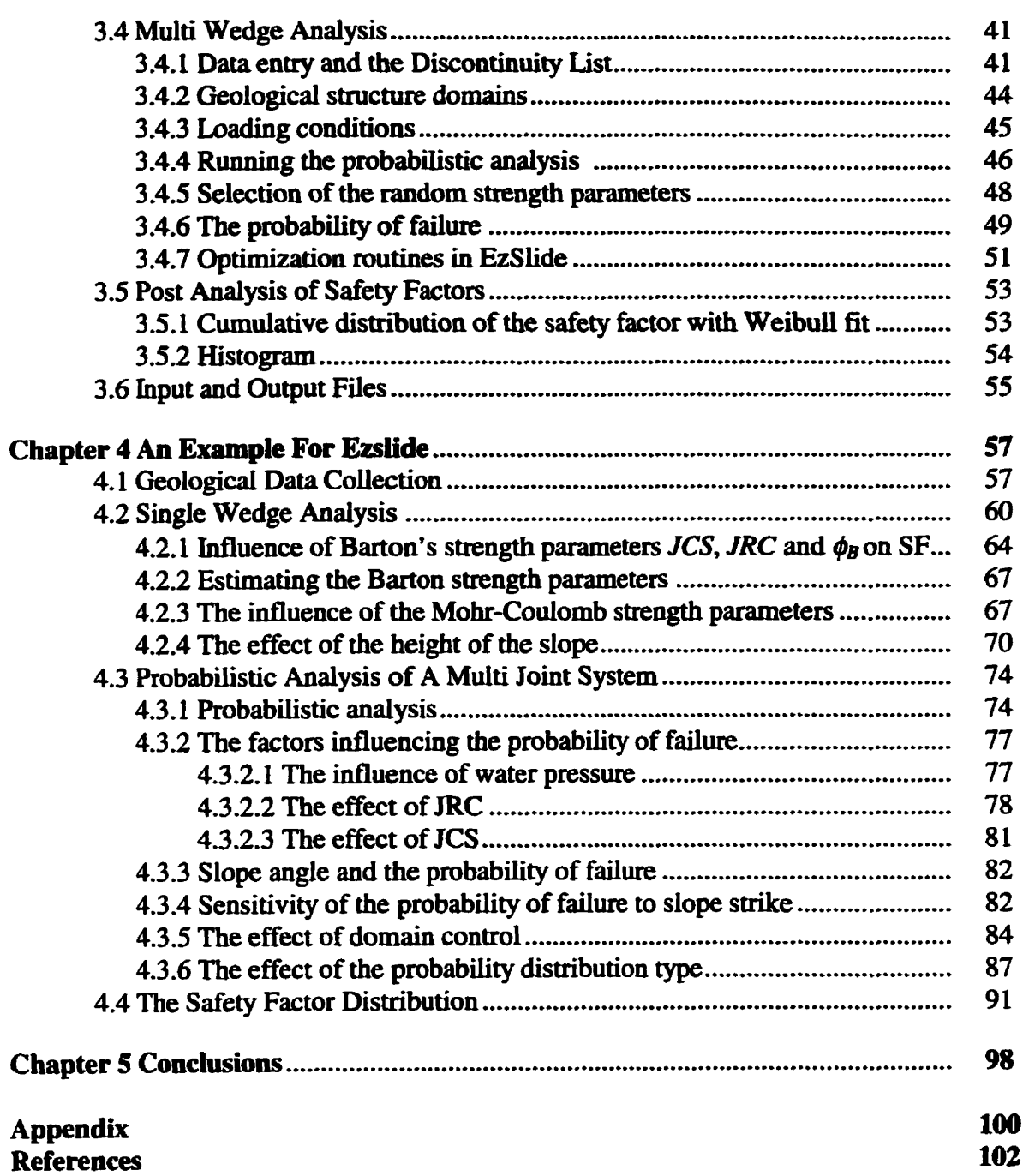

# **List of Figures**

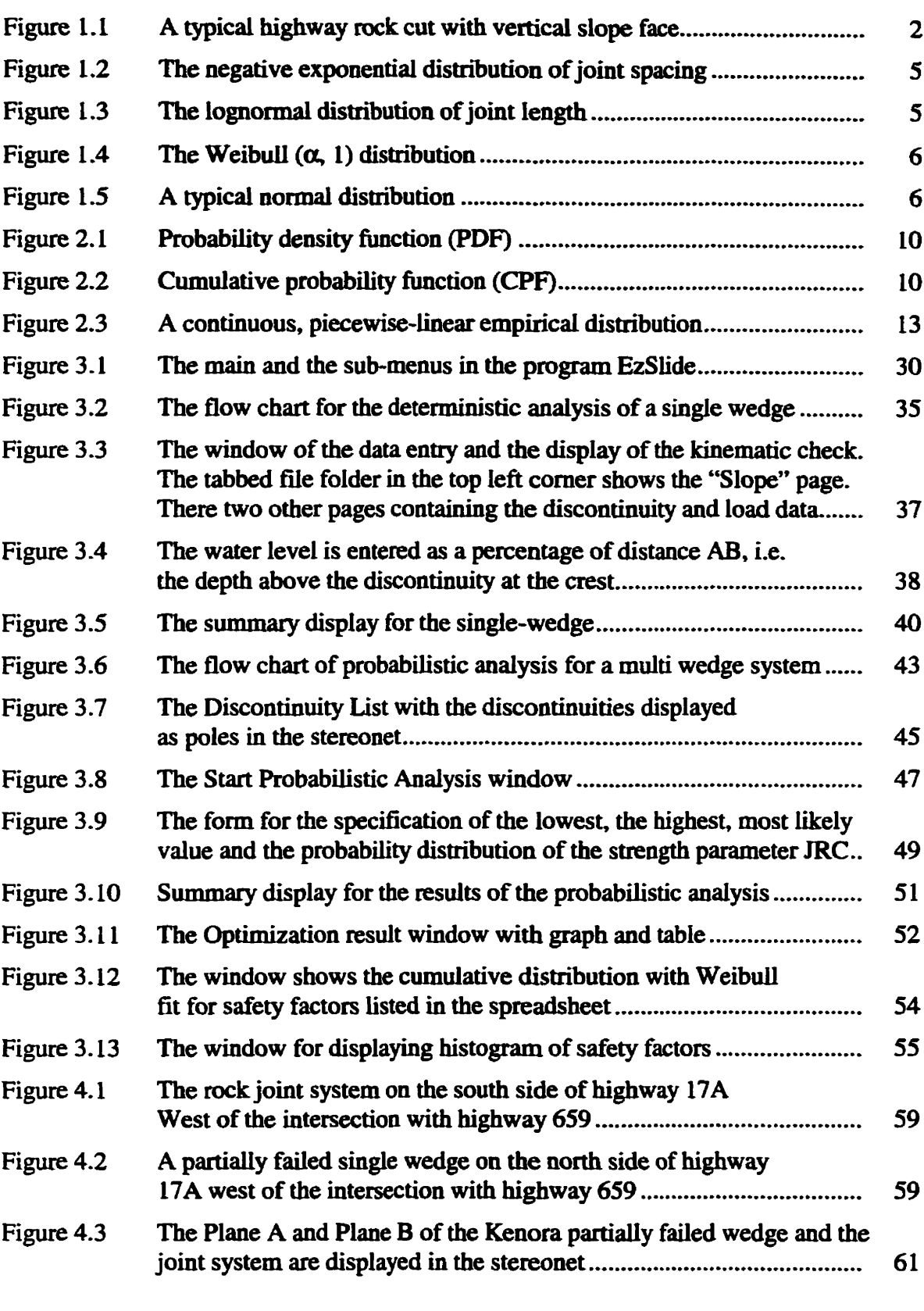

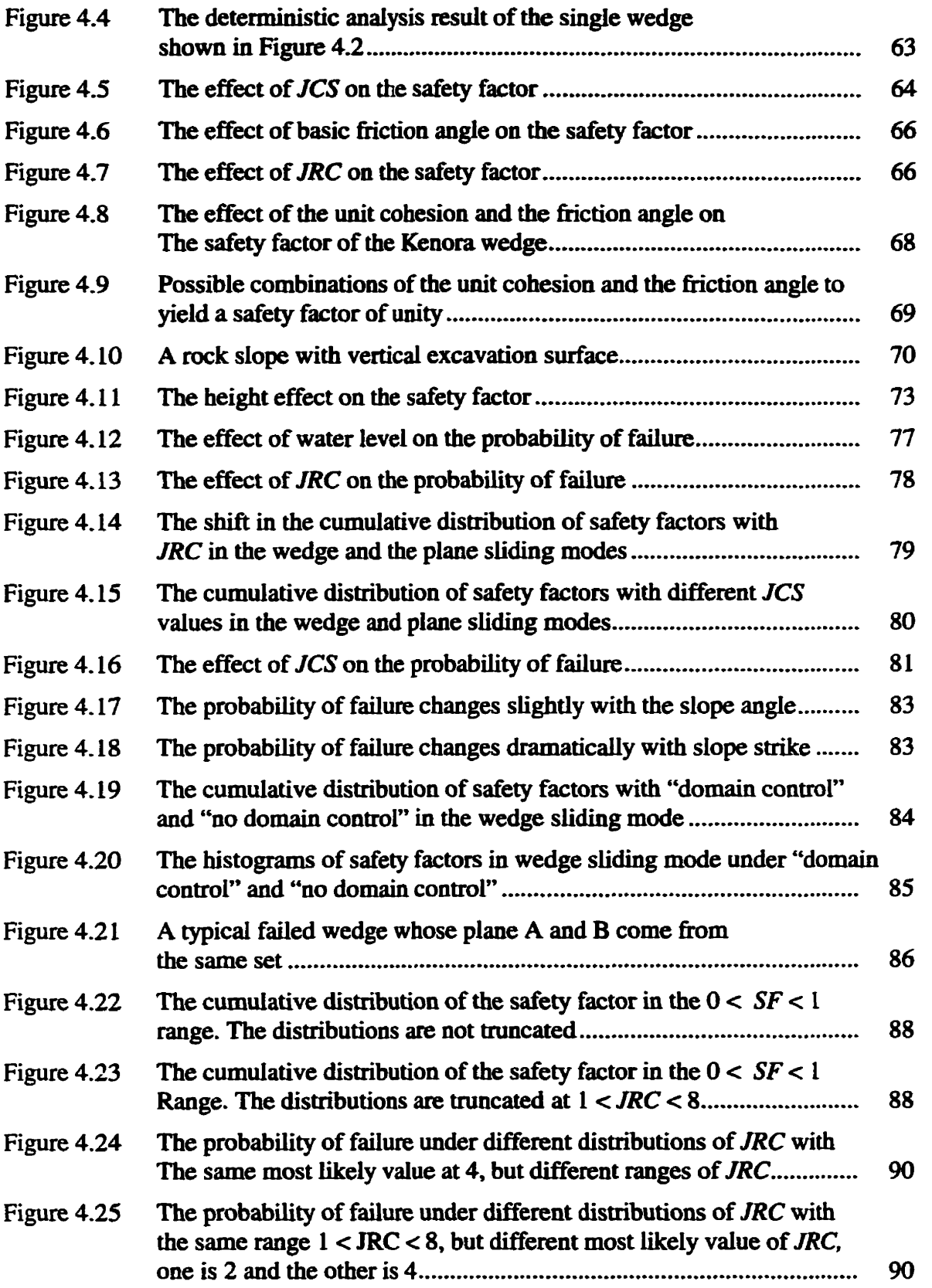

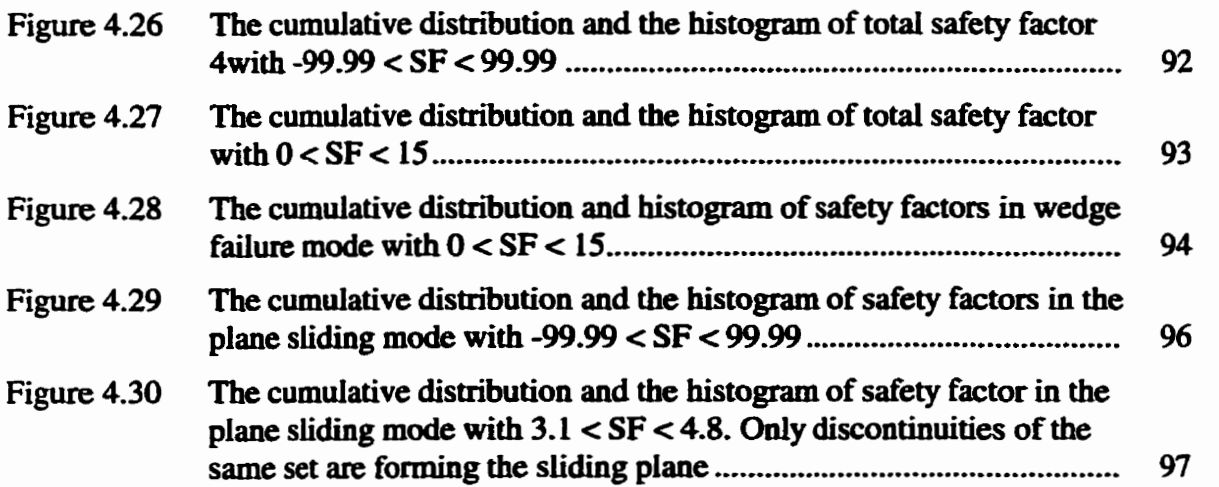

 $\sim 10^{-10}$ 

# **List of Tables**

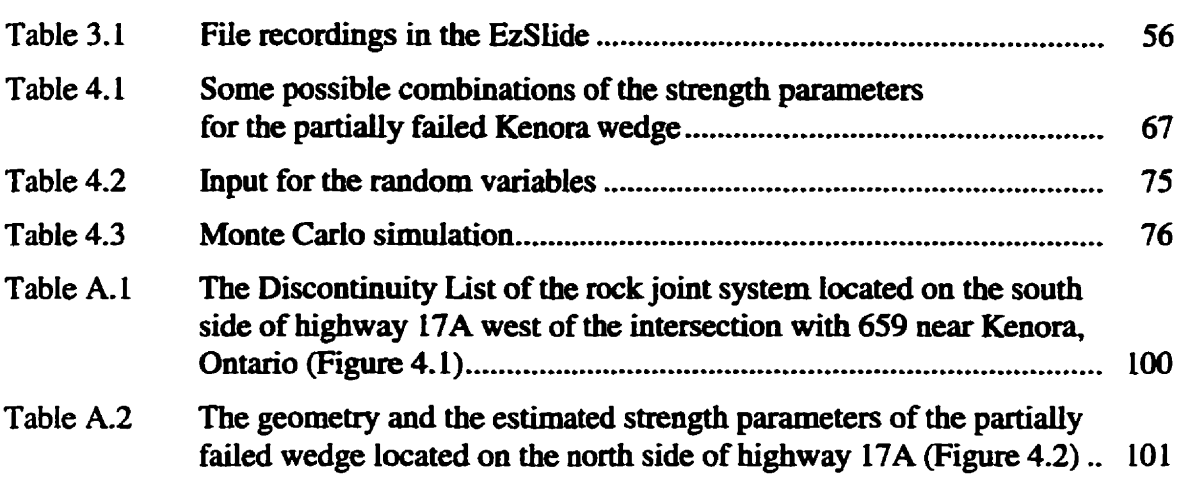

# **Symbols & Abbreviations**

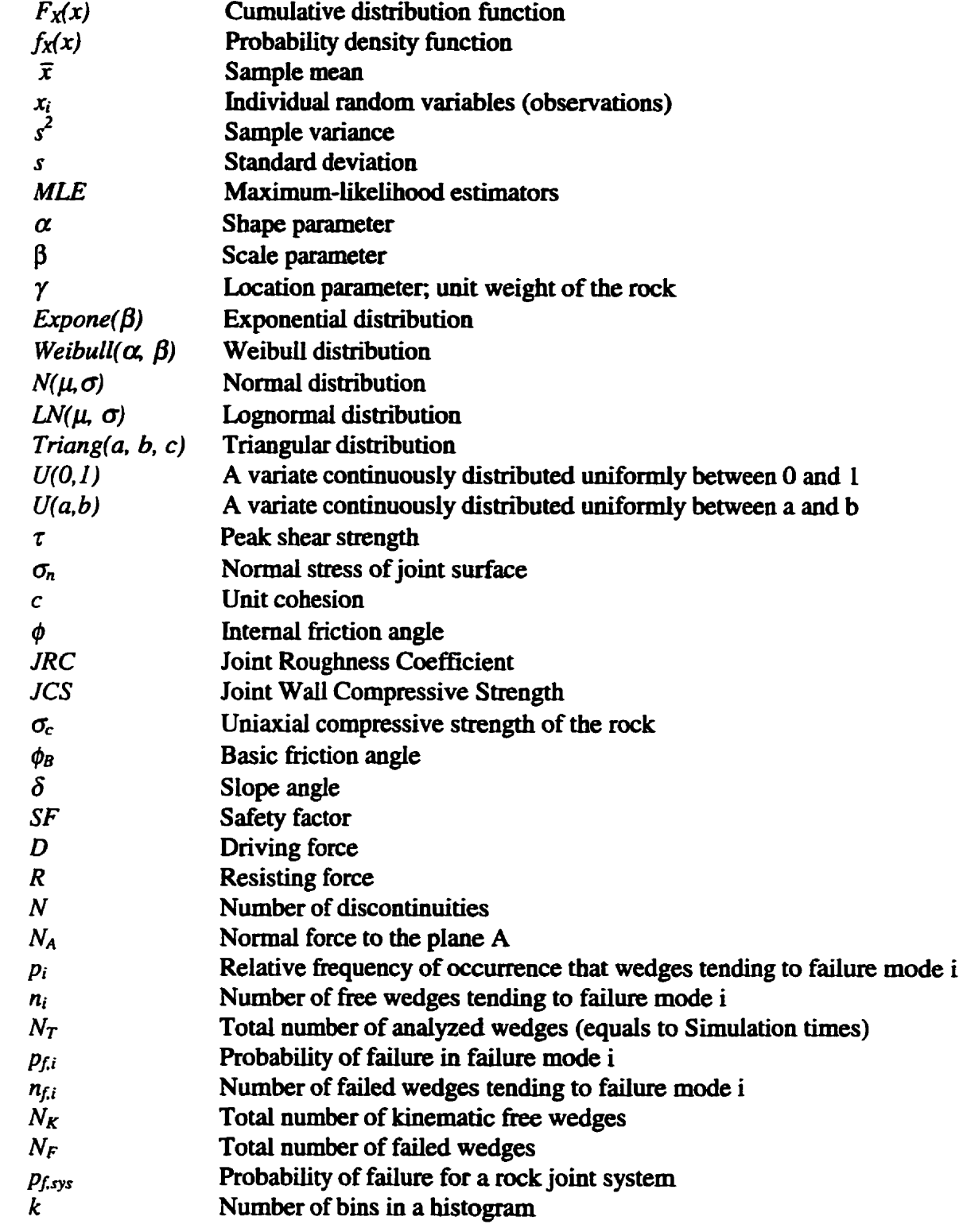

# **Chapter 1**

# **Introduction**

Rock slope excavations are common in engineering environments in the form of rock cuts for **highways,** railways, **powerhouses,** and **spiilways** in civil **engineering**  excavations **and open** pit mines. Figure 1.1 is a **typical bighway rock** cut (on **TransCanada highway 17A near** Kenora, Ontario). Before **undertaking** excavations in a jointed **rock mass,** a stabiiity analysis of the **rock** slopes **formed by** the **natural discontinuities and the**  excavation **free surface should be performed.** 

**Rock slope** desigm, **panicularly** in **hard rock, are based on the limiting**  equilibrium **method** that considers the **equilibrium** of the forces **acting on** a potentiaiiy unstable **rock** block. **The** cornparison of **the resisting** force that opposes sliding and the **driving** force in the **form** of a safety factor is the usual measure of stability. Most of the **parameters that** enter into **the** standard **stability** analysis are subject to statistical **variation.**  Therefore the safety factor **itself** is a **statistic. Denning** its statistical distribution in **the**  geological environment of the **rock** dope is the **main** object of **this work.** 

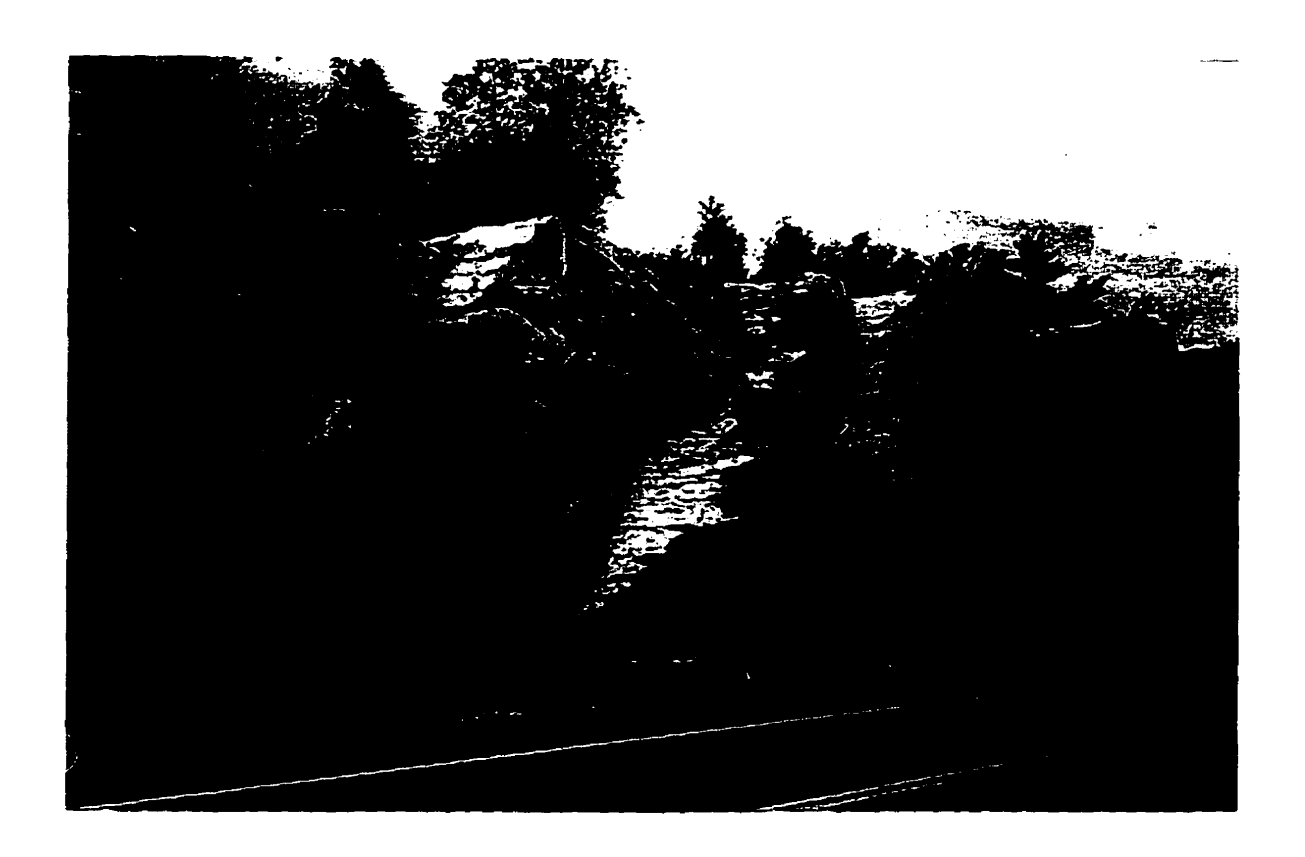

**Figure 1. L A typical highway rock cut with vertical slope face (near Kenora, Ontario).** 

# **1.1 The Deterministic Method**

**Deterministic analysis, using a single set of parameters, is still the dominant approach in rock dope design and stability anaiysis. The orientation of potential siiding surfaces and their shear strengths, the unit weight of rock, water pressure and extemal**  support forces are pre-determined and then treated as constant parameters producing a **single value of the safety factor.** 

**Although ail the geological parameters are subject to variation, the determiaistic method uses fked values of the rock properties. in practical design, engineers tend to choose conservative, low values of strength parameters for the discontinuities, and higher groundwater and extemal force levels to compensate for the inhereat uncertainty**  presented by **the** variable nature of **the rock** mas. **Consequently,** the **method** shodd result in a **conservative** design **that** tends to **increase the cost of a pmject,** In **spite** of **this,** the deterministic method **may overestimate stability; failmes** of **rock slopes do take place.** 

**There are three sets** of **variables** goveming **rock dope** stability. **They** are **the**  geometry of **discontinuities, the** strength **parameters of discontinuities** and **the extemal loading** conditions. In **fact,** most of these variables **are characterized by uncertainty; they**  are not constants. **The** orientations of **rock joints surveyed hm** field investigation **Vary**  even **within the same** set. **The** strength **properties** of **rock mass** are inherently **uncertain**  since in **material testing** single values **are** seldom measured. **Extemal forces such as** water level and earthquake loading are changing all the time. The deterministic method is really unsuitable in **this** situation.

## **1.2 The Probabilistic Method**

To overcome the deficiency of the deterrninistic **method. several** researchers have used **probability** theory **to quantify** uncertainties in **rock** pmperties. Probabilistic analysis **was** introduced to **rock** slope **stability** by McMahon **(McMahon,** 1971). Subsequently, **many scientists** have investigated the **statisticai** characteristics of joint **sets. their length,**  spacing, and orientation. Priest and Hudson (1976), **Cali** et al. (1976). Einstein and Baecher (1983) **proposed** that **the** distribution of joint **lengths** and spacing have the **shape**  of the **negative exponential** distributions **(Figure** 1.2). McMahon (1974) presented a lognormal distribution for fracture lengths (Figure 1.3). Singh et al. (1985) summarized the collection of geotechnical and **mining** data **relating** to slope **instabilities** in British surface coal **mines** and concluded **that** in **many** cases **the** nonnal or lognormal **distributions have been found to be the most satisfactory models to describe the characteristics of faiied wedges.** 

Kim & Gao (1995) analyzed mechanical properties obtained from laboratory and **field tests. The results suggested that the distriiution of test data foiiows the WeibuU distribution (Figure 1.4). However, many engineers assume that a probability distribution of strength parameters foUows the normal distriiution (Figure 1.5).** 

**Existing probabilistic methods cm be divided into two categories: analfical methods and simulation techniques. Anaiytical methods are based on closed-form expressions of the main descriptors, such as the mean and the standard deviation of the random variable. Since many assumptions need to be made in their formulation, they are very difficult to use, especially when the functioa is nonlinear and algebraicaiiy complex. Therefore simulation techniques are more widely preferred. Arnong them, the Monte Carlo simulation is the most convenient. It is a numerical method of solving mathematical problems by randorn sampling. 1t has become popular and practical with the advent of computers.** 

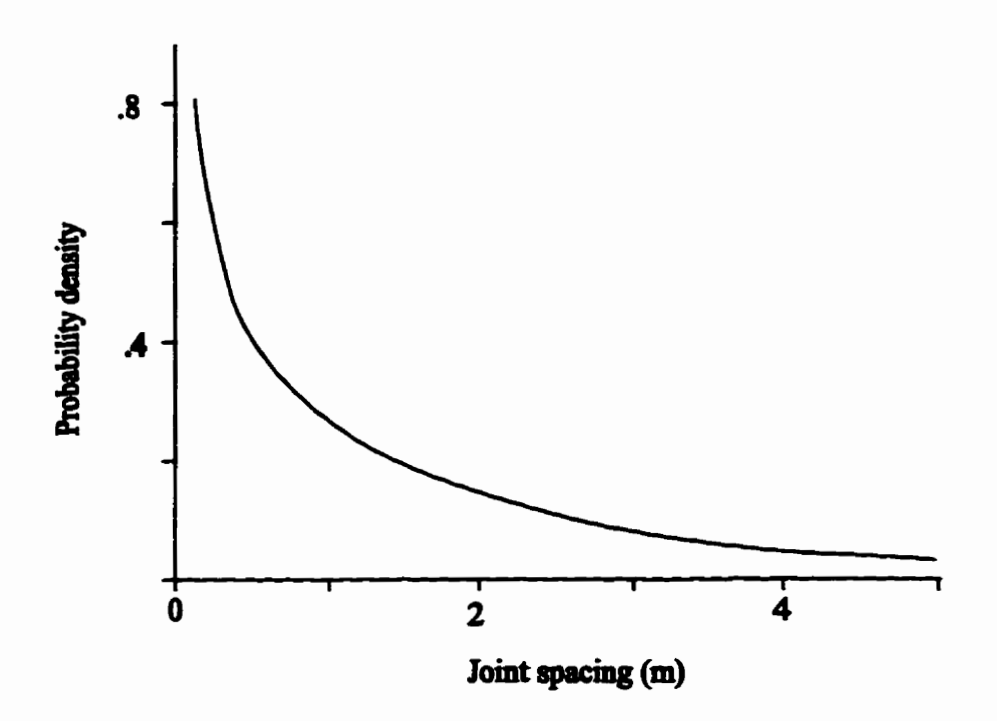

**Figure 1.2 The negative exponential distributon of joint spacing** 

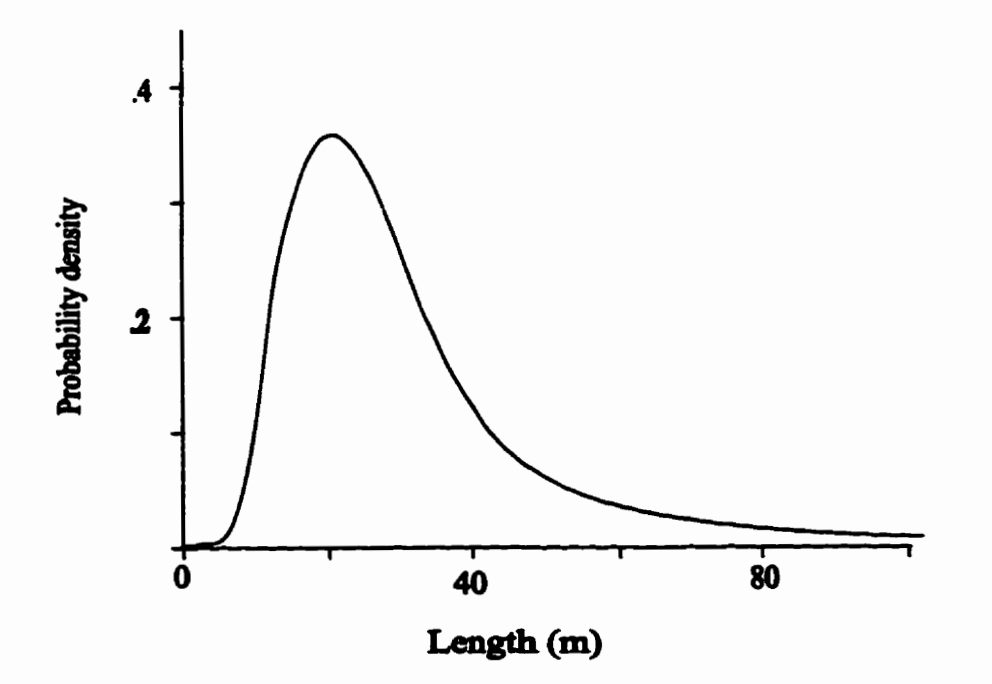

**Figure 1.3 The lognomal dism'bution of joint length** 

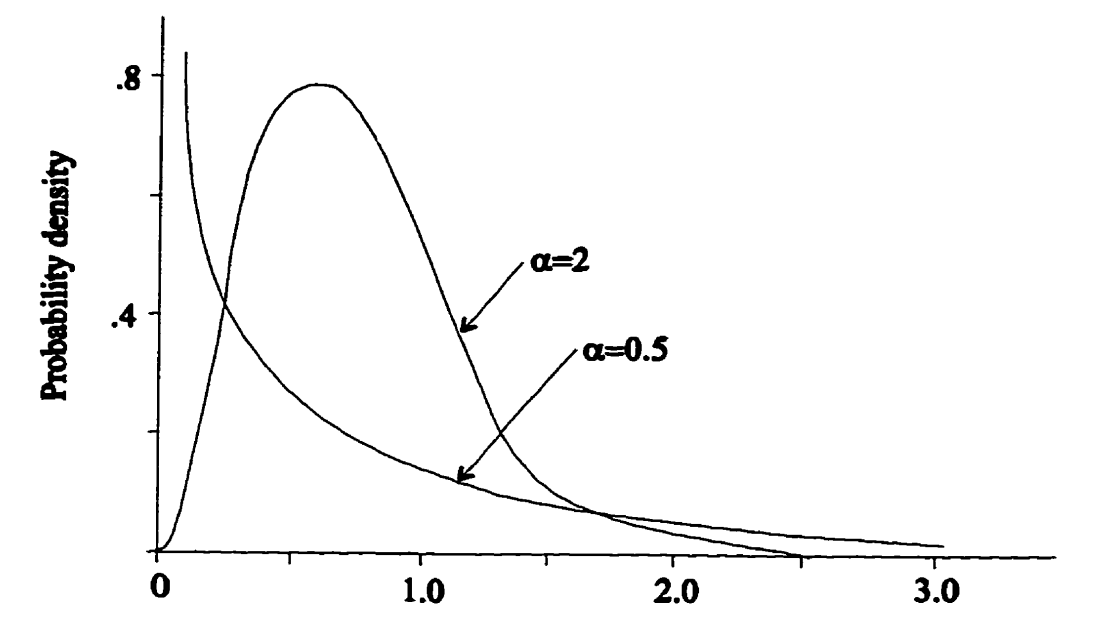

Figure 1.4 The weibull  $(\alpha, 1)$  distribution.

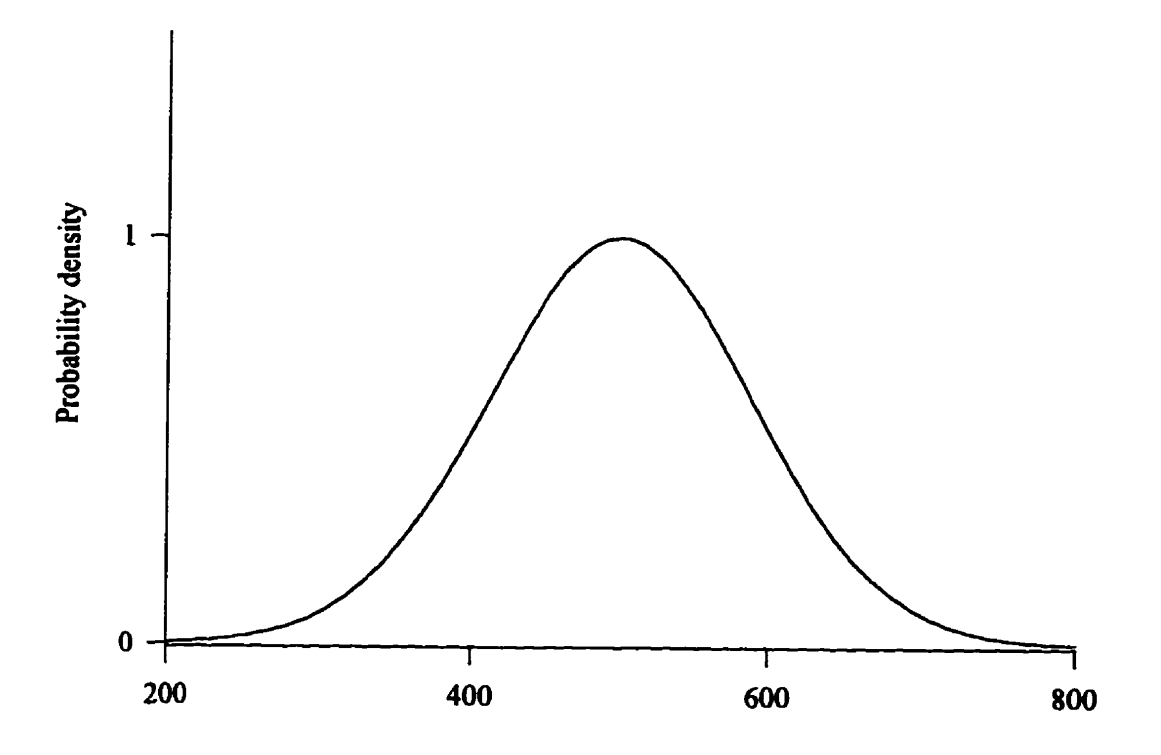

Figure 1.5 A typical normal distribution.

Several computer programs have been written for conducting probabilistic analysis on **rock dope** stabiüty **using Monte** Carlo simulation technique **(Lajtai** and **Carter**  1989; **Singh** et al. 1985; **Tamimi** et al. 1989; **Piteau** et al. 1985, **Leung** & **Quek** 1995). Some of **them** consider **only** plane **siiduig** (Tamimi 1985; **Singh** et al. **1985), others**  include wedge sliding **as weii Wung** and **Quek** 1995; **Lajtai** and Carter 1989; **Piteau** et al. 1985).

**Lajiai** and Carter developed **two DOS-based** programs, **GEOSLJDE** and **PROSLIDE,** to conduct a deterministic and a probabilistic analysis, respectively **(Lajtai and** Carter 1989). **The** analysis **uses** 3D vector algebra, in essence followiog the mutine **described in Hoek and** Bray (1977). **This** thesis is **the** continuation of **this** work. **The new**  Windows program EzSlide **bas** been developed **using** the Object - Oriented **programming**  language - Visual Basic, professional edition Version 4.0, and it runs under either Windows 95 or **Wmdows** NT. EzSlïde **is** a multipledocument application comprishg **three** major parts: detemiinistic analysis for a single wedge, probabilistic analysis for a multi wedge system **and** a collection of utiiities for **the** pst-analysis of the **results. It builds** on the GEOSLJDEPROSLIDE by **making** use of **aU** tramferable fiuictions and subroutines. However, there are several significant additions. In GEOSLIDE/PROSLIDE, **only** the geological data are statistic; **the** extemal forces are entered as constants. **In EzSLide,** aii the parameters are diseibuted. In addition. **several** useful routines have **been**  added. The most important is the sensitivity analysis of the slope **geometry** where **the**  slope strike, dip **and the** height can **be** varied **within** the same simulation **m.** 

# **1.3 The Objective of the Thesis**

**The aim of this thesis** is **try** to **pmvide an** effective tool for the design and stability analysis of **mck** dopes in **jointed rocks. In many regards. EzSlide foilows** the concepts and **procedures** in **GEOSWDE/PROSLIDE.** It **has** however a **number** of **new** features:

1. Strength parameters **can use either the Coulomb** - **Mohr** or the Barton specification. **The** loading conditions cm **be considered** as **random** variables. Five common probability distributions *cm* **be** chosen to mode1 **these** variables. They are the normal, **the** lognormal, the **Weibull,** the exponential and **the triangular** distributions.

2. **Three** new routines for the optimization of slope **dip** and slope strike, and for the evaiuation of **the effect** of slope height are **added. They** are **useful** in evaluating the sensitivity of **these parameters and** thus aüow the selection of **the** optimum (lowest **failure**  probability) slope orientation and slope angle.

3. **A** post analysis feanire that **gives** the cumulative distribution of the safety factor with the Weibull distribution fitted to it. **The** histograms of the safety factors **in each failure mode** (wedge sliding along **the** intersection, **wedge** sliding along a single plane and plane sliding) **can be** displayed as **weU.** 

4. **AU** the inputs **and the** resuits **are now** stored in convenient text **Mes** that **can be**  read, constructed and edited **with any** text editor **(e.g Wordpad).** Ail **graphs** can now be **saved** as Windows metafiles.

5. The **thesis** includes a **practical** application of **EzSlide using** field data **from** a **highway rock cut** along TransCanada **highway 17A.** just north of Kenora, Ontario.

8

# **Chapter 2**

# **Monte Carlo Simulation**

**In the probabilistic analysis of a rock slope system, either some or** all **parameters describing joint properties are considered as random variables. During the simulation, the**  random values are generated from their theoretical distributions. In this chapter the **relevant probabiiity theory and the simulation technique used in EzSlide are introduced.** 

# **2.1 Basic Definitions in Probability Theory**

**Random** *variables:* **Parameters such as the strength parameters of rock joints, the orientation of discontinuities and the water levei in the rock mass do not have Exed values. Hence these parameters are called random variables.** 

*Probability Density Function:* A probability density function (PDF) describes the **relative îikelibwd that a random variable wiil assume a particular value. A typical PDF is plotted in Figure 2.1 in which the random variable is continuously distributed (i.e., it cm take on al1 possible values). The area under the PDF is always unity.** 

*Cumulative Distribution Function* (CDF) is just an another way to describe the **information included in the PDF. CDF gives the pmbability that the variable will bave a value less than or equd to the selected value (Figure 2.2). There is an inherent relationship between PDF and CDF such that CDF is the integral of the corresponding**  PDF, i.e. the ordinate at  $X_1$ , on the cumulative distribution, is equal to the area under the probability density distribution to the left of  $X_1$ . It is noted that the symbol  $f_X(x)$  is used for the ordinate of the PDF and  $F_X(x)$  for the CDF. In Figure 2.2, CDF is an increasing continuous function between  $F_x(-\infty) = 0$  and  $F_x(\infty) = 1$ .

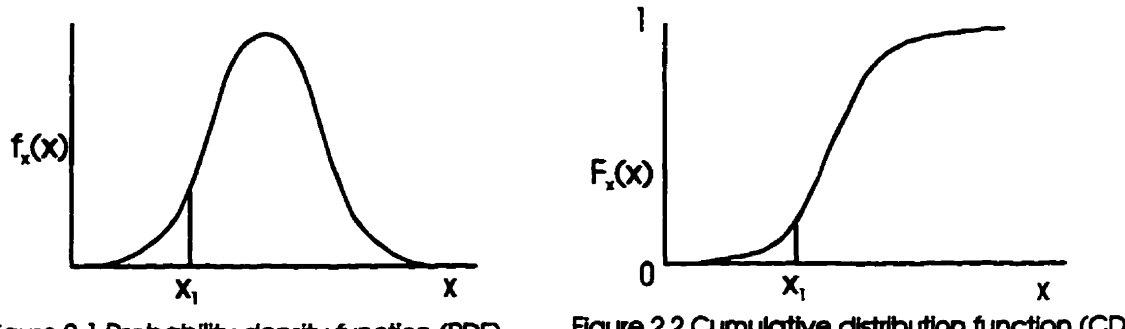

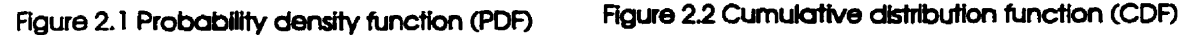

For a set of data, there are three parameters used to describe the dominant features **of the distribution of the data. They are the sample mean, the variance and the standard deviation.** 

**Sample Mean:** the mean indicates the center of gravity of a probability distribution. Assuming there are *n* observations with variate values  $x_1, x_2, \ldots, x_n$ , the mean of the sample is denoted  $\bar{x}$  and is given by:

$$
\overline{x} = \frac{1}{n} \sum_{i=1}^{n} x_i
$$
 (2.1)

**Sample variance s<sup>2</sup>:** the variance of a set of *n* variates  $x_1, x_2, \ldots, x_n$  with mean  $\bar{x}$  is the **sum** of the squared deviations **divided** by *n-1:* 

$$
s^{2} = \frac{1}{n-1} \sum_{i=1}^{n} (x_{i} - \overline{x})^{2}
$$
 (2.2)

**Standard deviation s:** the standard deviation of a set of variates is defined to be the positive square root of the variance  $s^2$ . A small standard deviation will indicate a tightly clustered data **set** about **the mean while** a large **s will** show a large scatter about the **mean.** 

$$
s = +\sqrt{\frac{1}{n-1}\sum_{i=1}^{n} (x_i - \bar{x})^2}
$$
 (2.3)

## **2.2 Monte Car10 Simulation**

**With** the development of modem computers, simulation techniques are becoming **an increasingly** popular and economic tool for probabilistic **anaiysis. The** Monte Carlo simulation is the most widely used simulation techniques for solving certain stochastic problems. **The** method **was** developed during World **War** II **and was applied** to the problem related to development of the atomic bomb. It is generally defined as a numerical method to **solve** mathematical problems by the simulation of random variables. Basicaily, Monte Carlo simulation involves constmcting the sample space of the random variables **and repeating** an analysis over and over using random variables, which in **tum** are denved from the distribution of the variable using a random number generator. There are several random number generators used **with** modem computers. Visual Basic **has** a **built-in**  random number generator **written** in the **form** of **the numencal** function **Rnd which returns** a double precision random number between O and **1** denoted **U** (0.1). **Based on U** 

 $(0,1)$ , random variables can then be generated from the appropriate probability distribution.

### **23.1 Random Variable Proecssing**

The first step in **the** simulation **is** the selection of a theoretical distribution for the random variable in question. **When** it is possible to **coliect** data on a **raadom** variable of interest, **there** are **three** possible **appmaches to specw** a distribution (Law & Kelton, **199** 1):

- **1.** The data **values** are used **directiy** in the simulation. This is **called "trace-driven**  simulation".
- 2. The data values are used to define an empirical distribution function.
- **3.** Standard techniques of statistical inference are used to fit a theoretical distribution, **e.g., triangular** or Weibuil, to **the** data.

Approach **1** is suitable **when** a large **number** of data is **available. If the** database is **srnaii,** only a **small** nurnber of simulations **can be** accommodated. **ui** this **case,** the tracedriven simulation may not be reliable.

Approach 2 **defines** a piecewise - linear empirical distribution **based** on the **actual**  values of the original data. First the original observations  $X_1, X_2, ..., X_n$  are sorted in increasing order  $X_{(1)} \leq X_{(2)} \leq \ldots \leq X_{(n)}$  where  $X_{(i)}$  is the *i*th smallest value. The cumulative distribution  $F(x)$  is given in the general form (2.4):

$$
F(x) = \begin{cases} \n0 & \text{if } x < X_{(1)} \\ \n\frac{i-1}{n-1} + \frac{x - X_{(i)}}{(n-1)(X_{(i+1)} - X_{(i)})} & \text{if } X_{(i)} \leq x < X_{(i+1)} (i = 1, 2, \dots n - 1) \\ \n1 & \text{if } X_{(n)} \leq n \n\end{cases}
$$
\n(2.4)

An example for a continuous piecewise linear empirical distribution is shown in **Figure 2.3.** 

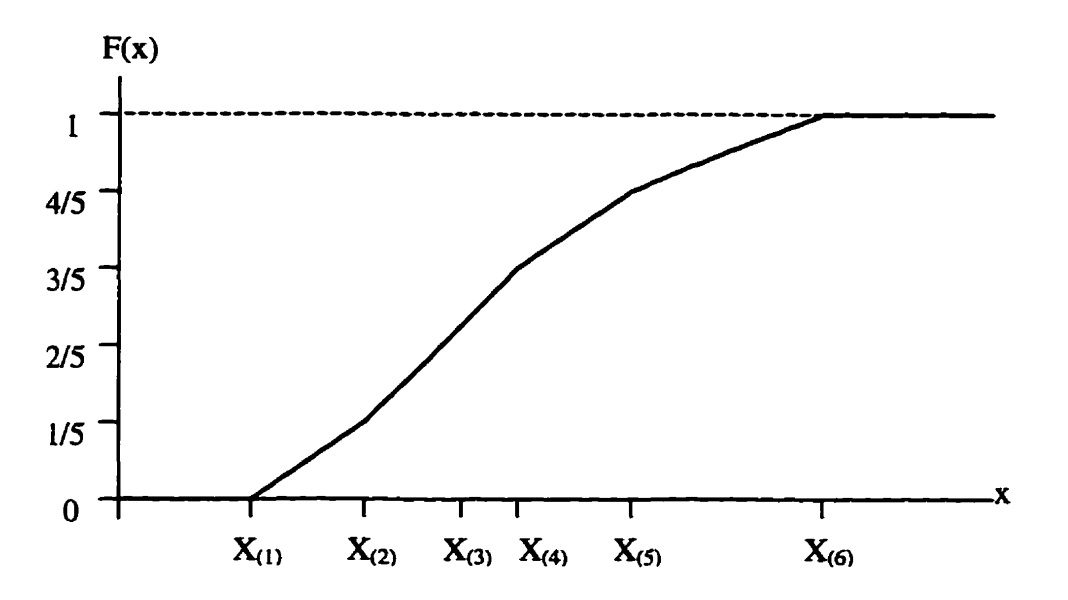

**Figure 2.3 A continuous, piecewise-linear empincal distribution.** 

**Approach 2 is used when the observed data caa't fit a theoretical distribution adequately. From a continuous distribution, any value between the minimum and the maximum observed data can be generated. However, an empiricai distribution may have certain "irregularities", particuiariy if a smaii number of data is available. In addition, values outside the range of the observed data can't be generated in a simulation using an empiricai distribution. Therefore, if a theoretical distribution cari be found that fits the** 

data reasonably **well,** it is preferable to use **approach** 3. **A theoreticai** distribution **offers** a compact **way to** represent a set of data values. Furthemore, values outside **the** range of the observed data **can be** generated **from** a theoretical distribution.

Once a candidate theoretical probability distribution is specified for the random variable, the next step is to find the statistical parameters for the probability distribution **from** observed **data,** 

## **2-22 Estimation of parameters for a theoreticai distribution**

For a specific theoretical distribution, there **are three** parameters to defhe its physicai and geometric features. **They** are the location **parameter,** y, **the** scale parameter,  $\beta$ , and the shape parameter,  $\alpha$ . A *location parameter*  $\gamma$  specifies the x-axis location point of a value. **Usuaiiy, y** is at the rnidpoint or at the low-taii endpoint of **the** distribution's range. The scale parameter,  $\beta$ , determines the scale or unit of measurement of the values in the range of the distribution. A change in  $\beta$  compresses or expands the associated distribution without altering **its** basic fom. The shape parameter, **a.** determines the basic form or shape of a distribution. A change in  $\alpha$  alters a distribution's shape properties such **as** its skewness.

Once a probability distribution has been selected, we must specify their parameters. Here the *maximum-likelihood estimator* method (MLE) for estimating statistical parameten of a particular distribution **is** applied. In **this** rnethod, the observed data  $X_1, X_2, \ldots, X_n$ , are used to estimate the statistical parameters. An *estimator*, which is a parameter of a probability distribution, is a numerical fùnction of the data.

Suppose we have hypothesized a continuous distribution  $X_1, X_2, \ldots, X_n$  that has only one unknown parameter,  $\theta$ . If  $f_{\theta}(x)$  denotes the hypothesized probability density function, the likelihood function is defined (Law and Kelton, 1991):

$$
L(\theta) = f_{\theta}(X_1) f_{\theta}(X_2) \cdots f_{\theta}(X_n)
$$
\n(2.5)

This function gives the probability of the data if  $\theta$  is the only unknown parameter. The MLE of the unknown value of  $\theta$ , which denoted by  $\theta'$ , is defined to be the value of  $\theta$  that maximizes L ( $\theta$ ). Namely L ( $\theta'$ )  $\geq$  L ( $\theta$ ) for all possible values of  $\theta$ . Thus,  $\theta'$  "best explains" the collected data (Law & Kelton, 1991).

Five probability distributions are used in EzSlide for modeling the properties of rock joints. The following listing gives their probability density function and the cumulative distribution, together with the description of the parameters, their range and the MLE.

### 1. Exponential distribution  $Expone(\beta)$

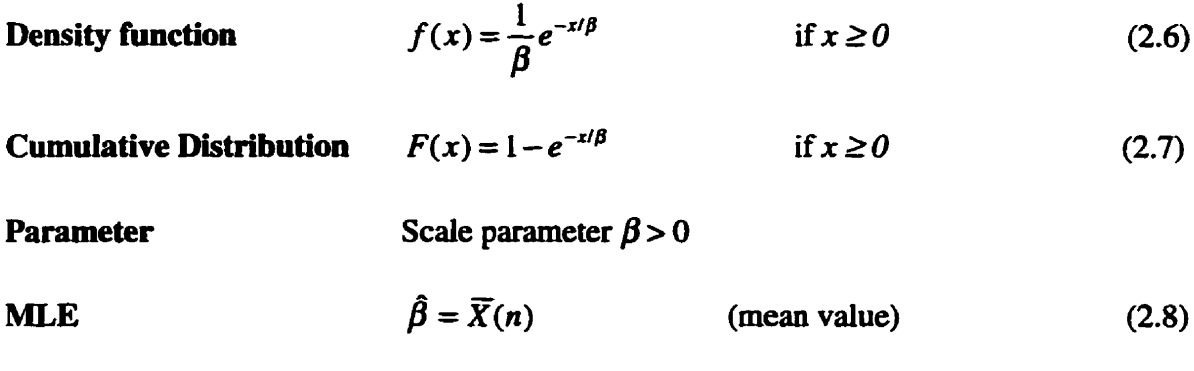

## 2. Weibull distribution Weibull( $\alpha$ ,  $\beta$ )

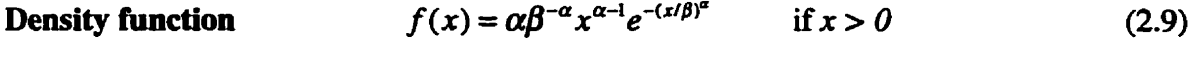

**Cumulative Distribution**  $F(x) = 1 - e^{-(x/\beta)^{\alpha}}$ if  $x > 0$  $(2.10)$  Shape parameter  $\alpha > 0$ , scale parameter  $\beta > 0$ 

**Parame ter** 

**MLE** 

**The following two equations must be satisfied:** 

$$
\frac{\sum_{i=1}^{n} X_i^{\hat{\alpha}} \ln X_i}{\sum_{i=1}^{n} X_i^{\hat{\alpha}}} - \frac{1}{\hat{\alpha}} = \frac{\sum_{i=1}^{n} \ln X_i}{n}
$$
 (2.11)

$$
\hat{\beta} = \left(\frac{\sum_{i=1}^{n} X_i^{\hat{\alpha}}}{n}\right)^{1/\hat{\alpha}} \tag{2.12}
$$

Equation (2.11) can be solved for  $\hat{\alpha}$  numerically by the Newton's method. Equation (2.12) gives  $\hat{\beta}$  directly. The general recursive step for the Newton iteration is:

$$
\hat{\alpha}_{k+i} = \hat{\alpha}_k + \frac{A + 1/\hat{\alpha}_k - C_k/B_k}{1/\hat{\alpha}_k^2 + (B_k H_k - C_k^2)/B_k^2}
$$
(2.13)

**w here** 

$$
A = \frac{\sum_{i=1}^{n} \ln X_i}{n}, \qquad B_k = \sum_{i=1}^{n} X_i^{\hat{\alpha}_k},
$$
\n
$$
C_k = \sum_{i=1}^{n} X_i^{\hat{\alpha}_k} \ln X_i, \qquad H_k = \sum_{i=1}^{n} X_i^{\hat{\alpha}_k} (\ln X_i)^2
$$
\n(2.14)

The starting point for the iteration is estimated as:

$$
\hat{\alpha}_0 = \left\{ \frac{\frac{6}{\pi^2} \left[ \sum_{i=1}^n (\ln X_i)^2 - \left( \sum_{i=1}^n L n X_i \right)^2 / n \right]}{n-1} \right\}^{-1/2}
$$
(2.15)

With this choice of  $\hat{\alpha}_0$ , an average of only iterations are needed to achieve four-place accuracy.

# 3. Normal Distribution  $N(\mu, \sigma)$

**Density function** 
$$
f(x) = \frac{1}{\sqrt{2\pi\sigma^2}} e^{-(x-\mu)^2/2\sigma^2} \text{ for all real numbers of } x \quad (2.16)
$$

**Cumulative Distribution** no closed form

**Parameter** 

Location parameter  $\mu \in (-\infty, \infty)$ , scale parameter  $\sigma > 0$ 

MLE 
$$
\hat{\mu} = \overline{X}(n)(mean), \qquad \hat{\sigma} = \left[\frac{\sum_{i=1}^{n} \left[X_i - \overline{X}(n)\right]^2}{n}\right]^{1/2}
$$
(2.17)

4. Log-Normal Distribution  $LN(\mu, \sigma)$ 

Density function 
$$
f(x) = \frac{1}{x\sqrt{2\pi\sigma^2}} \exp \frac{-(\ln x - \mu)^2}{2\sigma^2}
$$
 if x > 0 (2.18)

**Cumulative Distribution** no closed form

**Parameter** 

Shape parameter  $\sigma > 0$ , scale parameter  $\mu \in (-\infty, \infty)$ 

MLE 
$$
\hat{\mu} = \frac{\sum_{i=1}^{n} \ln X_i}{n}, \qquad \hat{\sigma} = \left[\frac{\sum_{i=1}^{n} (\ln X_i - \hat{\mu})^2}{n}\right]^{1/2}
$$
(2.19)

## **5. Triangular Distribution** *Triang (a, b, c)*

 $\mathbf{r}$ 

Density function 
$$
f(x) = \begin{cases} \frac{2(x-a)}{(b-a)(c-a)} & \text{if } a \leq x \leq c \\ \frac{2(b-x)}{(b-a)(b-c)} & \text{if } c < x \leq b \\ 0 & \text{otherwise} \end{cases}
$$
 (2.20)

**Distribution**

\n
$$
F(x) = \begin{cases}\n0 & \text{if } x < a \\
\frac{(x-a)^2}{(b-a)(c-a)} & \text{if } a \leq x \leq c \\
1 - \frac{(b-x)^2}{(b-a)(b-c)} & \text{if } c < x \leq b \\
1 & \text{if } b < x\n\end{cases} \tag{2.21}
$$

| <b>Parameter</b> | a, b, and c are real numbers with $a < c < b$ , a is a location parameter, b-a is a scale parameter, c is a shape parameter |
|------------------|----------------------------------------------------------------------------------------------------|
| <b>MLE</b>       | no relevant MLE.                                                                                                    |

## **2.2.3 Variate generation**

The Monte Carlo simulation involves sampling and random variate generation from the probability distribution. After a theoretical distribution is specified, random **variates must be generated for the simulation. There are many techniques for generating random variates. In general, any method of generating random variates fiom any**  distribution needs the IID (Independent Identical Distribution)  $U(0,1)$  random numbers, which are uniformly distributed in the interval [0,1]. In EzSlide the inverse transform method has been used.

The cumulative distribution function  $F_X(x)$  is an increasing function within the range of  $0 < F(x) < 1$ . The inverse function  $F<sub>x</sub><sup>-1</sup>$  of any distribution is defined by:

$$
F_X^{-1}(y) = \inf \{ x \cdot F_X(x) \ge y \} \qquad \qquad 0 \le y \le 1 \qquad (2.22)
$$

This means that  $F_X^{-1}(y)$  is the smallest value of x for which  $F_X(x) \geq y$ . Thus, if U (0,1) is **uniformiy** distributed **in the interval (0,1) and** X **is** a random variate that **bas** distribution function  $F_X$ , we can obtain the random variate X by operating on the uniform distribution  $U(0, I)$  with the inverse transform  $F_{\chi}^{-1}$  as follows:

$$
X = F_X^{-1}(U) \tag{2.23}
$$

Therefore, the **algorithm** for generating a random variate X is:

- 1. Generate random variate from  $U(0,1)$ ;
- 2. **Return**  $X = F_X^{-1}(U)$ .

To apply the inverse transform method, the function  $F_X^{-1}$  must exist in closed **analytical** form and a statisticaily and a reliable **U (0.1)** random **number** generator should be available. The latter requirement **is easy** to satisfy since **the Rnd** fùnction that **rems** a random **variate** ftom **U (O.1)** is **built** into **Visual** Basic. However, **if** a close form of *F;'* **does** not exist, the inverse transform method is not applicable. **h this** case, other methods **will be** used,

## **2.2.4 Variate generation in EzSUde**

This section constructs all the functions needed to generate the six types of distribution variates in **EzSlide. The unifonn** distribution **is** used for **the** random selection of **two** discontinuities **fiom** the Discontinuity List. **The** other five distributions are for the

**random strength variables and the laading conditions. In EzSlide, the user is askeci to enter three representative values for each random variable, a low, a high and a most likely value. The program then calculates the statistical parameters using MLEs for the specified probability distriion. After this the program calls the corresponding Visual Basic functions and passes on the computed statistical parameters to generate the random variate,** 

### **2.2.4.1 Variate generation from the uniform distribution**

The distribution that is uniform between values  $(a, b)$  is denoted  $U(a, b)$  and has **probability density function:** 

$$
f_X(x) = \begin{cases} 1/(b-a) & a \le x \le b \\ 0 & otherwise. \end{cases}
$$
 (2.24)

$$
U = Fx(x) = (x - a) / (b - a)
$$
 (2.25)

The inverse transform method can be trivially used to produce variates from  $U(a, b)$ . The **algorithm:** 

- $(1)$  Generate U from  $U(0,1)$ ,
- $(2) X \leftarrow U (a, b) = a + (b-a)^* U (0, l).$

**The Visuai Basic hinction that is used for generating random numbers between a and 6 in EzSlide is as follow,** 

Function uniformrandom (a As Integer, b As Integer)  $uniform random = a + (b - a) * Rnd$ **End Function** 

If the number of joints in the Discontinuity List is  $N$ , any two random numbers **between** I **and** *Ncan* **be generated during the simulation. Therefore the parameters for the**  function are  $a = 1$  and  $b = N$ . The function returns a random integer between 1 and N.

## **2.2.4.2 Variate generation from the exponential distribution**

**The exponential variate has the PDF as shown in equation (2.6); it is denoted E**  ( $\beta$ ). The inverse transform method can be used to produce a variate from  $E(\beta)$  since the close form  $F_X$  exists as shown in equation (2.7). This is given as

$$
U = 1 - e^{-x/\beta}
$$
 (2.26)

**Solving for X, we obtain** 

$$
X = -\beta \ln(1 - U) \tag{2.27}
$$

Since  $(I-U)$  and U have the same U  $(0,1)$  distribution, equation (2.27) can be changed to:

$$
X = -\beta \ln U \tag{2.28}
$$

The function for producing variates from  $E(\beta)$  is shown below. The value  $\beta$  is calculated **using MLE that is the mean value (equation** *(2.8))* **of the** *three* **representative values entered by the user.** 

**Function exponrandom(beta As Double)**   $exponrandom = -beta * Log(Rnd)$ **End Function** 

### **2.2a4.3 Variate generation hm the Welbdi distribution**

**The PDF and CDF of Weibuil distribution are given in equation** *(2.9)* **and** *(2.10).*  **The inverse transform of the Weibull distribution is:** 

$$
U = F_X(x) = 1 - e^{-(x/\beta)^{\alpha}}
$$
 (2.29)

$$
X = \beta(-\ln(1-U))^{\alpha}
$$
 (2.30)

Now  $I-U$  is also from  $U(0, I)$ , so

$$
X = \beta(-\ln U)^{1/\alpha} \tag{2.31}
$$

Note that when  $\alpha=1$ ,  $\beta=1$ ,  $W(1,1) = E(1)$ . Equation (2.31) and equation (2.28) are the same. Hence we can generate  $W$  ( $\alpha$ , $\beta$ ) from  $E$  (1) by generating V from  $E$  (1), and then deliver X from  $X \leftarrow \beta V^{1/\alpha}$ . The *Alfa* and *beta* are calculated by Newton iteration using **equations hm (2.1 1) to (2.15). The Visual Basic function used in EzSlide is:** 

```
Function weibullrandom (Alfa As Double, beta As Double) 
         Dim V As Double 
         V = exponrandom (1)
         weibullrandom = beta * V \wedge (1 / \text{Alfa})End Function
```
### **2.2.4.4 Variate generation €rom the trianguior distribution**

**Triangular distribution is My specifïed by the values entered by the user: the minimum** *a,* **the mode c, and the maximum b. Its PDF and CDF are shown in equation (2.20) and (2.21). From the inverse iraasform method, the variate from the triangular distribution can be obtained as foliow:** 

$$
X = a + \sqrt{U(b-a)(c-a)}
$$
  
 
$$
U \le (b-a)/(c-a)
$$
 (2.32)  

$$
X = b - \sqrt{(1-U)(b-a)(b-c)}
$$
 Otherwise

**The Visual Basic function to generate variates fiom the triangular distribution is:** 

**Function Tri (a As Double, b As Double,** *c* **As Double) Dh t 1 As Double, t2 As Double, U 1 As Double**   $t = c - a$  $t2 = b - a$  $U1 = Rnd$ **If Ul** > **(t2** / **tl) Then**   $Tri = b - Sqr ((1 - UI) * (b - c) * t2)$ 

**S** 

```
Else
              Tri = a + Sqr (U1 * t1 * t2)
         End If
End Function
```
### 2.2.4.5 Variate generation from the normal distribution

The normal distribution is the most widely used distribution in the Monte Carlo simulation. Its density function is shown in equation (2.16). There is no analytical closed form solution for the CDF. Hence the inverse transform  $F<sub>x</sub><sup>-1</sup>$  does not exist. In EzSlide, the polar method is used to generate variates from the normal distribution denoted by  $N$  $(\mu, \sigma)$  defined by Walker (1987). The Visual Basic function for generating a normal distribution variate used in EzSlide is listed below. The mu and sigma are the MLEs of the normal distribution listed in equation (2.17). They are the sample mean and the standard deviation respectively.

```
Function normrandom(mu As Double, sigma As Double)
        Dim iset As Integer, R As Double, U1 As Double, U2 As Double
        Dim V1 As Double, V2 As Double, Z As Double, Gset As Double
        \text{iset} = 0If iset = 0 Then
        Do
              UI = RndU2 = RndVI = 2 * UI - IV2 = 2 * U2 - 1R = VI \cdot 2 + V2 \cdot 2Loop While (R \ge 1# Or R = 0)
              Z = Sqr(-2# * Log(R) / R)Gset = V1 * Z * sigma + mu\text{iset} = 1nrandom = V2 * Z * sigma + muElse
        nrandom = Gset
        iset = 0End If
End Function
```
 $\ddot{\phantom{0}}$ 

### 2.2.4.6 Variate generation from the lognormal distribution

The lognormal distribution has a close relationship to the normal distribution such that if Y is distributed as N ( $\mu$ , $\sigma$ ) then e<sup>Y</sup> is distributed as LN ( $\mu$ , $\sigma$ ). Therefore variates form LN ( $\mu$ , $\sigma$ ) can be generated from the normal distribution N (( $\mu$ , $\sigma$ ). The Visual Basic function for generating variate with LN  $(\mu, \sigma)$  distribution is listed below. The mu and sigma are the MLEs, the mean and the standard deviation, listed in equation (2.19).

Function lograndom(mu As Double, sigma As Double) Dim v As Double  $y = n \cdot (0, 1)$  $y = mu + y * sigma$  $lograndom = Exp(y)$ **End Function** 

# 2.3 The Monte Carlo Method in EzSlide

#### 2.3.1. Random variable modeling

Practically all the parameters governing rock slope stability such as the joint orientation, the joint strength parameters, and the external loading conditions are random variables. In order to treat their properties as realistically as possible, in EzSlide a combination of the approach 1 and approach 3 (section 2.2.1) are utilized.

Discontinuities such as faults, joints and bedding planes within the rock mass have a very important influence on the stability of rock slopes. Since the early 1930s', there have been many attempts to use theoretical distributions to describe joint orientation. Many distributions, such as uniform, bivariate normal and bivariate Fisher etc. distributions have been proposed. However, according to Dershowitz and Einstein (1988), "based on the comparison of field data none of the currently used distributions
provide a statistically acceptable **fit"** (Dershowitz, Einstein 1988). It **is often simpler and**  more **effective** to **use** the **measured** orientation data **directly** (Approach 1).

In EzSlide, the orientation data collected from field investigation are entered in **the Discontinuity List. During the Monte Cado** simulation, **the** cornputer **picks two**  discontinuities **hm** the List **in a random fashion.** A wedge is formed **by** slope face, top slope and these two discontinuities. If there are  $N$  discontinuities in the List, the **maximum number** of **discontinuity** combinations, or the **maximum number** of **potential**  wedges is  $N \times (N-1)/2$ , where N is the number of discontinuities in the Discontinuity **List.** 

With the exception of joint orientation data, **there** is seldom **enough strength** data **to** defme a theoretical or **empirical** disinbution. The strength parameters **and loading**  conditions involving in **rock** dope **stability analysis** are usuaiiy estimated **nom** a **few tests**  or **through** the **back-analysis** of failed dopes. In a joint survey, geologists **measure** the orientation of discontinuities and nomaliy **attach** some **kind** of description to the joint **profde** and to joint surface characteristics. With some **care** and **experience, the** profile and **texture** characteristics *cm* **be quantified.** For the Mohr-Coulomb law, they must **be tumed**  into estimates of unit cohesion **and** friction **angle. The** fnction **angie has** a **narrow range;** a reasonable estimate is possible. **There** is **reaily** no sure way to estimate unit cohesion. **The**  non-linear shear strength specitication of Barton **has** an advantage in **this** regard. *Ail* **its**  parameters, *JRC*, *JCS* and the basic friction angle  $\phi_B$  have a limited range and their estimate is possible through comparison with standard profiles (*JRC*), the uniaxial compressive strength ( $JCS$ ) and with literature listings for specific rock types  $(\phi_B)$ .

If the strength parameten **can be** established **during** the joint sunrey and each joint is **assigned** a set of strength parameters, **"Approach 1".** the use of parameters as **they** are, is perhaps the best method. This is how PROSLIDE does the Monte Carlo simulation. This option **is stiil** avaüable in **EzSlide.** 

If strength **parameters** are not Listed for each **discontinuity** in the Discontinuity List, 'Approach **3".** using a **theoretical** distribution **based** on a **rough** estimate of **the**  parameters, is perhaps the most usefil. **EzSiide** does **this** by **asking** the user for an **estimate** of the **low** and **high** ends of the range plus the **most** iikely value. In addition, a **theoretical** distribution must **be specifïed. EzSiide uses the aven limits and** the most likely value to construct the specified theoretical distribution. It is this distribution from **which** the random variates are generated **through the randorn number** generator.

#### 2.3.2 The simulation process in EzSlide

The Monte Car10 simulation empioyed in **EzSlide has** the **following** steps:

1. Generate two random **numbers** between O and 1 **from a unifonn distribution U**  (O, *1)* **using** the **Rnd function** and **convert them** to random numbers between 1 and N to correspond to **the** discontinuity **numbers in** the Discontinuity List.

**2. A wedge** is formed **by** the slope face, the top slope and the two discontuiuities and its kinematic freedom established.

**3. If the wedge** is **free to** slide, **the strength** properties are determined **depending**  on the selected options. If "Approach **1"** is used. the strength parameters corne **directly**  from **the** Discontinuity List. If **"Approach** 3" **is** used, the strength parameters **are**  generated from the theoretical distribution. If the wedge is **not** free to slide, the **wedge** is

26

discarded, classified as "not free" and another pair of discontinuities is picked by **repeating steps 1 and 2.** 

**4. For the kinematicaiiy** free **wedge. the safety factor is calculated using the stmzngth parameters hm Step 3. In addition to the safety futor, the wedge is classified according to the sliding modes (plane slidùig, wedge slide on the intersection of two discontinuities, or wedge slide on a single plane).** 

**The four steps are repeated as many times as requested provided the entered field data are large enough to support it. When the simulation is finished, a set of safety factors**  for all the kinematically free wedges will be produced. The safety factors which are larger **than 1 indicate that the wedges are stable, otherwise the wedges have failed. Mer the simulation, the probability of failure in each failure mode is computed. Fmialy? the probability of systera failwe is calculated. Detailed description of the cornputation for the**  probability of failure will be given in Chapter 3.

## **Chapter 3**

# **The Windows Program EzSlide**

**Since the release of Windows 3.0 in 1990, Windows programs and applications are becoming more and more popular. In order to carry out a deterministic and/or probabilistic analysis of rock slope, a Widows based program EzSlide has ken**  developed using the Object-Oriented Programming language Visual Basic, version 4.0. EzSlide is a multiple-document interface application with a user-friendly GUI (Graphical **User Interfaces). The program consists of three major parts: 1. Detenninistic anaiysis for the single wedge; 2. probabilistic analysis for multiple wedge systems; 3. pst analysis of the safety factor distribution.** 

**EzSLide builds on GEOSLIDE, PROSLIDE by making use of** ail **tramferable**  functions and subroutines. However, there are several significant additions. The program **aliows for the variability of the extemally applied loads, surcharge, earthquake loading and water pressure. The strength parameters of recorded joints cm be used either as listed in the Discontinuity List or varied following a selected distribution function. Slope orientation, suike and dip, and slope height can now be varied in a single operation.** 

#### $3.1$ **Program structure**

**EzSlide has** been developed **using Mimsoft** Visual **Basic** version 4.0 **and** it **runs**  under Windows 95 or **Windows** NT. **It bas** a standard Windows **intedace complete** with multiple windows, menus, toolbar, push buttons, dialog boxes and various other controls. There is an editable data input/output spreadsheet component and 2D/3D graphics package for data presentation. The **program** is **easy** to manipulate with **mouse** clicks or **fiom** the **keyboard. Since this program** comprise **three** different **ta&,** a **multiple**  document interface (MD0 **had** to **be developed.** An **MDI application** in Visual Basic consists of a single parent window and a number **of** child windows or **regular whdows.**  The parent window has the main menu and a toolbar, which control the child and the **regular windows as weU.** Under each main **menu** item. sub-menus are attached to **carry**  out specific tasks. Figure 3.1 shows the main menu and sub-menus and the **toolbar** in the **parent** window. In the child **and regular windows.** the user communkate with the **program**  through **text boxes,** check boxes, radio buttons **and** commmd buttons. **h the** text **boxes,**  the user enters the value of optional parameters. Check boxes turn features on and off. Radio buttons **are** circle shaped buttons that ailow **the** user to choose **one** of two or **several** options. A command **button** in EzSlide **performs** tasks or opens **diaiog boxes where** the user gives instructions. **Most** of the code is contained in code modules. **There** is a help **menu** that provides information **about** program **capabilities.** Context-sensitive help is **available** as **required** on each form **separately.** 

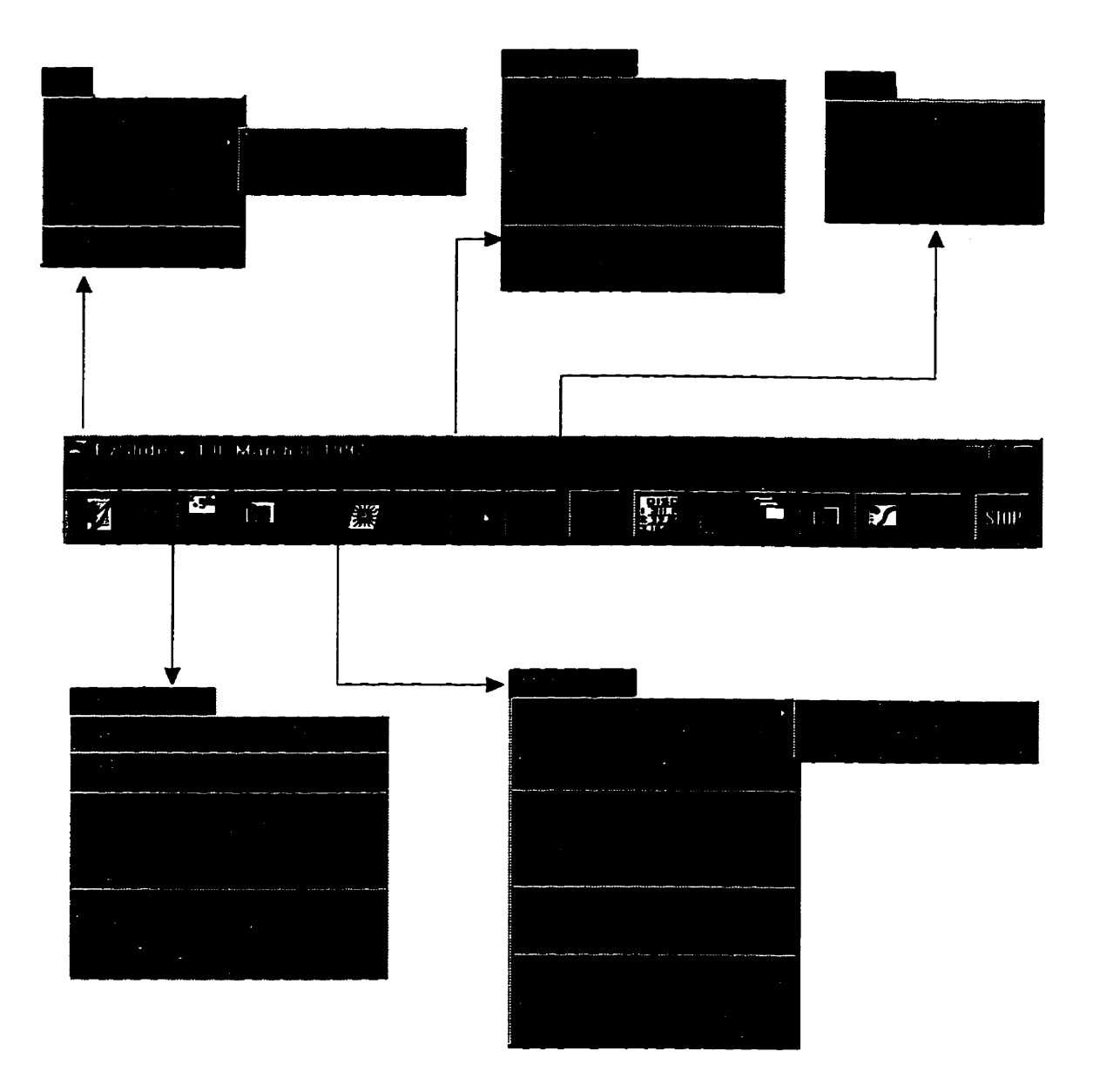

**Figure 3.1 The main and the sub-menus in the program EzSiide** 

#### $3.2$ **Shear Strength criteria**

The method of Limiting Equilibrium, used in the stability analysis, requires the **measurement** of the shear strength of rock joints. In the program GEOSLIDE/PROSLIDE, the Coulomb-Mohr strength parameters of unit cohesion and friction angle are used to describe strength along a discontinuity. EzSlide offers an option. **In addition to the Coulomb-Mohr description, the user cm now work with the nonfinear strength parameters of Barton (1976).** 

#### **3.2.1 Linear Mohr** - **Coulomb criterion**

**The Mohr** - **Couiomb shear strength critenon is used widely to describe the strength properties of rock joints. It represents a linear relationship between shear strength and the normal stress on a rock joint and cm be expressed in the fom oE** 

$$
\tau = c + \sigma_n \tan \phi \tag{3.1}
$$

Where  $\tau$  is the peak strength,  $\sigma_n$  is the effective normal stress on the surface,  $c$  is the effective unit cohesion, and  $\phi$  is the angle of friction.

**Tûe Mohr-Coulomb strength parameters, cohesion and** friction **angle, would ideaiiy be determined by conducting in situ direct shear tests on the appropriate discontînuity of the rock mass. This however is rarely done. Back analysis of failed or existing stable dopes is reaiiy the only effective way to determine the two strength parameters. Test resuits from** both **in-situ and laboratory shear tests show that typicaiiy the fnction angle varies between 27O and 47" for most rock joints (Hoek and Bray, 1977, Lama** & **Vutukuri, 1978). According to Lama, cohesion values are Iow in rock joints, usualiy under 1.0 MPa** 

#### **33.2 Barton's non-ünear shear strrngth for joints**

**A non-iinear shear strength** for **rough** joints **was proposeci by** Barton (Barton, 1976). Based on tests and observations carried out on artificially produced rough joints, **Barton estabiished** the foiiowing **empirical equation** for shear strength **(r):** 

following empirical equation for shear strength (7):  
\n
$$
\tau = \sigma_n \tan \left( JRC \log_{10} \left( \frac{JCS}{\sigma_n} \right) + \phi_B \right)
$$
\n(3.2)

**Here** *JRC* **is dehed** *as Joint Roughness* **Co@cient based** on a **sliding scale bm O** for **the smoothest** to 20 for the **roughest surfie.** *JCS* **is the** *Joint Wall Compressive Strength.*  Barton suggested that JCS is equal to the uniaxial compressive strength  $\sigma_c$  of the rock if the joint surfiace is uoweathered or **the** normal stress level is **very high, and may** reduce to 1/4  $\sigma_c$  if the joint walls are weathered or the normal stress is moderate to low.  $\phi_B$  is the basic fiction angle that **has a** range **hm 25O to 34** for unweathered **rock surfaces** and is **often** assumed to **be** about *30°.* 

**Barton's** original studies were **carried** out at **low** normal stress levels relative to the joint **waii** compressive strength, **which** are thought to **be more** suitable for **rock** slope **stability** problems. However, when **the** value of the **term** in the **bracket (equation 3.2) exceeds 70". the** shear **strength** envelopes are **too** steeply **inclineci** and equation (3.2) is not applicable. Barton indicated that when the values of arctan  $\tau / \sigma_n$  larger than 70° the shear strength shouid **be** discounted (Barton, 1976). **In the program EzSlide,** when the value  $\phi_B$  + **JRC**  $\log_{10}$  (**JCS**  $\alpha_n$ ) > 70°, the value  $\phi_B$  + **JRC**  $\log_{10}$  (**JCS**  $\alpha_n$ ) = 70° is substituted.

**The** major difference **between** the **Barton** and Coulomb - Mohr **laws** is **that in** the Barton specification the shear strength reduces to nil at  $\sigma_n = 0$ ; in the Mohr – Coulomb criterion the shear strength is equal to the cohesion parameter at  $\sigma_n = 0$ .

#### **3.3 Single Wedge Anaiysis**

The stability analysis of **the single** wedge is **the** heart of **both the** single- **and** the multi-wedge problems. It is essentially a rigid-body analysis of a mass of rock delimited by four plane surfaces: **the** slope face, **the** slope **crest and** the two discontinuities. The analysis in EzSiide **uses** 3D vector algebra, in essence following **the routine** descnbed in **Hoek** and Bray (1977) and as coded by Carter and **Lajtai** (1989) in the DOS-based **program, GEOSDE. In the single wedge** analysis, the **kinematic** freedom of **the wedge**  to **slide** is evaluated **first. Then** the geometry of **the** wedge is developed; the edges, the angles, the **areas** and **the** volume are computed The extemal forces (water, earthquake, **anchor** and other extemal forces) are vector-summed **and** the resultant resolved normal and **paraiiel** with the slide-direction.

**If** the Mohr-Coulomb criterion is selected, the safety factor for a typical wedge is **computed as:** 

$$
SF = \frac{c_A A_A + c_B A_B + N_A \tan \phi_A + N_B \tan \phi_B}{D}
$$
(3.3)

In (3.3),  $c_A$ ,  $c_B$  are the unit cohesion along plane A and B.  $A_A$ ,  $A_B$  are the area of the plane A and B;  $N_A$ ,  $N_B$  are the components of the resultant normal to plane A and B respectively.  $\phi_A$ ,  $\phi_B$  are the friction angle of plane A and B. *D* is the driving force along the slide direction. It **is calculated by** resolving **the resdtant force** pdel **with the** slide direction. D is **mated as a vector. It is positive when it** points downslope, negative when **pointing** upslope. For the plane sliding mode, Equation (3.3) **can** dso **be used** for the plane **sliding mode by setthg** the non-applicable **parameters** to **nii. EzSlide is designed** to find the safety factor for the plane slide when the plane strikes parallel or nearly parallel (within  $\pm 20^{\circ}$ ) with the strike of the slope surface.

If **Barton's** specification is used, **the** safety factor is given by:

$$
SF = \frac{R_A + R_B}{D} = \frac{\tau_A A_A + \tau_B A_B}{D} \tag{3.4}
$$

Here  $R_A$  ,  $R_B$  are the resisting forces mobilized along plane A and B,  $\tau_A$ ,  $\tau_B$  are the unit **shear** resistance of **the plane A and B** respectively as **calculated ftom equation (3.2).** The safety factor equais to 1.0 represents **the ümiting** equiübnum condition. This **exists** when the resisting forces and **driving** forces **are** equd. **A safety** factor less **than one** signals **faiiure. Because D may assume** a negative **sign,** a negative safety factor between O and **-1 signals failw** by **sliding** upslope. When SF < -1, the dope **is safe again.** 

The single **wedge** analysis in EzSlide consists of four **parts:** data input, **kinematic**  freedom check, cdculation of safety factor, **and the** display of the results with 3D visualization. **The** flow **chart** for **the** deterministic analysis of a single wedge is shown in Figure 3.2.

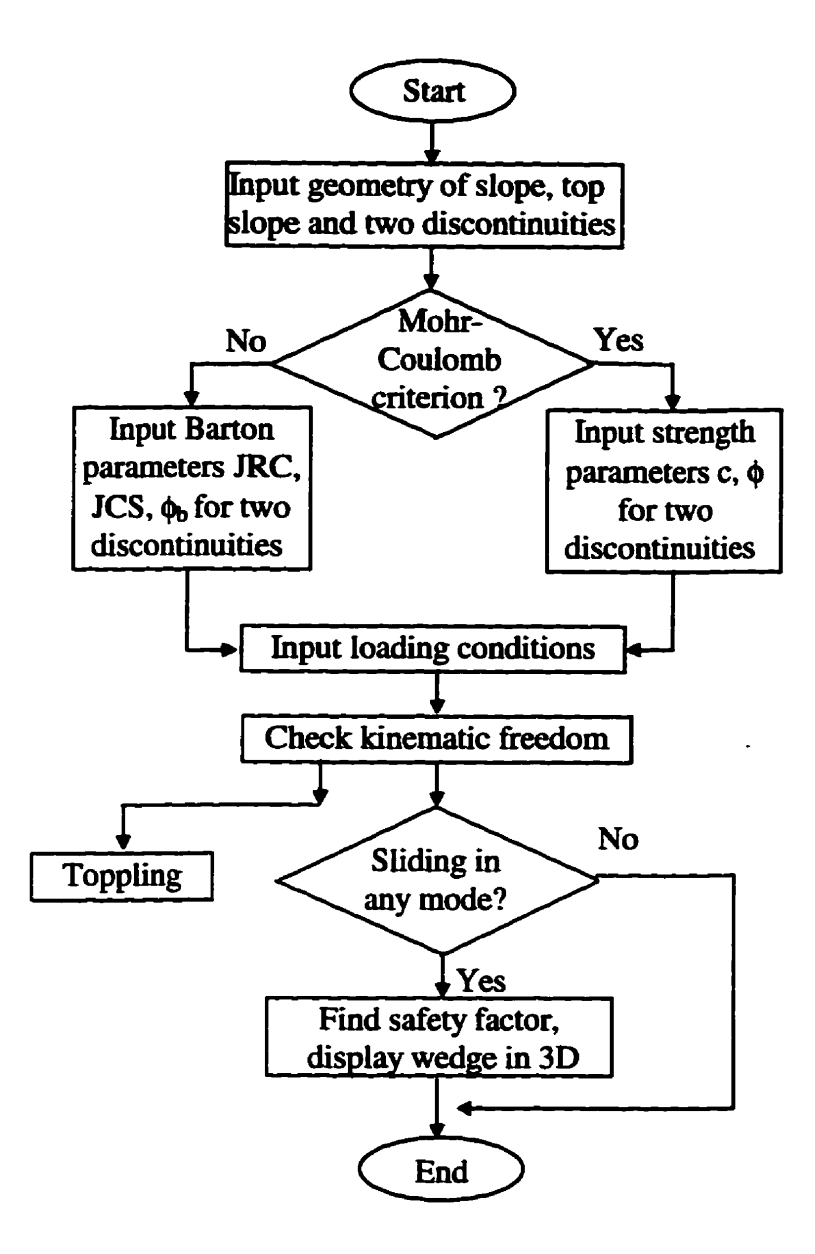

Figure 3.2 The flow chart for the deterministic analysis of a single wedge

#### **33.1 Data entry**

**A** typical 3D **wedge** is **made** up of four planes. **They** are **the** slope face, the two discontinuities and dope crest. **Before** conducting a single **wedge** stabiüty analysis, **the**  user **has** to input **the** geometry data, the **strength** parameters for **two** joints, and **the** value **of the** external forces that **act** on **the** wedge. Geometry data include **the** orientation and the height of dope **surface,** and **the** orientation of the **two** discoatinuities, plane **A** and B. The strength parameters of two discontinuities **are** entered as **the** unit cohesion **c** and the friction angle  $\phi$  if the Mohr-Coulomb criterion is selected. Otherwise, *JRC*, *JCS* and  $\phi_B$ are entered for **the** Barton criterion. Entering the extemai loads such **as** water pressure, **anchor** forces, surcharges and earthquake-loadiog **etc.** are optional **depending** on design requirements. The data entry window is shown in Figure 3.3.

**The** mathematical anaiysis is based on 3D-vector **algebra** in EzSlide. The slope surface and the **discontinuities** are **handled** as "poles" (normal to planes). **The** orientation of a plane is entered through the **azirnuth** and plunge of **the** nomial vector. The **azimuth** of a vector is defined as the direction of **its** horizontal projection measured clockwise from the north, while the plunge is the maximum inclination to the horizontal. Following the **geological** convention, the plunge is considered positive when **the** normal **points downward.** 

Extemal forces are entered as vectors as weii; **both** direction **(azimuth** and plunge) and magnitude must **be** entered. For forces that point **upwards** the plunge **is** negative. **The**  water level is input as a percentage of the distance AB, **which** defined as the head above the discontinuity at the crest, as shown in Figure 3.4. Altematively, **the Hoek** and Bray

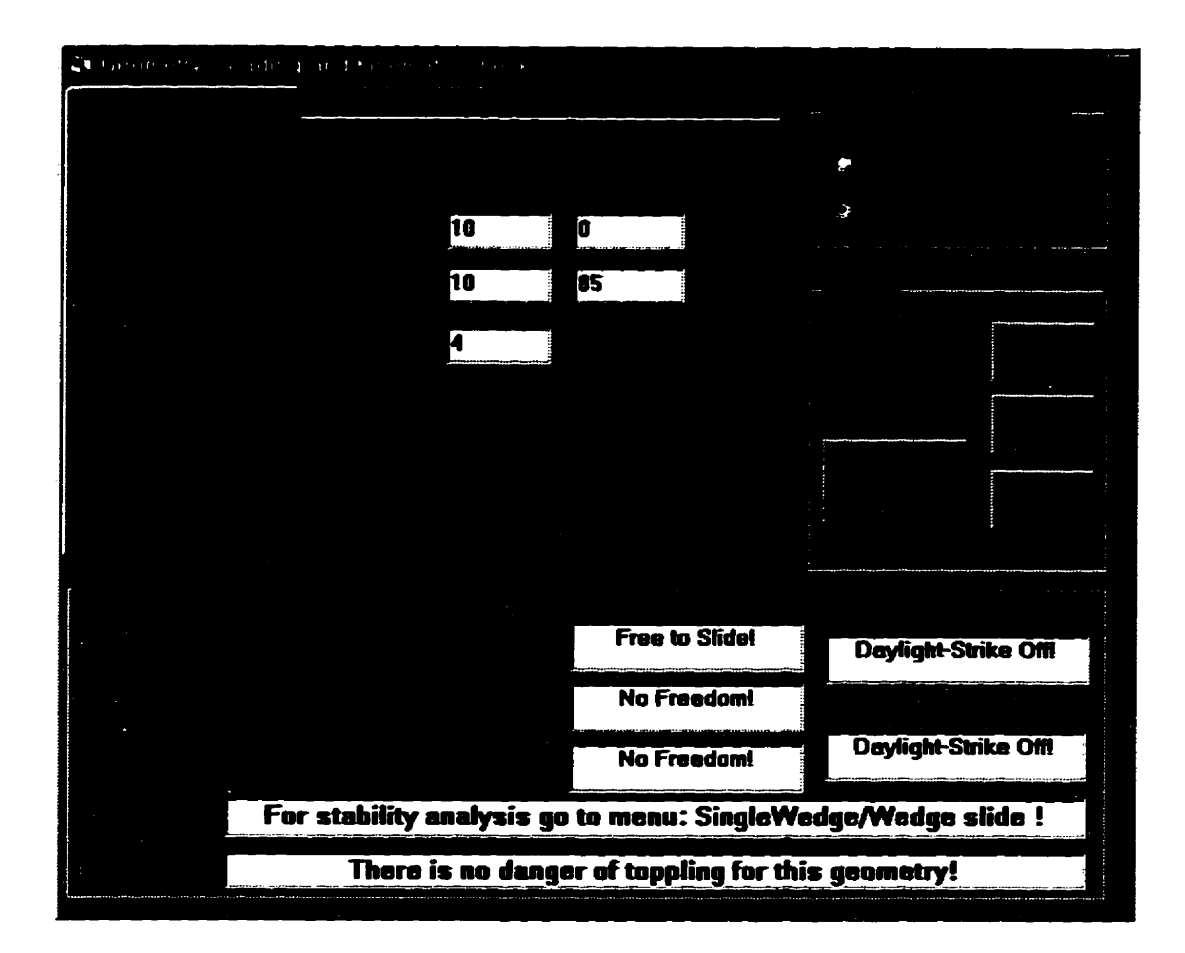

**Figure 3.3 The window of the data entry and the display of the kinematic check results.**  The tabbed file folder in the top left corner shows the "Slope" page. There are two other **pages containing the discontinuity and the load data.** 

condition (triangular pressure distribution with maximum head equal to one half of the **dope height) can be selecied (Hoek and Bray. 1977 p. 205).** 

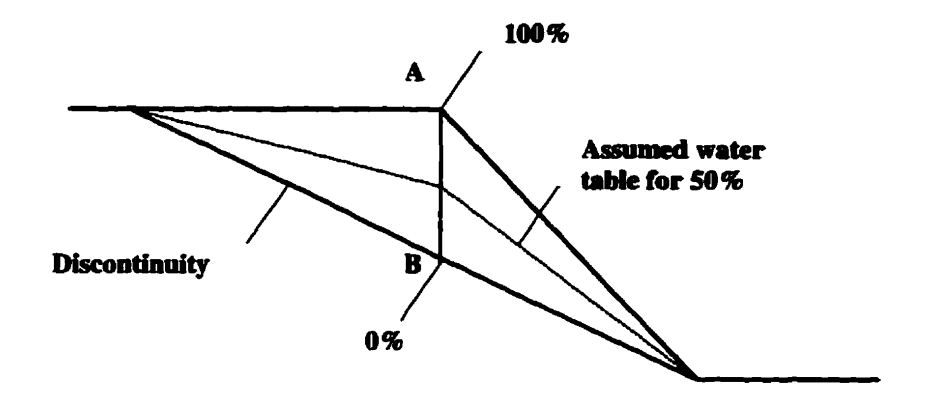

**Figure 3.4 The water level is entered as a percentage of distance AB, i.e. the depth above the discontinuity at the crest.** 

#### **3.3.2 Kinematic check**

**Kinematic analysis determines the possibility of sliding for a single wedge. If sliding is possible, it defines the mode of slidhg. Mer the entry of the geometry of the four planes, the check for the "kinematic freedom" is undertaken using the techniques outlined by Hoek and Bray (Hoek** & **Bray, 1977) and Goodman (1976). There are three**  steps involved in the analysis: the daylighting check, the identification of the slide type **and the toppling check.** 

The kinematic analysis examines the relationship between the strike and dip of the **slope and the two discontinuities. A wedge siïding dong the line of intersection of two**  discontinuities is possible when the plunge of this line is less than the apparent dip of the slope, **measured** in a vertical plane containing **the** slide direction. Whether a wedge siides **dong the line of** intersection or on a single plane **is determined using Hocking's**  refinement **(Hoek** and Bray, **1977, p.59). Plane sliding occurs** when the strike of the sliding plane is within  $\pm 20^{\circ}$  of the strike of the slope and the dip of the plane is less than the **dip** of the slope.

Toppling failure involves the overturning of rock blocks and is associated with steep slopes and sub-vertical joints dipping steeply back into the slope. The toppling check foilows **the** Goodman **technique (Goodman, 1976, p. 265).** Toppling **occurs when**  the **strike** of the joints nearly **parailel** to the strike of the dope **(within** the **30°), and** the plunge **of** the plane is less **than** the **ciifference between** the slope **dip and** the fiction **anangle**  of the plane.

#### **3.3.3 3D graphical view for a single wedge**

If the wedge is free to slide in any of the three sliding modes, the program calculates the volume and the weight of **wedge, fin&** the resultant force, **its driving** and **normal** components. and **finaliy** computes **the** safety factor. **EzSlide** offers summary tables for **both** the input and the output of the analysis, and a view of **the** siiding **wedge** in 3D **as shown in Figure 3.5. The** 3D view of the **wedge can be manipulated.** User **can**  zoom in and out, stretch **the** size of **a** wedge in different directions and mtate **it dong**  three coordinate axes to get a better **look** at **the wedge** geometry in 3D space. **Some** of the intermediate computations, such as **areas** of **each** plane, the volume **and the weight** of the wedge, the resultant, the driving and the resisting forces are listed as well. The user can **also print** the results or Save them to a **He** that **cm be** opened by **any** text editor.

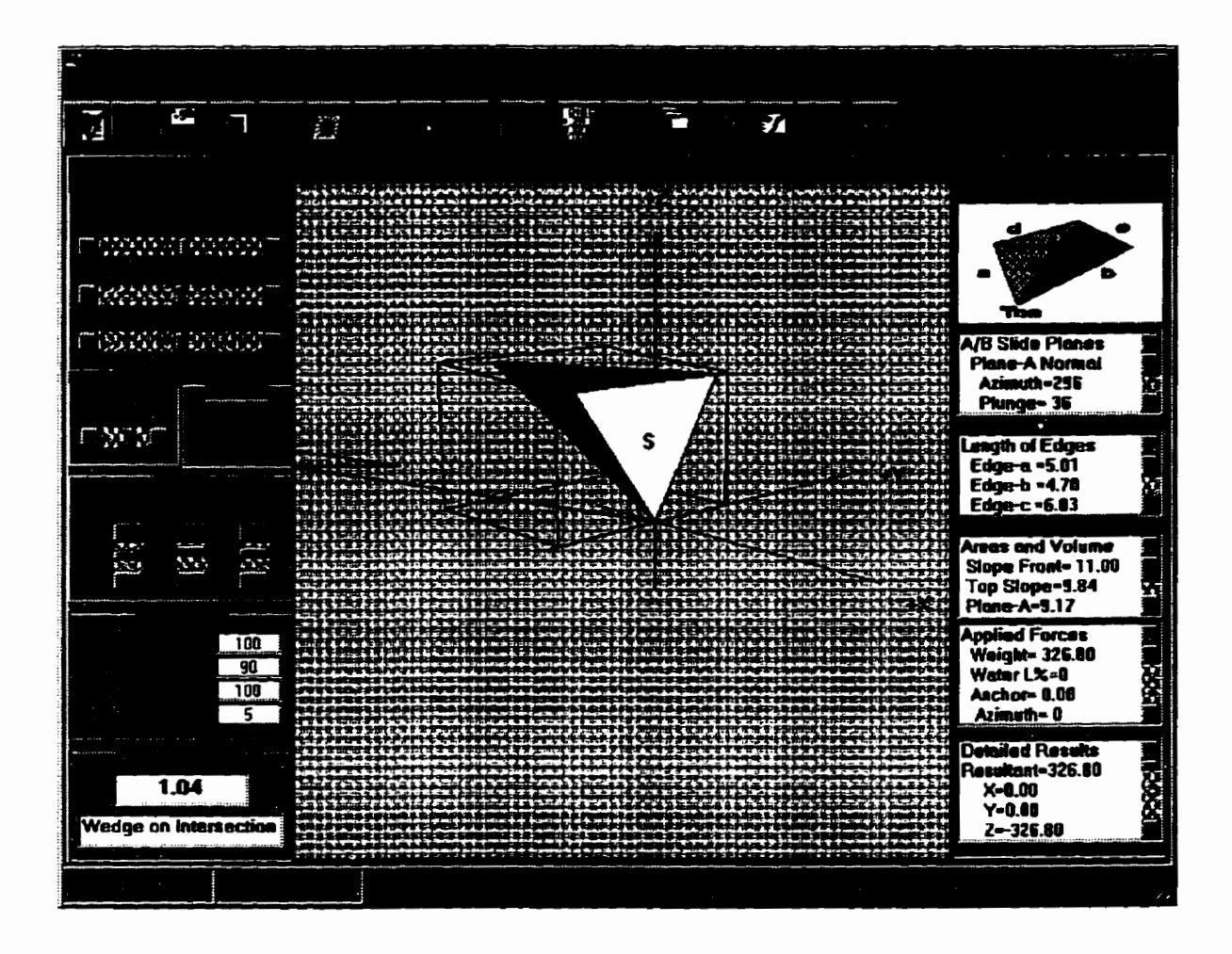

**Figure 3.5 The summary display for the single** - **wedge.** 

#### **3.4 Multi Wedge Analysis**

The **mdti** wedge anaiysis **is** conducted **using** the Monte Car10 simulation technique. **The whole process includes:** data entry for **dope geometry and the**  discontinuities, **the** random variable pmessing for **strength** parameters or external forces, and the **actuai** simulation **ruo.** 

When **the** simulation **is** done, a **set** of **safety** factors for **al1** the kinematicaliy **firee**  wedges is **produceci,** and **the faiLtue probability** for each failure **mode** and **the probability**  of system **failure are calculated. The flow chart** of the muiti-wedge analysis for a **rock**  joint system is shown in Figure 3.6.

#### **3.4.1 Data entry and the Disconthity List**

For the standard muiti-wedge run, **the dip, dip** direction and the **height** of the slope are considered as constant. Their entry is through File-StartNew or File-OpenGeo **menu** items. For a given slope geometry, the joint data **are** entered as a Discontinuity List, **which** includes aii the measured joint orientations and **strength parameters.** This **may be**  entered directly **from the keyboard** or retrieved from a **text file** by selecting menu MultiWedge<sub>-</sub> Discontinuity List. If the Mohr-Coulomb criterion is used, the items for each discontinuity are the azimuth, the plunge, the domain number, the unit cohesion and the fiction **angle.** When the **Barton specification** is selected, six **parameters** are needed for each discontinuity. **They** are the azimuth, the plunge, **the domain** number, **JRC,** JCR and the basic fiction angle. **If the** joints have not been **sorted** into sets, **the domain** should be 1 for ail the discontinuities. **EzSlide** however **has** the **facility** of **grouping** joints into sets **later.** 

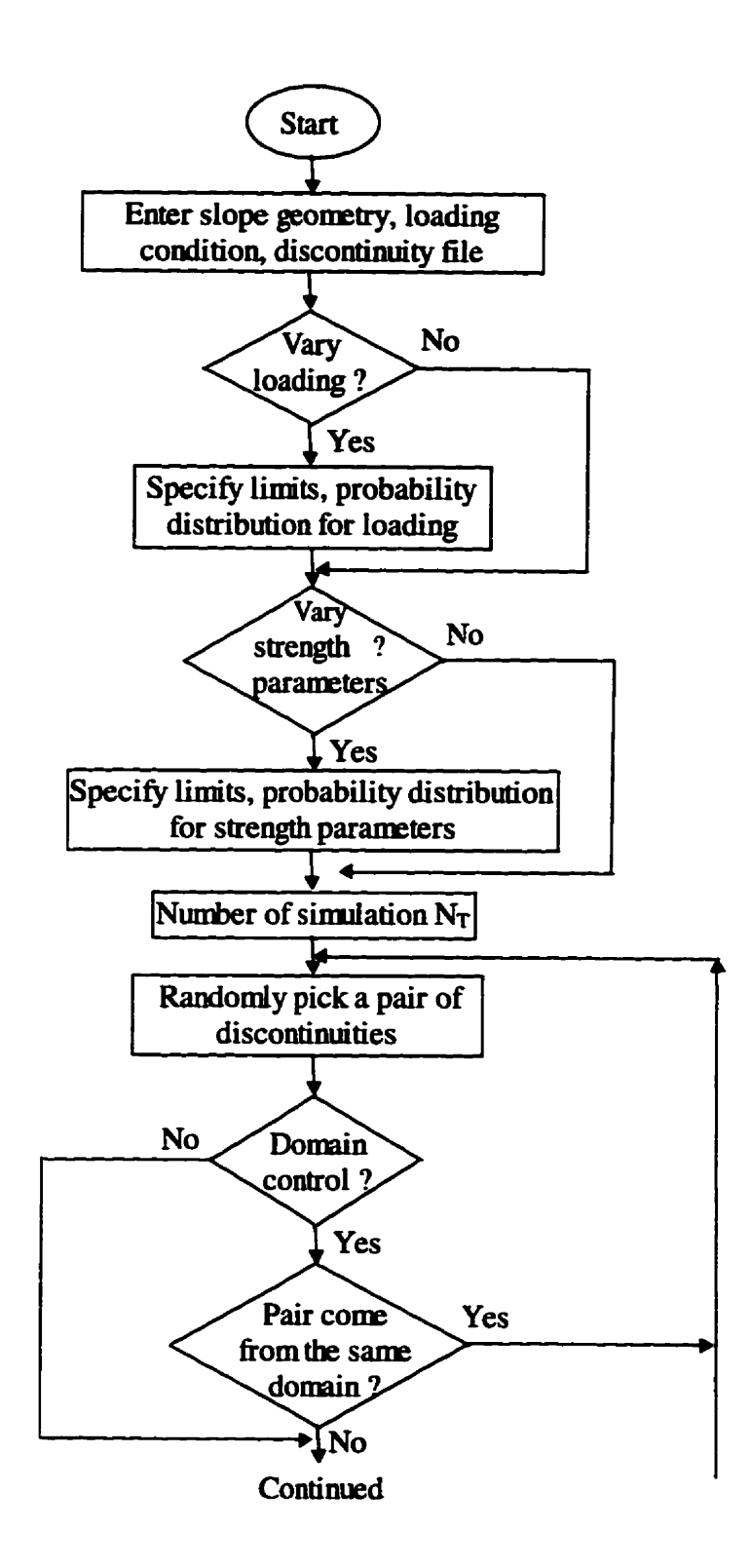

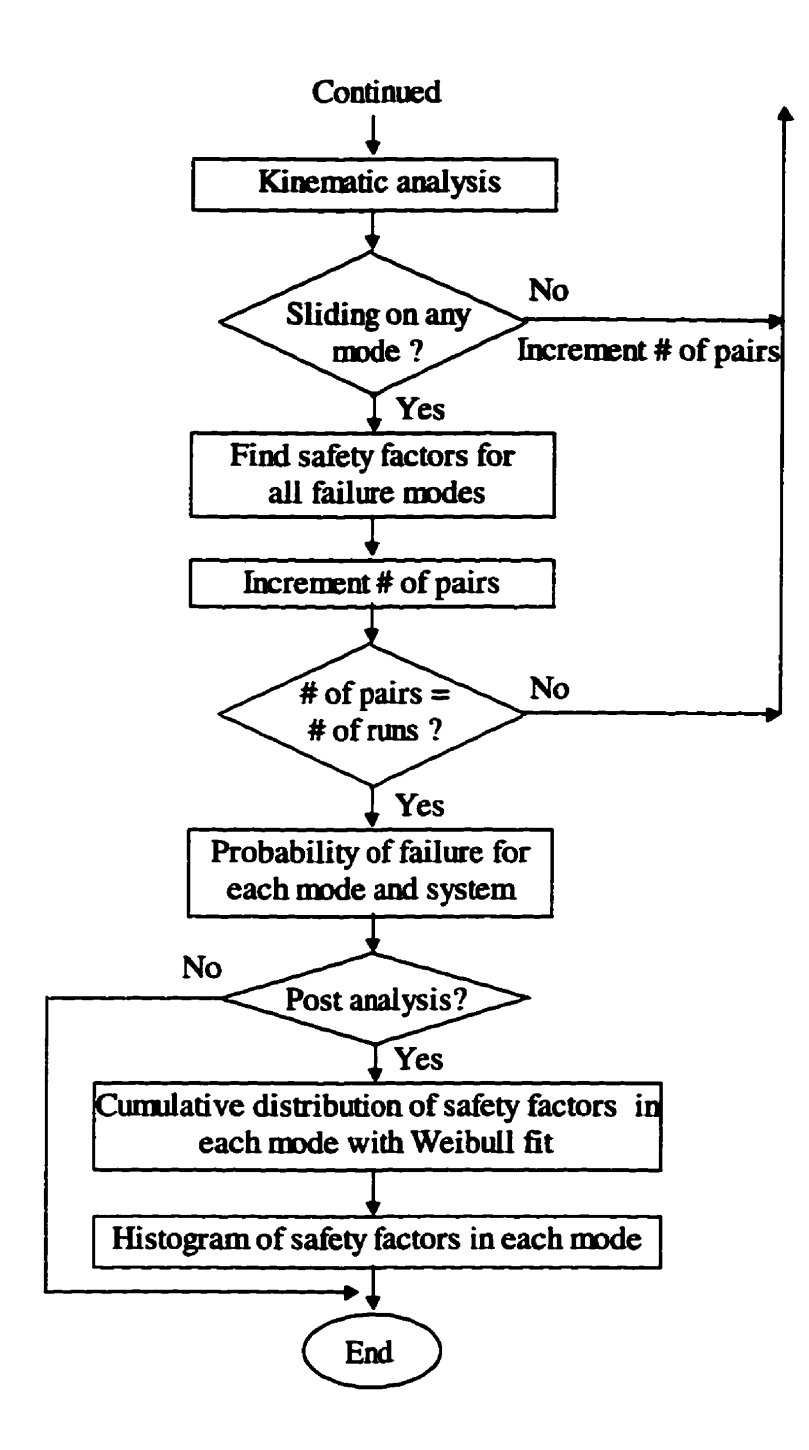

**Figure 3.6 The flow chart of probabilistic analysis for a multi wedge system** 

#### **3.4.2** Geological structural domains

Joints **that** have **almost the same** orientation form a joint set and **various** joint **sets form** a joint system. **Because** joints belonging to the **same** joint **set** usudy have **similar**  geological and **strength characteristics** (Herget, 1977). **joints** are often **grouped** into joint **sets** (domains).

When the user **has an unsorted discontinuity He, the domain number for all the joints should be the** same. **EzSiide provides fhctions** for plottiog the orientation of joint data **as poles** on a lower **equal area** stereonet and then separating the data into domains (sets). To **group the joints** into joint **sets,** the user **ht clicks the** button Disolav **Poles** to **display** the joints **as potes** in **the lower** hemisphere stereonet. Usually **several** clusters are observable **suggesting the** existence **of sets (Figwe 3.7). The sorting** pmess **is** not automatic. **The** user must **give** a seed foc each domain **by** double **clicking** a representative pole in the display (Figure **3.1)** or **by pressing the bunon Give Seeds** for Domains and enter the **azirnuth and the plunge of the seed manually. Mer** that, **the program** takes over. **Clicking the button** Show Domain, **the poles belonging to different domains** are displayed in different colors and a corresponding domain number in the "Discontinuity List" is **inserted.** 

The maximum number of domains for a joint system can't exceed 6 in EzSlide. The joint data including the domain **numbers cm** also **be** edited in the **'Piscontinuity**  List". The program reads the list in the table once  $\overrightarrow{OK}$  is pressed.

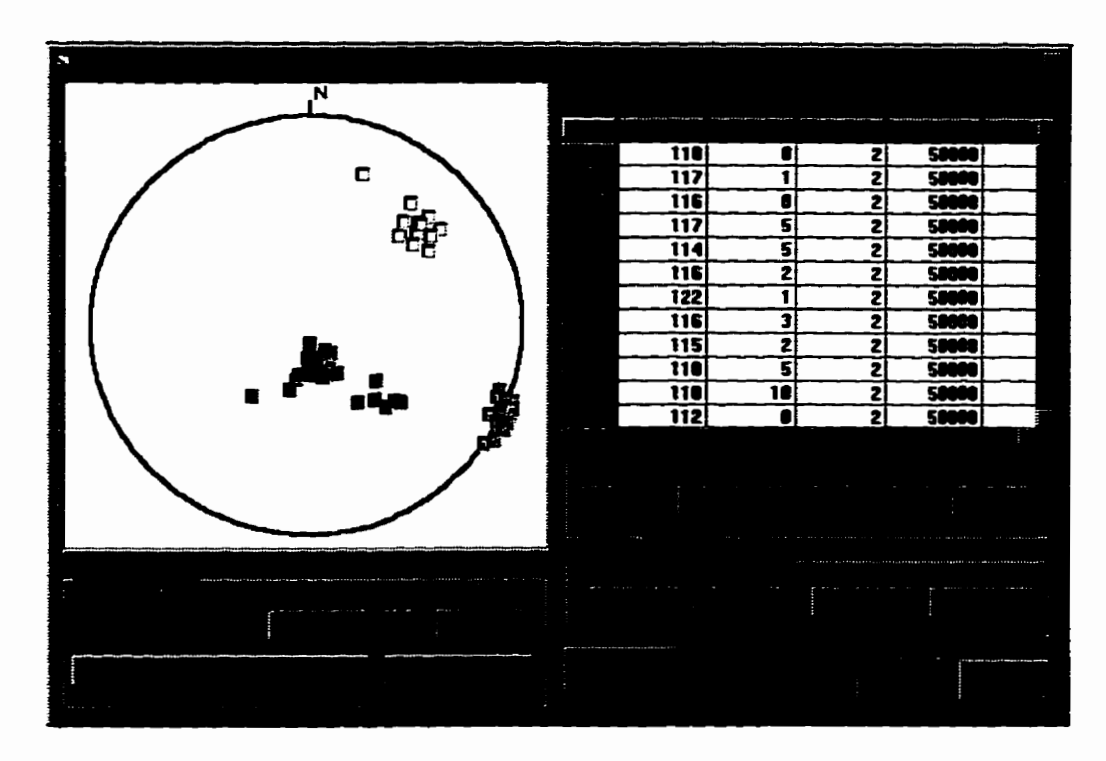

Figure 3.7 The Discontinuity List with the discontinuities displayed as poles in the **stereonet.** 

#### **3.4.3 Loading conditions**

**Once the Discontinuity List is ready, the next step is to enter the extemal loading condition. The loading condition in rock slope siability problems includes the water pressure, the anchor force, the extemal forces. the earthquake loading and the surcharge. The extemal forces are entered in one of two ways.** 

**The first way handles forces by assuming that they are constant. This is the method used in PROSLIDE. In EzSLide, constant forces are entered in the Geometrv.**  Loading and Kinematic Check form (Figure 3.3) on the Loading page of the tabbed file folder. This is opened through menu item File-StartNew, File-OpenGeo or Edit.

The second method is to consider external loading parameters as random variables. **Since the** direction of the **extemd** forces **is usudy fixeci,** only **their** magnitude is open for statistical variation. **The** direction of **the** externd forces **is** entered **in the Loading** page of **the tabbed file** folder **(Figure 3.3). The magnitudes** of the extemal forces as random variables are entered when the user selects menu item MultiWedge – Run Multi-Wedee **Anahsis,** and **then** checks **the** loading **box.** This **opens** the **dialog box**  where the user is asked to enter three representative values and to specify the probability distribution. **If** the the inputted values for low, **high and** most **likely are** kept the sarne, the force is **taken** to **be** detenninistic (constant).

#### **3.4.4 Running the probabüisüc anaiysis**

When all the parameters have been entered, the program will take over by doing the Monte **Car10** simulation. The simulation **is undertaken** in two **ways** in EzSlide. **The**  major **difference** is in the treatment of the **variability** of joint strcngth parameters and the loading conditions.

The fmt **method** foilows the procedure used **in PROSLIDE using** oniy **the**  Discontinuity List **with its** orientation and **strength** parameters. **The** selection process **has**  two options. If the no-replacement check **box** is checked, a wedge is used ody **once. The**  maximum number of discontinuity combinations to form a wedge from the discontinuity population N is  $N^*(N-1)/2$ . If the no-replacement box is unchecked, the same wedge may **be** reused **several times.** This is not desirable **while** using **the** Discontinuity List **as** the **source** for the strength parameters. In this procedure, **there** is **still** the provision to **Vary**  the loading condition **by** checking the loading box (Figure 3.8).

**The second method for the Monte Car10 simulation uses theoretical distributions to produce vanates for loading andlor strength. The orientation of joints is still taken fiom the Discontinuity** List, **but the strength parameters in the Listing are ignored,** ami **the**  strength parameters are derived from the theoretical distribution. In this procedure of **simulation, the same wedge may** be **reused several thes, since the strength parameters are now random variables. The simulation number can be as large as desirable.** 

The number of simulation  $(N_T)$  to do is either selected by the user or the program. **The program may ovemile the user, if the number of discontinuities is too smaii to produce the required number of discontinuity combination. As a help to the user, the number of combinations for the selected option is indicated as shown in Figure 3.8.** 

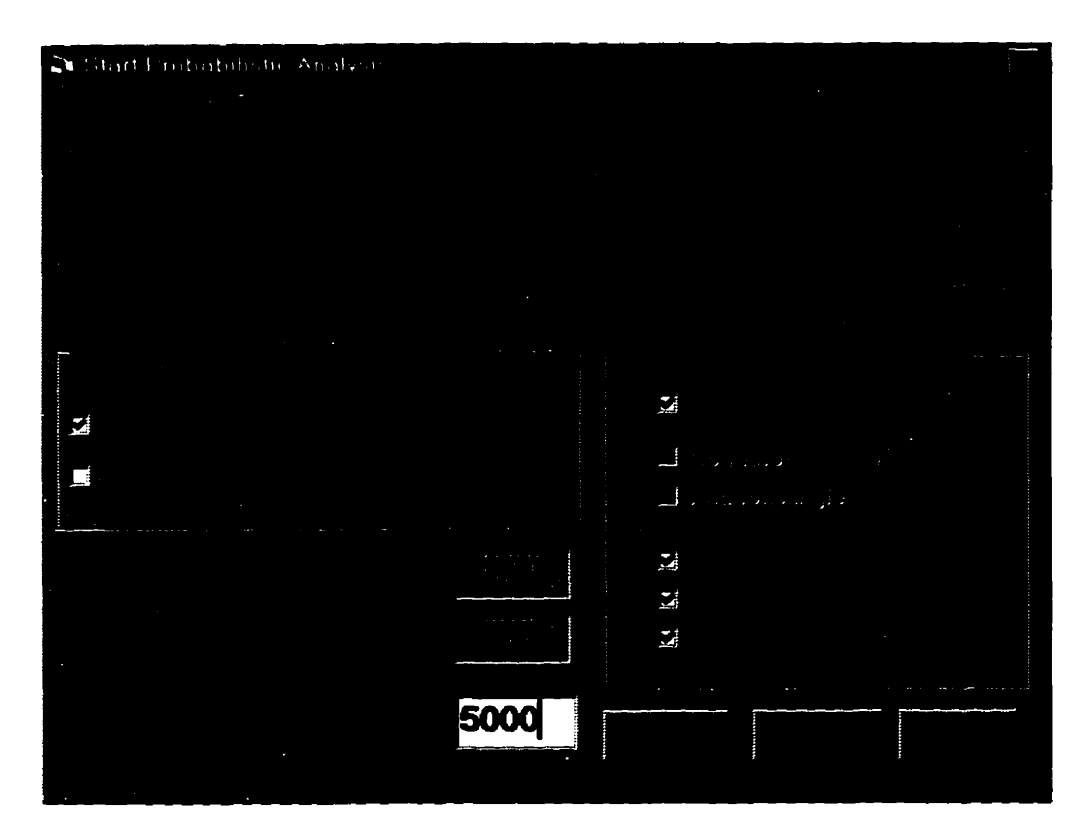

**Figure 3.8 The Start Probabüistic Analysis window.** 

#### **3.4.5** Selection of the random strength parameters

Determination of strength parameters is an important as **weU** as the **most** diffcult part of the stability analysis because **relatively small** changes **in** shear strength parameters **can** result in significant changes in **the** safety factor. It is recognized that joints **in**  different **sets** have different strengths. **Since many** factors. such as the degree of weathering, joint roughness, normal stress and presence of water will influence the shear strength of the joints, the strengths measured witbin a single joint set **can also vary.**  Therefore it is quite natural and reasonable to **mode1** strength parameters **as** random variables in rock slope problems.

The appropriate probability distribution of strength **parameters** and **their varying**  ranges in **each** joint set need to **be** specified. To do **this,** the user **clicks** the submenu Run Multi-Wedge Analysis from the MultiWedge menu, then checks the boxes of the strength parameters. This opens a dialog **box** and **asks the** user enter **three** representative values and a probability distribution for **the** strength parameter (Figure 3.9). The user **is** asked to **<sup>4</sup>specify three** representative values for the parameters: the aaticipated lowest, highest and the most likely value, and then asked to pick a theoretical probability distribution. Five probability density fwictions **are** available for selection, **they are** the normal. **the** Weibuli. the **lognormal,** the exponential and **the triangular** distributions. The normal or **the triangular** distribution is recommended if **the** user doesn't **know** the appropriate distribution. The **program takes the** tbe entered **values** to **calculaie** probability distribution using the *Maximum-Likelihood Estimators'* method as described in Chapter 2. If the strength parameters are considered constant, **al1** three values should **be the same.** 

48

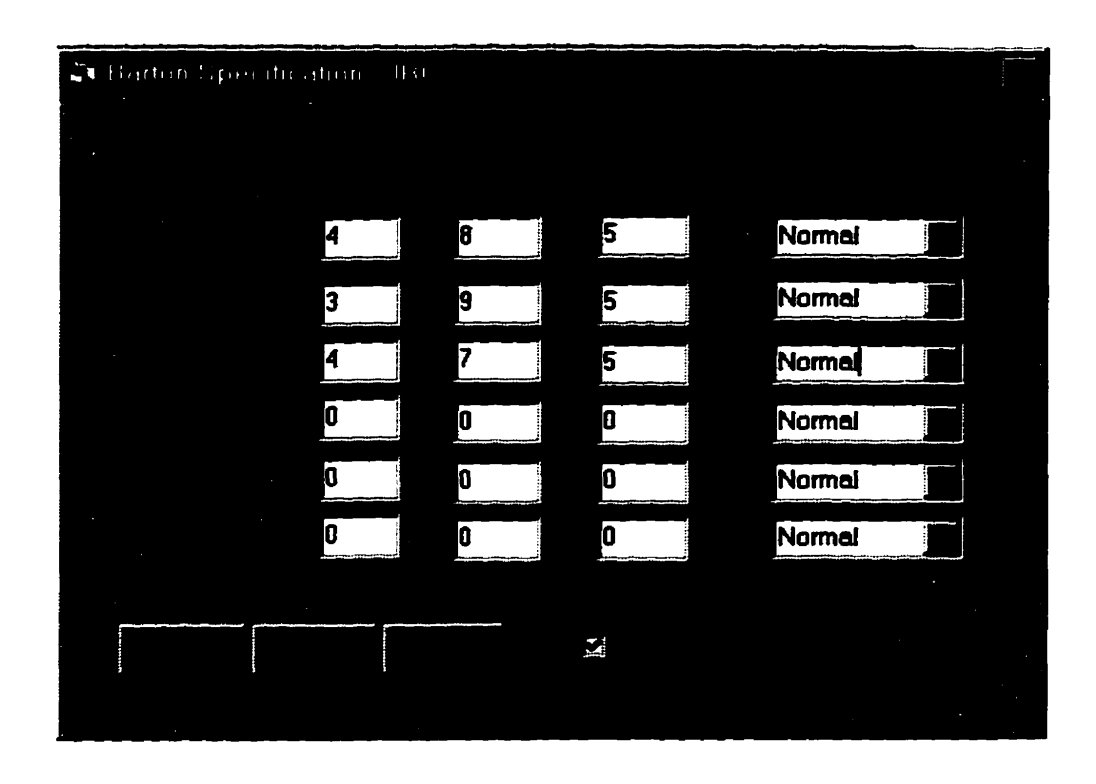

**Figure 3.9 The fonn for the specification of the lowest, the highest, most likely values and the probability distribution of the strength parameter** *JRC.* 

#### **3.4.6 The probability of failure**

**Failws, involving the movement of rock blocks on discontinuities in hard rock, may involve** ihree **basic modes: plane sliding, wedge sliding and topphg. Multi wedge analysis in EzSlide includes only the 6rst two. Wedge sliding itseif is of two types: sliding on the line of intersection and sliding dong the dip direction of one plane. The safety factors are classified under the** three **failure types: (1) Plane sliding dong a single plane; (2) wedge sliding dong the intersection of two planes; (3) wedge siiding dong the dip direction of one of the two planes (Hoek** & **Bray, 1978). The probability of failure is the relative kquency of safety factors that are less than unity.** 

The relative frequency of occurrence  $(p_i)$  of the failure mode i is:

$$
p_i = \frac{n_i}{N_T} \tag{3.5}
$$

where  $n_i$  is the number of kinematically free wedges in failure mode i and  $N_T$  is the total **nurnber of wedges anatyzed (totai number of simulations inciuding both the kinematicaiiy**  free and the not-daylighting wedges).

The probability of failure for each mode  $p_{fi}$  is the ratio of number of failed **wedges to the numkr of kinematically** !ke **wedges in that mode:** 

$$
p_{f,i} = \frac{n_{f,i}}{n_i} \tag{3.6}
$$

where  $n_{fi}$  is the number of wedges with safety factor less than 1 in mode i.

The probability of system failure  $p_{f,sys}$  is calculated from (Quek and Leung, 1995):

$$
P_{f,sys} = \sum_{i=1}^{3} p_{f,i} \times p_i = \frac{N_F}{N_T}
$$
 (3.7)

where  $N_F$  is the total number of failed wedges.

 $N<sub>T</sub>$  refers to the total number of wedges analyzed. One can however interpret this in two ways:  $N_T$  is either the total number of discontinuity combinations that were looked at or only those combinations that form a kinematically free wedge. The computed **probability of failure for the system wiil be quite different.** 

Lajtai and Carter (1989) used the number of the kinematically free wedges  $(N_K)$ for  $N_T$ :

$$
P_{f,sys} = \frac{N_F}{N_K} \tag{3.8}
$$

For the Kenora example, the failure probability using  $N_T$  is around one half of the same probability using  $N_K$  (Figure 3.10). EzSIide computes both, leaving the problem of **definition to the user.** 

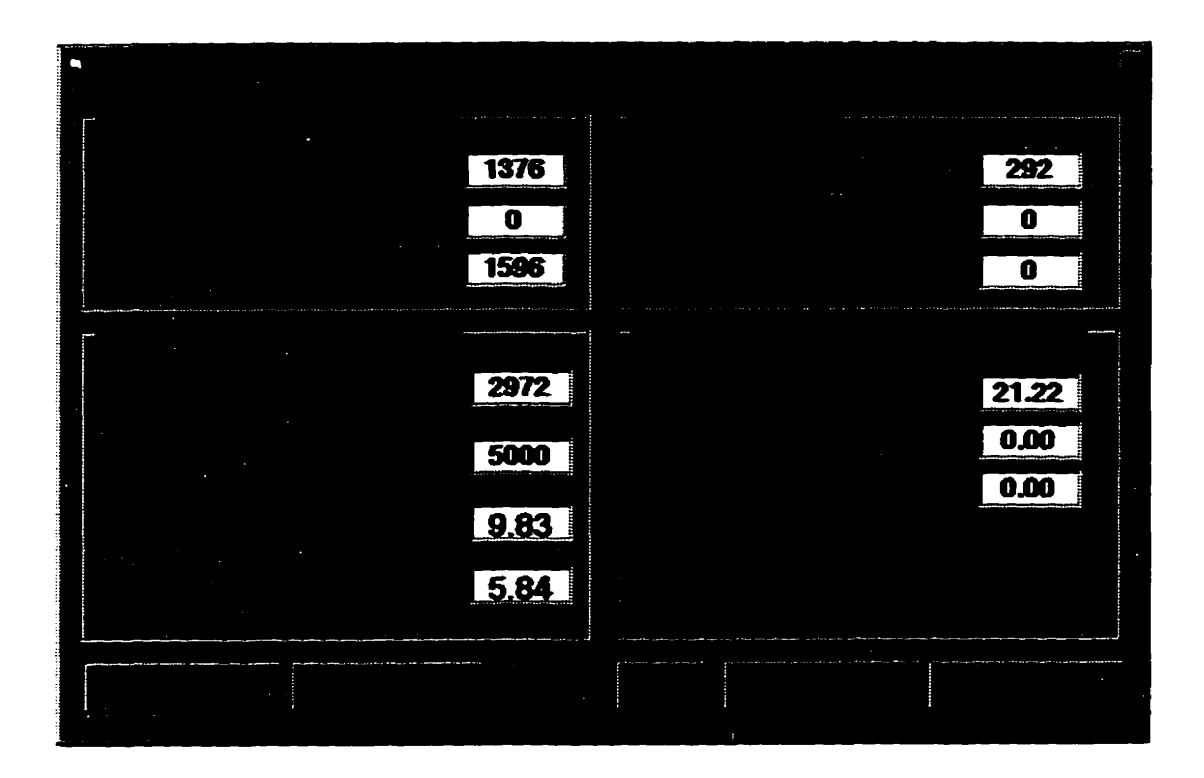

**Figure 3.10 Summary display for the** cesults **of the probabilistic analysis.** 

#### **3.4.7 Optimization mutiws in EzSlide**

**During the design stage, it may be possible to alter the strike or dip of the slope to**  reduce the probability of failure. EzSlide provides the tool for this purpose. There are **three routines for optùnized computation in EzSlide. One allows the horizontal rotation of the slope shike. This is useful in cases where the orientation of the rock slope or rock**   $cut$  is not fixed through other considerations. The second routine examines the influence **of the dope angle on the safety factor of the slope. The** third **one tries to find the effect of slope height on the fadure probabiüty. These routines are part of the pmbabilistic analysis of the multi-wedge system.** 

**The optimization process involves the runnuig of the multi wedge mutine over**  and over again using 19 stations within a specified range of the slope strike, dip or height. At each station, a full Monte Carlo simulation is conducted (Figure 3.6). The percentage **of the kinernaticdy free wedges and the system failure probability are displayed in a**  table (Figure 3.11). The sensitivity of the slope strike, slope dip or slope height on the **probability of failure is shown in the graph.** 

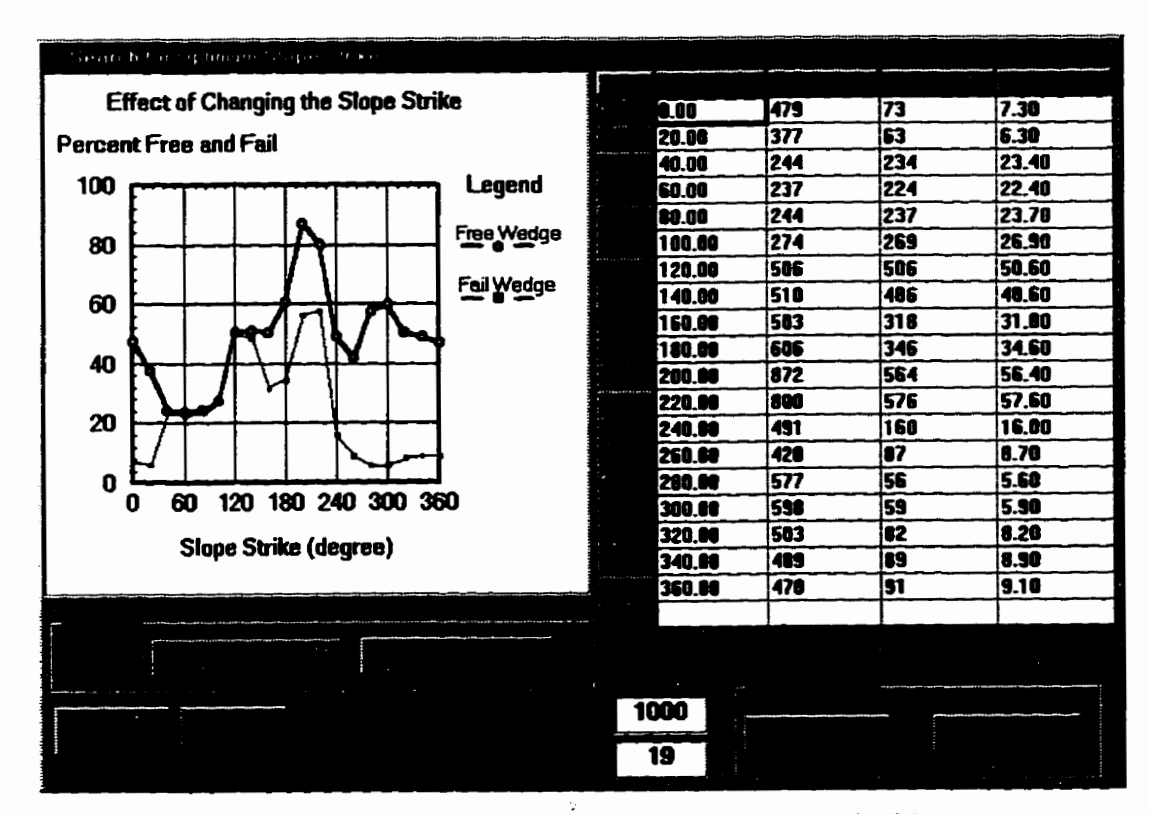

Figure 3.11 The optimization result window with graph and table.

#### **3.5 Post Anaiysis of Safety Factors**

Post analysis involves the plotting of the safety factor data in a cumulative distribution form (Figure 3.12). Alternatively, a histogram **may be** constructed as **weli. The** Weibuil distribution **is** fined to the cumulative **data automaticaiiy.** 

Most wodrers **have anaiyzed** the **safety** factors **based** on **the** assumption that **the**  distribution of safety factors is **nomial (Piteau** et al, 1985; **Cd** et al, 1976 **etc.).** In faft the distribution of the safety factors is often skewed. The Weibull distribution can accommodate this condition. Urifortunately, **there** is a greater problem: **the** distribution is **often multi** - modal. **The** most **usehl** values of **the** safety factors are **around** 1 **and** les. **Therefore** Ezsiide in **the** default state **mcates** the data to the **range** of -1.99 **c** SF < **2.99.**  The user can however change the limits (menu item: Post Analysis/Limits for Weibull fit). One obvious cause for multi – modality is the fact that at least three sliding modes **are involved. EzSlide.** therefore, aüows **the** analysis of **the safety** factor for **each failure mode** separately as **weU.** 

#### **35.1 Cumulnave distribution of the dety factor with Weibuiî fit**

**The Weibuii** parameters **are** found by using **the** Newton Iteration **Method as introduced in section 2.2.2.** However, **the** Weibuil distribution is not suitable for negative **values.** In the solution pmcess (transparent to the user), **the** safety factor scale is **shifted** to **make aü** values positive. **The** default range for **the Weibull** fit is -1.99 < SF **c** 2.99. The user *cm* change the **range** to **seek** for the **best** fit by trial and **emr.** 

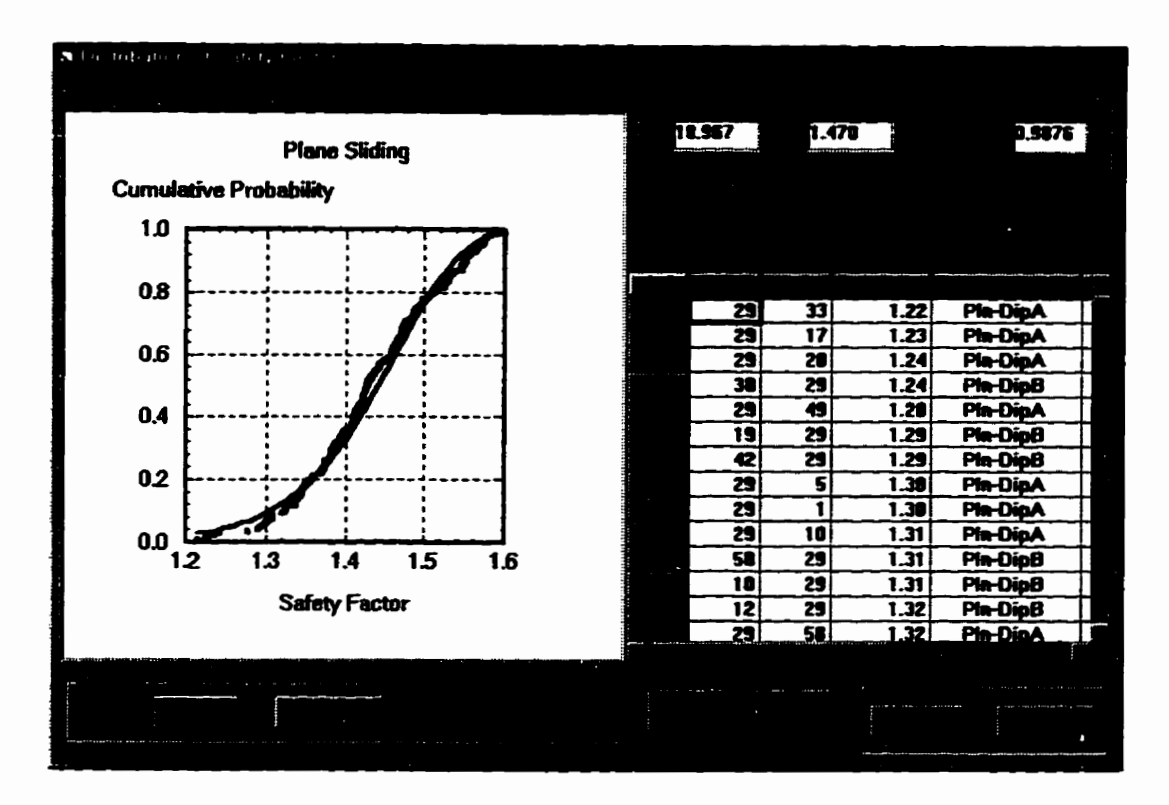

**Figure 3.12 The window shows the cumulative distribution with Weibuil fit for safety factors iisted in the spreadsheet.** 

#### **3.5.2 EIistogram**

The histogram is a graphical estimate for the underlying density function. In **EzSlide, a histogram is made by dividing the range of safety factors into k (number of bins) adjacent intervals of the same width (Figure 3.13). Choosing a reasonable number of bins (k) is still dificuit. h EzSlide, the default bin number is** '/4 **of the number of safety factors in the specified range. The program dows the user to change the number of**  bins and the limits to reconstruct the histogram.

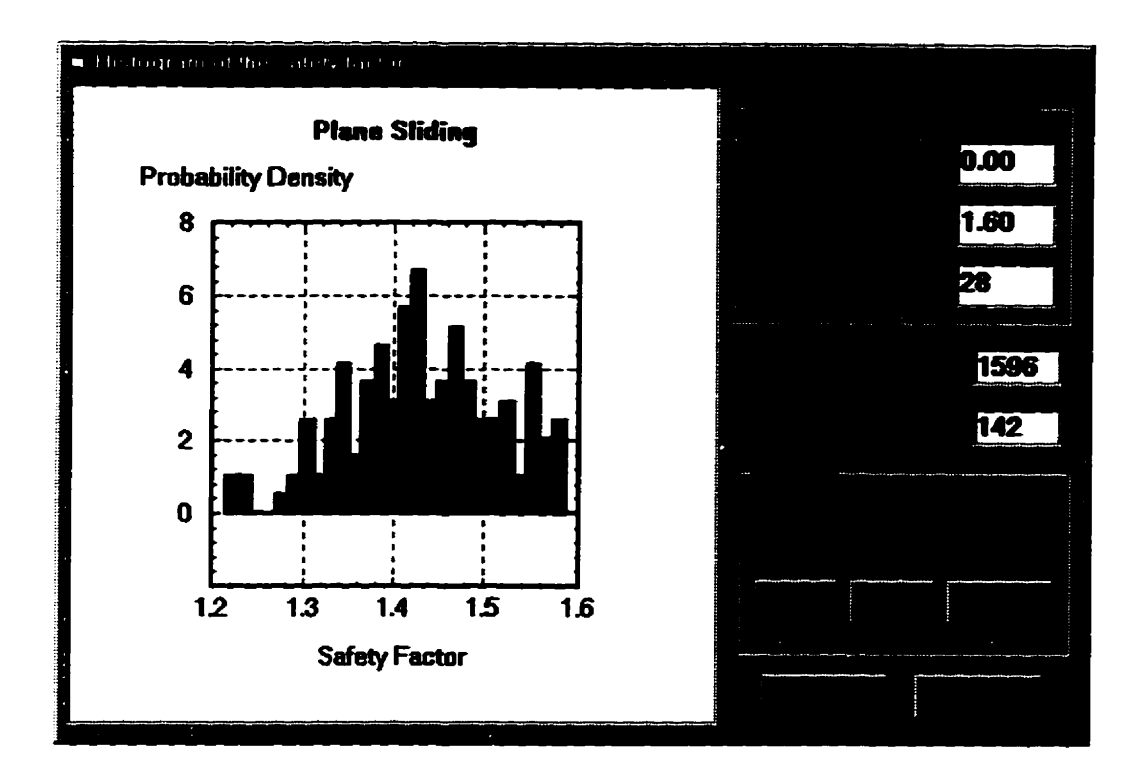

Figure 3.13 The window for displaying histogram of safety factors.

### **3.6 Input and Output Files**

**EzSlide stores input and output data in text files. Any text editor, iike Notepad or**  Wordpad, can read and edit text files. The nature of the stored data is reflected in the file **extension. Table 3.1 gives a brief description of the files and their default extensions in EzSiide.** 

|                         | <b>File Description</b>                                            | <b>File Name Extension</b>                                         |
|-------------------------|--------------------------------------------------------------------|--------------------------------------------------------------------|
| $\mathbf{1}$            | loading<br>Geometry,<br>strength<br>parameters,<br>conditions      | .gfm (Mohr Coulomb criterion)<br>.gfb (Barton nonlinear criterion) |
| $\overline{2}$          | <b>Discontinuity list</b>                                          | .dlm (Mohr Coulomb criterion)<br>.dlb (Barton nonlinear criterion) |
| $\overline{\mathbf{3}}$ | Single wedge analysis summary                                      | .SWT                                                               |
| 4                       | Multi wedge analysis summary                                       | .mws                                                               |
| 5 <sup>5</sup>          | All safety factors                                                 | .sfs                                                               |
| 6                       | Safety factor for wedge sliding along the<br>intersection          | .sfi                                                               |
| $\overline{7}$          | Safety factor for wedge sliding along the dip of<br>a single plane | .sfw                                                               |
| 8                       | Safety factor for plane sliding                                    | .sfp                                                               |
| 9                       | Results of the optimization for slope strike                       | .str                                                               |
| 10                      | Results of the optimization for slope dip                          | .dip                                                               |
| 11                      | Results of changing the slope height                               | .hei                                                               |

**Table 3.1 Fie cecoràin&s in the EzSlide** 

## **Chapter 4**

# **An application using EzSlide**

This chapter presents the **results** of **a real** - **life** slope problem using EzSlide. The emphasis is on the investigation of the factors that influence the safety factor and the probability of failure. First, the effect of the strength parameters on the safety factor is discussed. **Following** this, the sensitivity of **the safety** factor **and** the probability of **failwe**  to change in water pressure, slope **angle** and **dope strike** is evaluated. Next the **significance** of the two control options: domain control and no domain control are demonstrated. **The** chapter closes **with** an examination of the **dif5erent** types of probability distributions of **the** random variable **that** can **be** used with the distribution of safety factor in **the three failure modes.** 

#### **4.1 Geologicai Data Collection**

To cooduct an **anaiysis** of **a rock dope stability** using **EzSlide,** a vertical highway **rock** cut **near Kenora,** Ontario **was** selected. **The** site is located at **the** south side of the **Trans - Canada highway 17A just before its intersection with highway 659 (Figure 4.1).** The **rock** is **Precambrian** gneiss **with** a strong **vertical** foliation. The orientation of 60 joints **was** measured **flabie A.1 of Appendix). The** joint **mughness** coefficient (JRO of **joints were estimated by comparison with standard profiles (Barton, 1976).** 

**When the** orientations **of joints are** plotted **as** poles in **the Lower hemisphere, equal area** stereonet, **the sets** of **joints can be disthguished (Figure 4.3). The 60 joints and domain designations are** iisted **in Table A.1 (Appendix). The** slope **of** the **rock** cut is nearly vertical, **Le. the plunge** of **the normal** to the slope **is O". The measured azirnuth of the normal to** slope **is 190'. The** top **surface** retains **its natural** shape. It is not **far** from being horizontal. Thus, the azimuth and plunge of the normal to the top slope surface are 1 **!JO0** and **90"** respectively.

On the north **side** of **the** highway 17A just **opposite** to the **measured** joint system, a **partiaiiy** failed **wedge,** about 4m **high and 3m wide was observed (Figure 4.2). The azimuth** and plunge **of** the normal to the **slope** are **10"** and **0"** respectively. The **azimuth**  and plunge of **the** normal to the top **slope** are **10°** and **85"** respectively. **The** orientation of the **two** discontinuities **forming** the wedge **are** listed in **the** Table **A.2 and shown in Figure**  4.3. **Only** one of the two **sliding** planes belongs to **the three** major **sets** found in **the southem road** cut.

From Coulson's test **results (Barton,** 1976). **the** basic fiction angle for **gneiss is between 23" (wet) and 29"** (dry). The **uniaxial** compressive **strength** of **gneiss is** between 100 MPa and 200 MPa (Hoek and Bray, 1972). As a first step, the value  $\sigma_c = 100$  MPa and value  $\phi_B \approx 26^\circ$  were chosen for all the joints. As suggested by Barton (Barton, 1976), the *JCS* of a rock joint varies from  $\frac{1}{4}$   $\sigma_c$  (weathered joint surface) to  $\sigma_c$  (unweathered

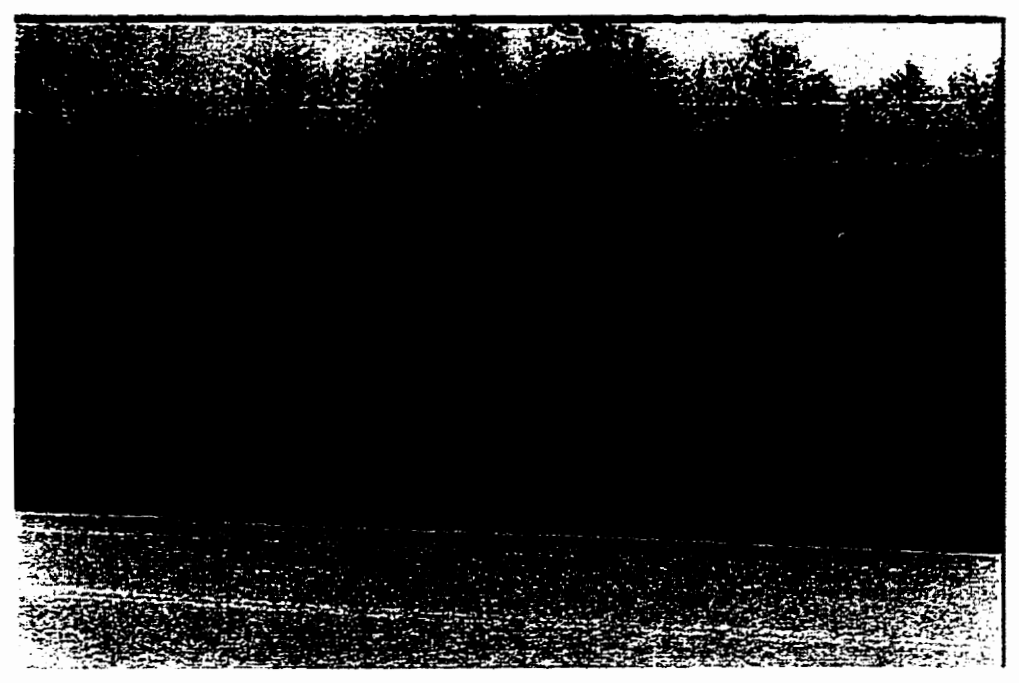

**Figure 4.1 The rock joint system on the south side of highway 17A west of the intersection with highway 659.** 

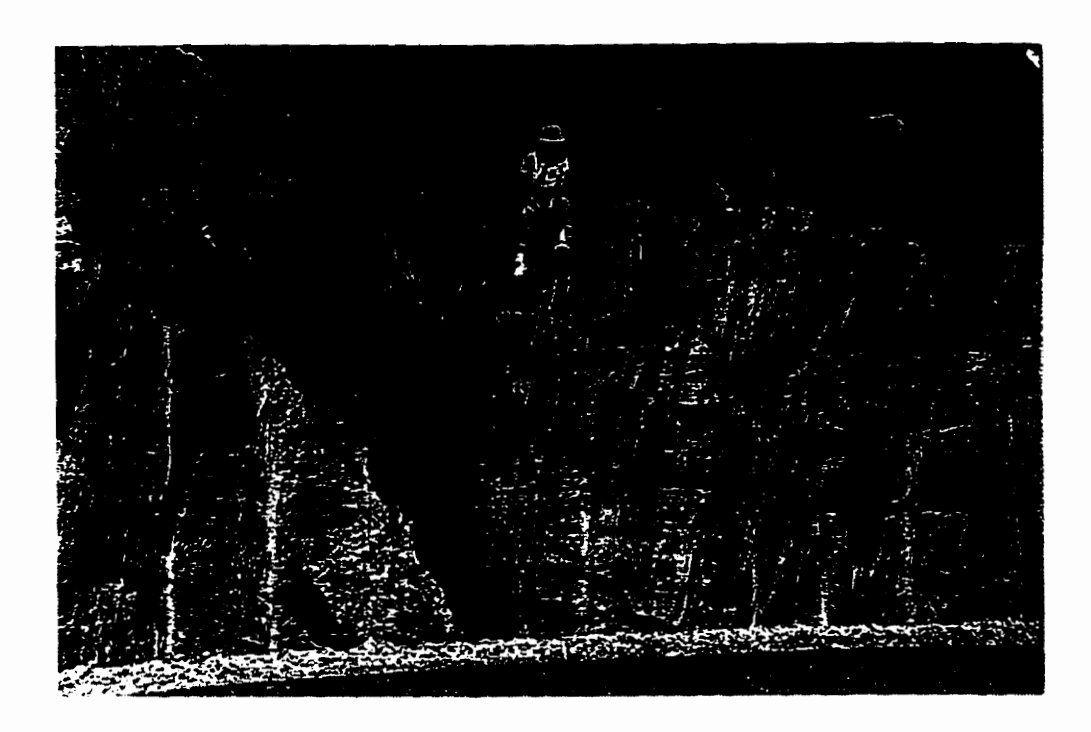

**Figure 4.2 A partiaiiy failed single wedge on the norih side of highway 17A west of the intersection with highway 659.** 

joint surface). Here the *JCS* of joints is taken as  $\frac{1}{2}$   $\sigma_c = 50$  MPa, because some **weathering** of the joiat **surfaces was** noted. JRC **values,** as based on field observations, fall in the range of 3 to 9.

### **4.2 Single Wedge Analysis**

**As an** example, the **case** of the **partially** failed **wedge** (Table A.2 in Appendùt A) WU **be examined using the** single wedge analysis **routine** in EzSlide. To conduct a **single**  wedge analysis with EzSlide, one starts with the menu item File - Start New or the File-**Open** GeoFile. Since **this** is a **new case,** one **starts** with 'Fie - **Start** Newy'. The "Geometry, Loading **and** Kinematic Check" (Figure 3.3) **fom** opens. The slope, **discontinuity** and loading data are entered **into** a **three** page **tabbed** file folder. The geometry data and the streagth parameters of **the** partiaiiy **faiied** wedge are entered **as**  Listed in Table **A.2** of the Appendix. **There** are no extemal forces acting on the wedge, the site is dry; hence **only the** weight of the wedge is considered.

After finishing all the inputs, the next step is to check the kinematics of the wedge. By pressing the button Check for Daylighting, the sliding possibilities of the wedge in three sliding modes are analyzed. The report on the kinematic freedom indicates "Free to Slide" dong **the** intersection of the two planes as expected on basis of **the** field observation. There is **"No** Freedom" for **wedge sliding** dong **the** plane **A** or plane B **alone.** The resuits on the plane slide on **A** and on B show 'Paylighting-Strike off', which means **that** the planes are **daylighting** but the ciifference in the saes of **the two** planes and the **strike** of the slope is greater **than** 20°. In **another** words, the plane sliding dong these **two** planes is unlikely. There is aiso a report on the possibility of toppling. Toppling
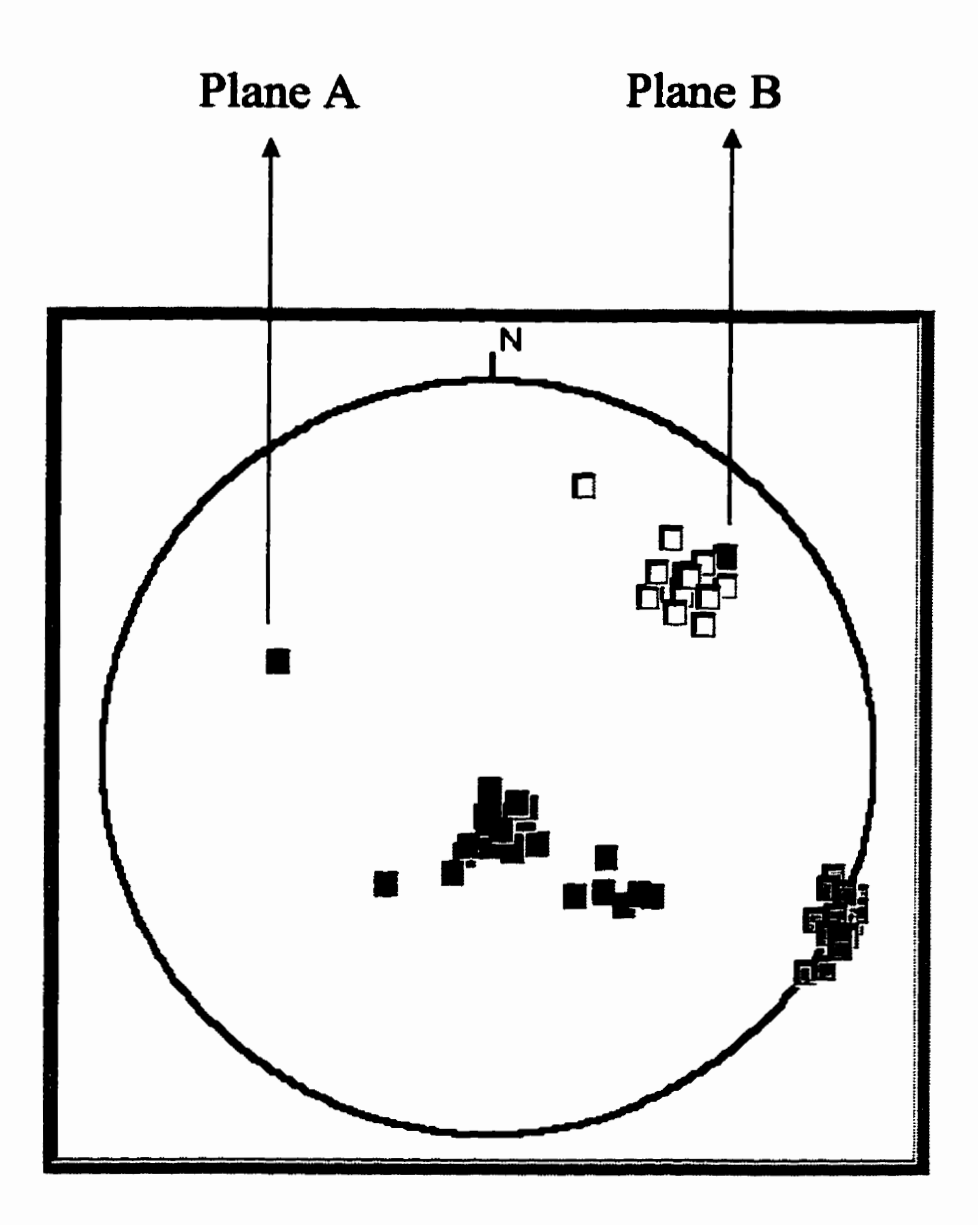

**Figure 4.3 The Plane A and Plane B of the faüed single wedge and the joint system are displayed in the stereonet.** 

**is suggested when** the joints are steeply **dipping back** into **the** slope. For **this wedge,** the toppling check shows ihat **'There is** no danger of toppling for **this geornetry".** Based on the bernatic check, **the program** suggests **that** "For stability **analysis go** to menu: Single **Wedge/Wedge Slide".** 

The kinematic freedom check showed that the wedge sliding along the intersection of the **two** planes is **expected** as **observed** in **the** field **Clicking the** menu Single Wedge – Wedge Slide, yields a safety factor of 1.24 under dry condition. A 3D view of the wedge is displayed and some intermediate **computation results** are iisted. Detailed **results** are shown in Figure 4.4 which is a hardcopy **obtained by** pressing menu Print Single Wedge Summary of main menu Single Wedge. The safety factor is obviously larger than the unity, which is the expected safety factor of the partially failed slope. The computed safety factor at 1.24 indicates that initial estimates for strength parameters of two **planes** are too **high.** or the loading of the wedge is too low. **Keeping**  the loading condition the **same, the** strength parameters can **be** adjusted **until** the desired result of  $SF = 1$  is achieved.

**The method of ihis type** of back-analysis is a **usefid** supplement to the estimation of joint strength. The back-analysis automatically includes the effect of scale, which is dificuit to represent hm laboratory **testing.** The measured **single wedge** shown in Figure 4.2 provides a **good opportunity to estimate** strength of joints in that local **area based** on back-analysis. **However,** before estimating the strength of joints, it is advisable to investigate the influence of the Barton and the Coulomb-Mohr's strength parameters on the safety factor.

## **EzSlide** - **Single Wedge Summary**

**Ceometry File:** 

6/29/97 4:19:11 PM

C:\pf\pic\bigwg.gfb

Slope Normal, Azimuth = 10 Plunge = 0 Slope Height = 4 Top Slope Normal, Azimuth = 10 Plunge = 85  $Discontinuity A Normal, Azimuth = 296$  Plunge = 36<br>Discontinuity B Normal, Azimuth = 46 Plunge = 20 Discontinuity B Normal, Azimuth = 46 Discontinuity A, **JCS-** *SOOOO* **Basic Fi=** 26 **JRC= 5**  ~iscontinuity **B, JCS** - **SOOW** BasicFb 26 **JRC= 5** 

### **lnstalled Forces:**

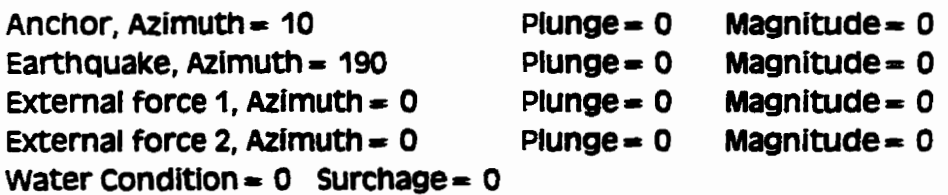

### **Results:**

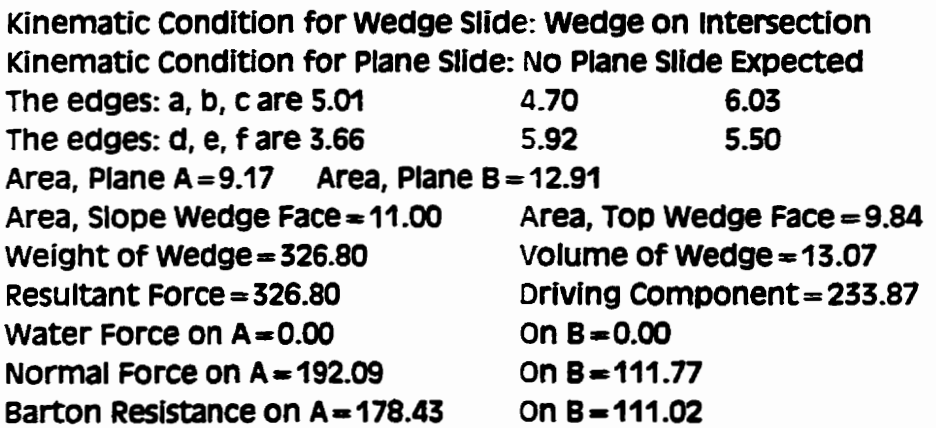

### **Safety Factor** = **1.24**

# **Single Wedge Results File:**

Force is kN, the strength parameters in kPa *(kN/m square).* Length in meters, area in meters square, volume in meters cube. **Shear resistance is according to the Barton specification!** 

Figure 4.4 The deterministic analysis result of the single wedge shown in Figure 4.2.

### **4.2.1 Influence of Barton's strength parameters** *JCS***,** *JRC* **and**  $\phi_B$  **on safety factor**

**For simpiicity, the influence of strength parameters on the safety factor is undertaken under** dry **condition. The possibiiity of an externai water force that may corne**  from a heavy rainfall will be considered later.

Figure 4.5 shows the influence of *JCS* (joint wall compressive strength) on the safety factor for three different *JRCs* when the basic friction angle is 26°. The results **show that the safety factor increases with increasing JCS in a nonlinear form. The rate of increase is greater when** *JCS* **is less than 50 MPa.** 

**In general, the JCS has a smaii influence on the safety factor when the ratio of** 

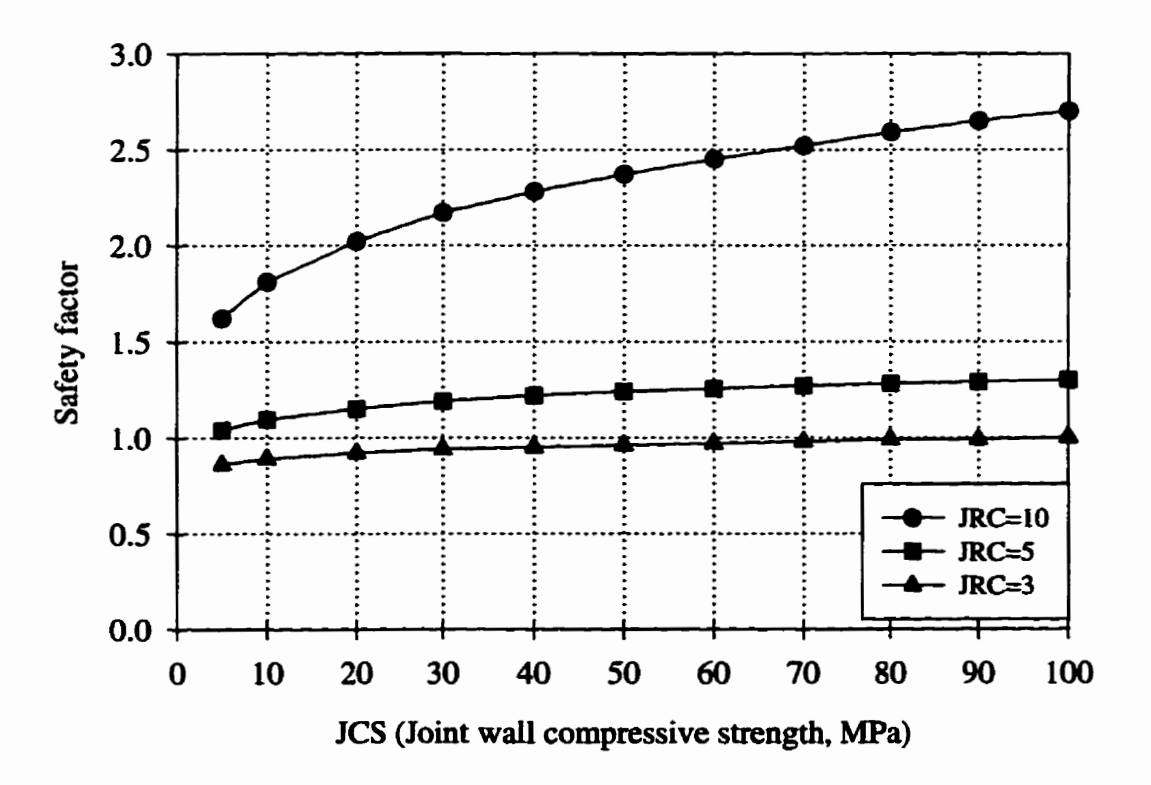

**Figure 4.5 The effect of JCS on the safety factor**  $(\phi_B = 26^\circ)$ 

*JCS/a,* is *large.* **The** normal stresses on the two planes of **the** Kenora site are **only** about 20 **kPa,** which **gives** a large *JCSIO~* ratio, larger **than 2000.** Figure 4.5 ais0 indicates that *JCS* **has** more of **an** impact on **the** safety factor when the **JRC** is large. This is reasonable since with the bigger **JRC** values, the first term in equation (3.2) increases rapidly. Using  $JRC = 5$  as originally entered into the analysis would reduce the safety factor to one if *JCS* is around *5* **MPa (see the middle cwe with** *JRC* = **5 in Figure 4.5).** 

The effect of the **basic** fiction **angle on** the safety factor is **shown** in Figure 4.6. The safety factor increases with the **basic** fiction angle in a **linear** form. The safety factor increases at **the** same rate **with** different *JCS* values; the **safety** factor increases by about 0.04 **with** a one **degree increase** in the Fiction angle. Figure. 4.6 **also suggests** that *JCS*  and the basic friction **angle** have probably been overestimated. **The** safety factor becomes one only when *JCS* is lowered to 10 MPa at  $\phi_B = 26^\circ$ .

The infiuence of JRC on safety factor **under** different *JCS* values is shown in Figure. 4.7. It indicates **that** the safety factor increases noniinearly with increase in **JRC tiii** it **reaches** a value of about 14 after which **the** safety factor remains constant. **With increasing** JRC, the shear strength increases as equation (3.2). However, **when** the value arctan  $\tau/\sigma_n > 70^\circ$  i.e.  $\phi_B + JRC \log_{10}(JCS / \sigma_n) > 70^\circ$ , Barton's equation (3.2) is no longer valid. In this case, the assumption of  $\phi_B + JRC \log_{10} (JCS / \sigma_n) = 70^\circ$  is made. Therefore **the** safety factor **is** constant **when** JRC approaches 20. For **the partidy** failed Kenora wedge JRC should **be** around 4 in order to get the safety factor close to **one.** 

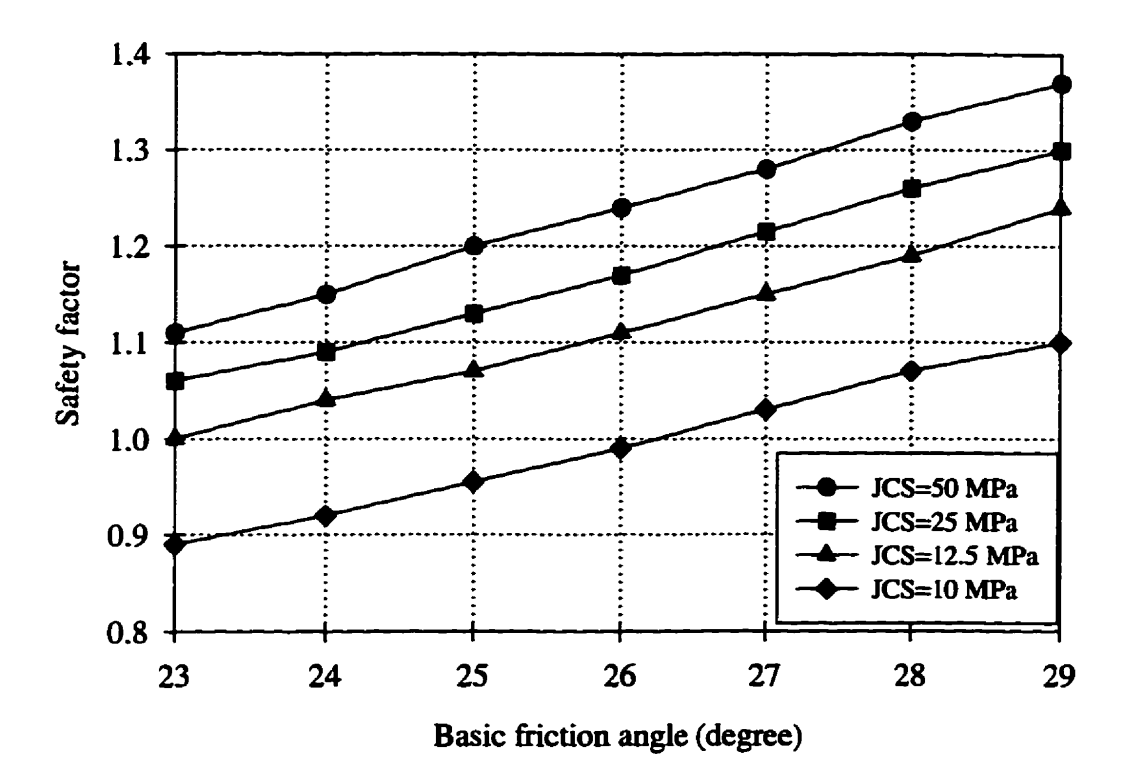

**Figure 4.6 The effect of basic friction angle on the safety factor.** 

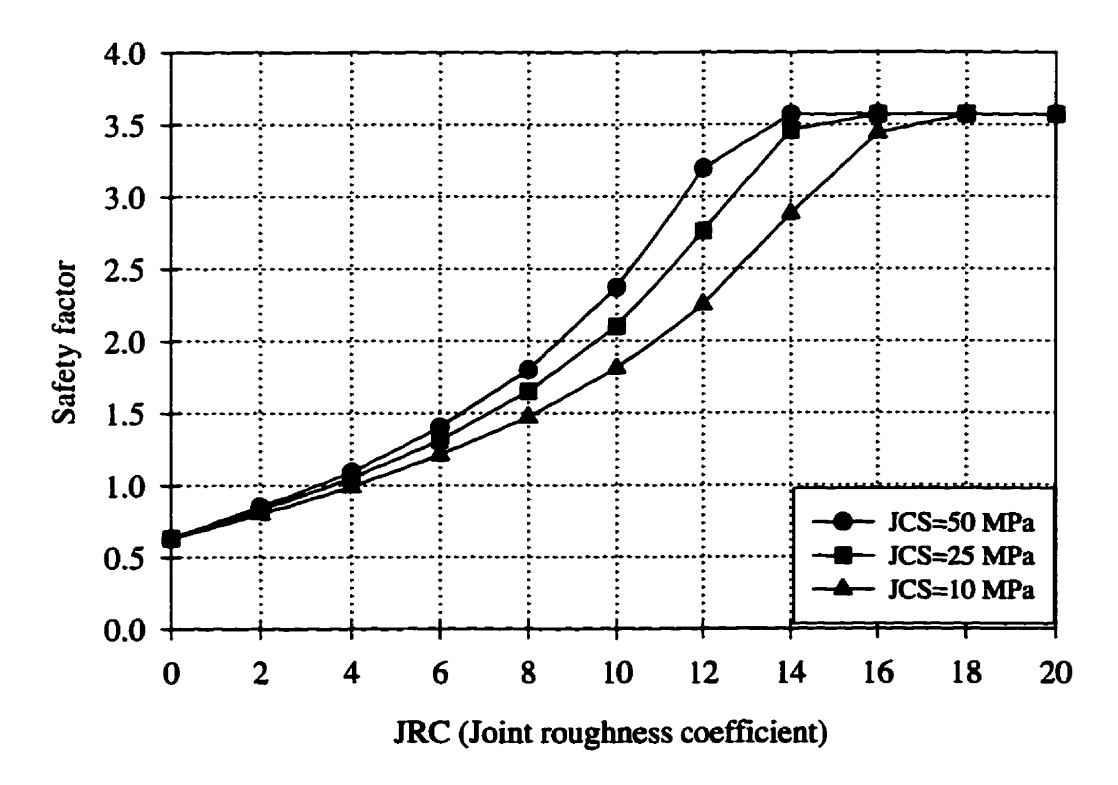

Figure 4.7 The effect of *JRC* on the safety factor  $(\phi_B = 26^\circ)$ 

#### **4e2.2 Estimating the Barton strength** parameters

From the above analyses, an appropriate set of Barton's strength parameters for the Kenora wedge would be in the range of  $10 \leq JCS \leq 50$  MPa,  $23 \leq \phi_B \leq 26^\circ$  and  $3 \leq$  $JRC \le 5$ . Since the *JRC* is already at very low value 5, there may be some room for **reducing and JCS. Table 4.1 shows several possible combinations of strength parameters yielding a safety factor close to one.** 

|                  | JCS (Mpa) | <b>JRC</b>              | $\phi_b$ ( $^o$ ) | Safety factor |
|------------------|-----------|-------------------------|-------------------|---------------|
|                  | 50        | 4                       | 23                | 0.98          |
| $\boldsymbol{2}$ | 50        | 4                       | 24                | 1.02          |
| 3                | 40        | $\overline{\mathbf{4}}$ | 24                | 1.00          |
| 4                | 30        | $\overline{\mathbf{4}}$ | 25                | 1.02          |
| 5                | 30        | $\overline{\mathbf{4}}$ | 24                | 0.99          |
| 6                | 20        | $\overline{\mathbf{4}}$ | 26                | 1.03          |
| 7                | 20        | $\overline{\mathbf{4}}$ | 25                | 1.00          |
| 8                | 10        | $\overline{\mathbf{4}}$ | 26                | 0.99          |

**Table 4.1 Some possible combinations of strcngttt parsmeters for the pacüaîiy faüed Kenora wedge** 

### **4.13 The influence of the Mohr-Coulomb strength parameters**

**The Mohr-Coulomb strength parameters are the unit cohesion c and the fiction**  angle  $\phi$ . By assuming the friction angle at 30° for both plane A and B, the unit cohesion  $c$ **for the two planes would have to be very low, only 3.0 kPa to get the safety factor close to one. The relationship between safety factor and both the cohesion and the friction** 

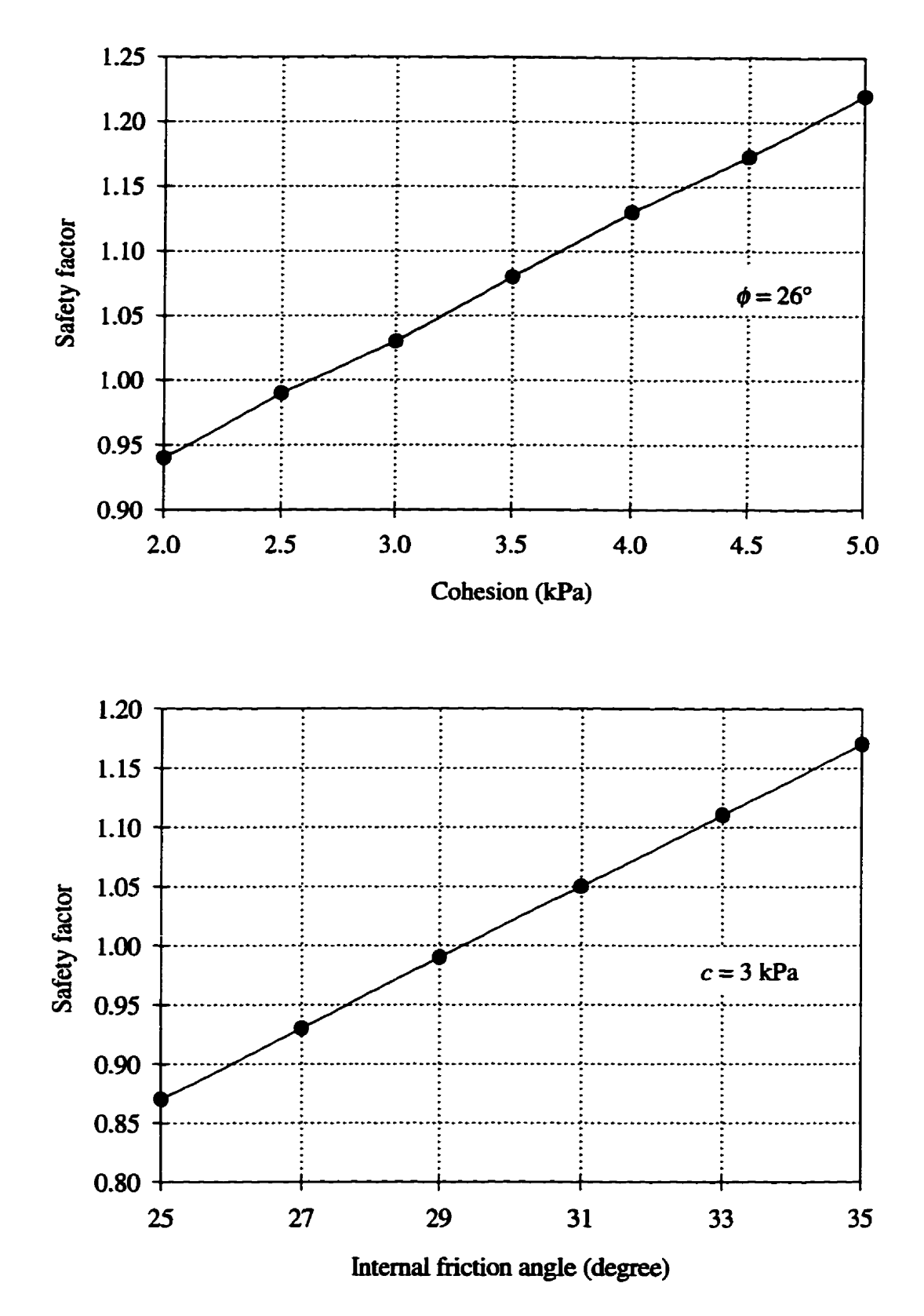

**Figure 4.8 The effect of the unit cobesion and the fiction angle on the safety factor of the Kenora wedge.** 

angle is approximately linear (Figure 4.8). Figure 4.9 plots the  $SF = 1$  contour. Any **combinations of cohesion and intemal Ection angle above the line generate a stable wedge, while below the iine the wedges are unstable. If we assume a fiction angle between 29°**  $\sim$  37.5°, the cohesion of the joints would in the range of 0 to 3 kPa. These **low cohesion values are perhaps consistent with the low JRC values of the Barton specification.** 

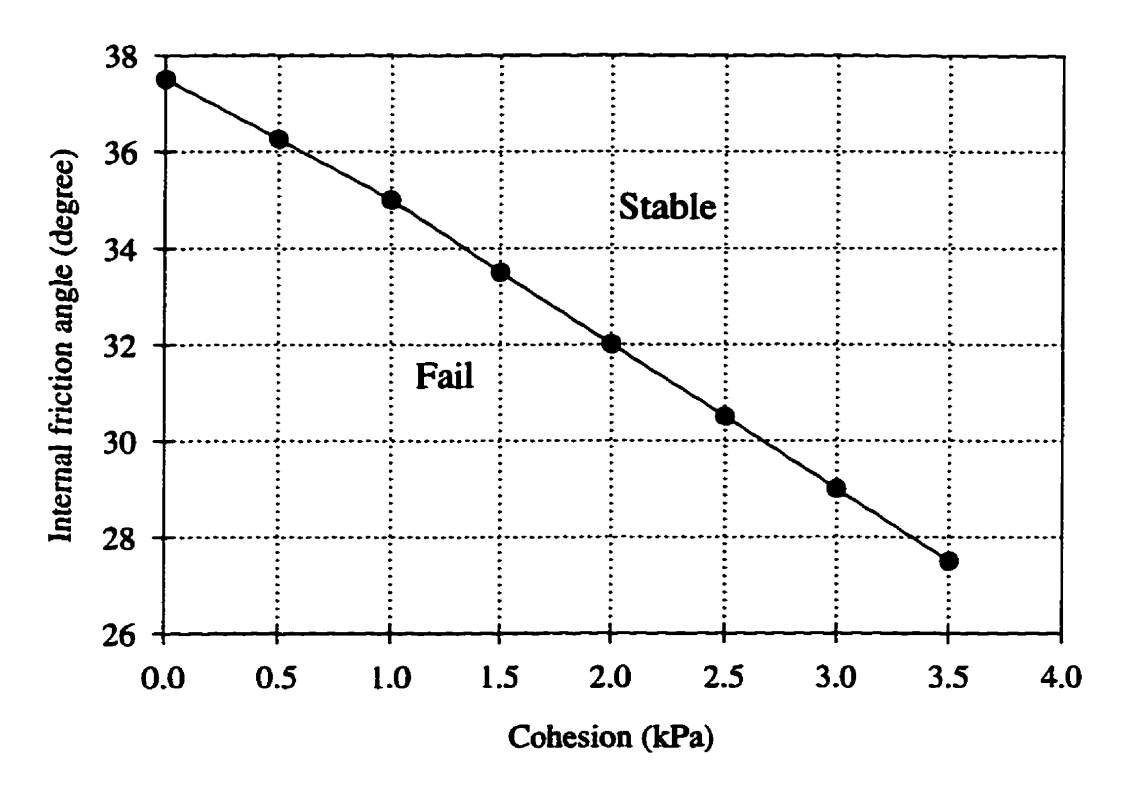

**Figure 4.9 Possible combinations of the unit cohesion and the fiction angle to yield a safety factor of unity.** 

### **4.2.4 The effat of the height of the dope**

**In the deterministic analysis of rock dopes, the cohesion and the fiction angle of the joints are assumed to be constant. The safety factor however may Vary depending on the weight of the wedge. The weight of the rock wedge is deterrnined by the orientation of the joints, slope height and clip, and the unit weight. Since the orientation of the joints**  and the unit weight for a specific site is fixed, the safety factor becomes a function of the **siope height alone. In this section, an analytical analysis of the height effect for the simple slope geometry of Figure 4.10 is conducted. The calculation of the safety factor based on the two smngth cnteria, the hear Mohr-Coulomb law and the non-iinear Barton specification.** 

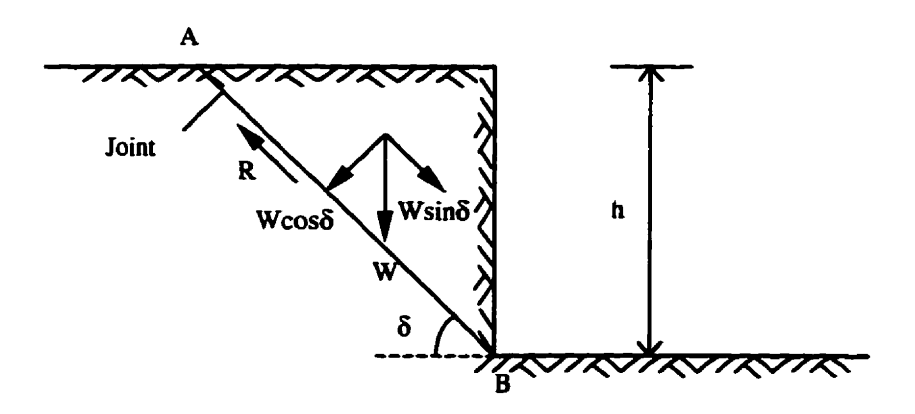

**Figure 4.10 A slope with vertical excavation surface** 

**Assume a rock dope involves a plane slide with a vertical excavation surface and a** joint inclined  $\delta$  with the horizontal. The unit weight of the rock is  $\gamma$  and the height of **the slope is** *h.* **The weight of the rock wedge is calculated by taking a thickness of one meter:** 

$$
W = \frac{h^2 \gamma}{2 \tan \delta} \tag{4.1}
$$

The component of W along the sliding direction is  $D_p$  (driving force):

$$
D_p = W \sin \delta = \frac{1}{2} h^2 \gamma \cos \delta \tag{4.2}
$$

The component of W that acts normal to the plane is  $N_p$ :

$$
N_p = W \cos \delta = \frac{h^2 \gamma \cos^2 \delta}{2 \sin \delta} \tag{4.3}
$$

**The base area of the sliding surface (Ap):** 

$$
A_p = \frac{h}{\sin \delta} \tag{4.4}
$$

**The nonnal stress that acts across the sliding surface:** 

$$
\sigma_n = \frac{N_p}{A_p} = \frac{1}{2} h \gamma \cos^2 \delta \tag{4.5}
$$

**For the Mohc-Coulomb strength criterion, the unit cohesion and the fiction angle**  are equal to  $c_p$  and  $\phi_p$  respectively. The shear strength of the joint is calculated based on **equation (3.1):** 

$$
\tau = c_p + \sigma_n \tan \phi_p \tag{4.6}
$$

**The safety factor is defined as the ratio of the resisthg force dong the sliding direction to the drive force that induces sliding:** 

$$
SF = \frac{\tau A_p}{D_p} \tag{4.7}
$$

**Substituthg equation (4.2). (4.4), (4.5) and (4.6) to the equation (4.7), the safety factor:** 

$$
SF = \frac{c_p \frac{h}{\sin \delta} + \frac{1}{2} h \gamma \cos^2 \delta (\tan \phi_p) \frac{h}{\sin \delta}}{\frac{1}{2} h^2 \gamma \cos \delta}
$$
(4.8)

**This reduces to:** 

$$
SF = \frac{4c_p}{\gamma h \sin 2\delta} + \frac{\tan \phi_p}{\tan \delta} \tag{4.9}
$$

Equation (4.9) indicates that the safety factor decreases with increasing slope **height.** Only the first term, the one containing the unit cohesion, is the function of the **slope height.** 

For the Barton non-linear specification, the strength parameters of the sliding **plane are** *JRC***<sub>p</sub>,** *JCS***<sub>p</sub> and**  $\phi_{Bp}$ **. The driving force is the same as in equation (4.2). The <br>
the strength is equation (3.2):<br>**  $\tau = \sigma_n \tan(JRC_p \log_{10} \frac{JCS_p}{\sigma_n} + \phi_{Bp})$  **(4.10) shear strength is equation (3.2):** 

$$
\tau = \sigma_n \tan(JRC_p \log_{10} \frac{JCS_p}{\sigma_n} + \phi_{Bp})
$$
\n(4.10)

**The safety factor is calculated fiom equation (4.7). Substituthg equatioa (4.2), (4.5). (4.6) and (4.10) to equation (4.7):** 

$$
SF = \frac{\frac{1}{2} h\gamma \cos^2 \delta(\frac{h}{\sin \delta}) \tan(JRC_p \log_{10} \frac{2JCS_p}{h\gamma \cos^2 \delta} + \phi_{Bp})}{\frac{1}{2} h^2 \gamma \cos \delta}
$$
(4.11)

**After caacelling some items, the safety factor:** 

$$
SF = \frac{\tan(JRC_p \log_{10} \frac{2JCS_p}{h\gamma \cos^2 \delta} + \phi_{Bp})}{\tan \delta} \tag{4.12}
$$

In equation (4.12), the height of the slope is in the logarithmic term. In shallow **slope problems, JCS is usually much larger than the nomial stress so that the tenn of the**  log<sub>10</sub> factor will not show a big variation. This implies that the height effect is less **signincant when Barton's strength criterion is used.** 

**For the partiaiiy failed wedge (Figure 4.2). the height effect is quite different for the two strength criteria (Figure 4.1 1). Tbtough the Mohr-Coulomb strength criterion. the influence of the height on the safety factor is a great deal more significant** 

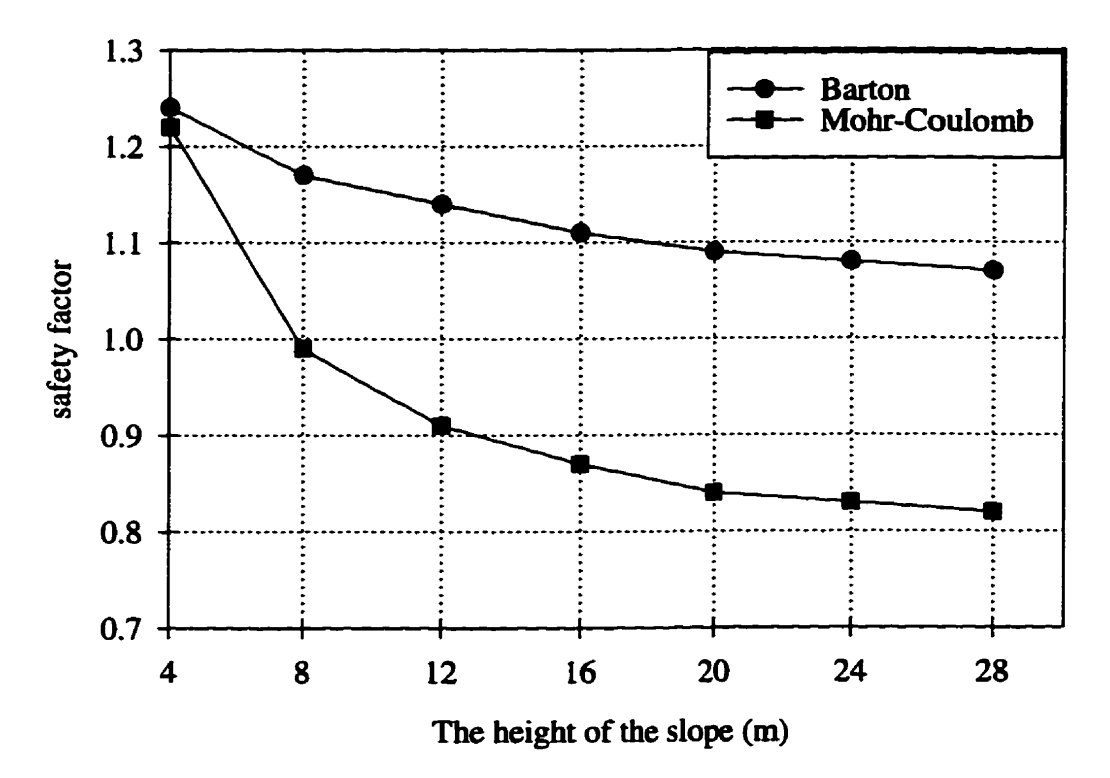

Figure 4.11 The height effect on the safety factor.

### **4.3 Probabilistîc Analysis of A Mnlti Joint Sysfem**

### **4.1 Robabiiisücanaiysis**

Before carrying out the probabilistic analysis for the joint system measured on the **south side of 17A, a strength criterion must be selected. The Barton's non-linear strength critenon has been selected because the strength parameters defined by Bacton are easier to estimate when actual test data are not avaüable- JRC can be estimated thugh the visual comparison of the joint surface with standard profiles. Values for**  $JCS$  **and**  $\phi_B$  **can be found fiom references (Hoek** & **Bray, 1977 and Barton, 1976).** 

**The discontiauity data to be used in the simulation are Listed in Table A.1 of Appendix A. The loading conditions and the strength parameters are assumed to be random variables. The probability distribution for JCS and JRC is assumed to be the normal.** The probability distribution of the basic friction angle  $\phi_B$  is taken as the triangular distribution. The range of JCS is from  $1/4 \sigma_c$  to  $1/2 \sigma_c$  because of the slightly weathered nature of the joint system, namely from 25 to 50 MPa. The most likely value **of** *JCS* **is the mean value 37.5 MPa. The range of the basic ftiction angle for** ail **joints is assumed from 23° to 26°, the most likely value is 24°. The range of JRC comes from the site investigation as show in Table 4.2. For domain 1, the Iow value is 4, the high value**  is 6 and the most likely value is 5. For domain 2, the low value is 3, the high value is 8 **and the most likely value is 5. For domain 3, the low value is 4, the high value is 7 and the most likely value is 5.** 

|                   | Low | High | Most likely | Probability<br>distribution |
|-------------------|-----|------|-------------|-----------------------------|
| <b>JCS</b> (MPa)  | 25  | 50   | 37.5        | <b>Normal</b>               |
| $\phi_B$ (°)      | 23  | 26   | 24          | Triangular                  |
| JRC $(\# 1)$      | 4   | 8    | 5           | Normal                      |
| $JRC$ (# 2)       | 3   | 9    | 5           | <b>Normal</b>               |
| $\text{IRC}$ (#3) | 3   | 6    | 4           | Normal                      |

**Table 4.2 Input for the random variables** 

**The Monte Car10 simulation has been conducted under three different conditions (Table 4.3). One is under dry condition i.e. only the weight induces sliding. The other two add a water effect in the 20** % - **<sup>40</sup>**% **and 30** % - **50** % **range. Under dry conditions, two types of failure modes may exist, but failure occurs only in wedge slide along the intersection. The probability of failure in this failure mode is 14.3** %. **The system probability of failure is 6.9** % **(based on NK) and 4.0** % **(based on NT) respectively.**  When there are water pressures acting on the rock slopes, the probability of system **faiiure (based on** NK) **increase to 8.3** 8 **(20** % - **<sup>40</sup>**% **water level) and 9.3** % **(30** % **-50**  % **water level) respectively.** 

### **Table 43 Monte Car10 Simnlation**

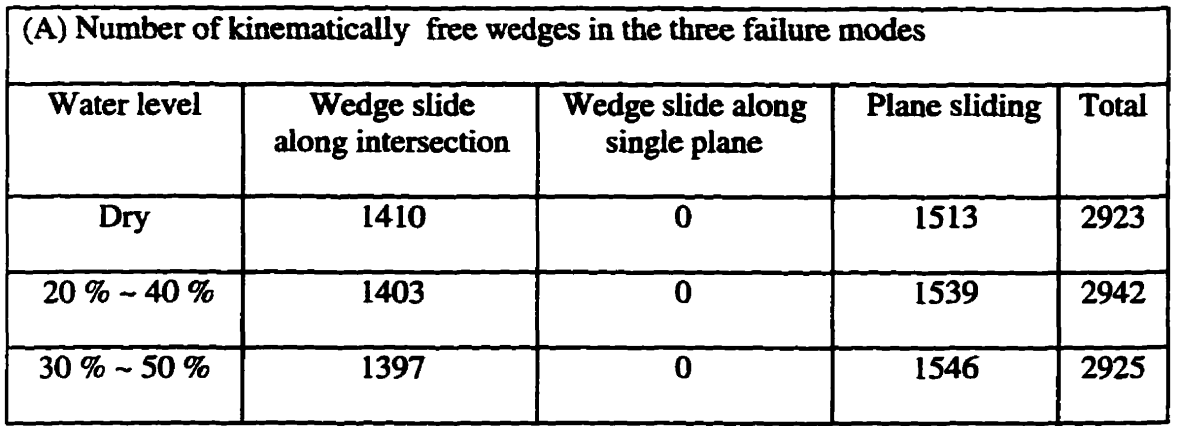

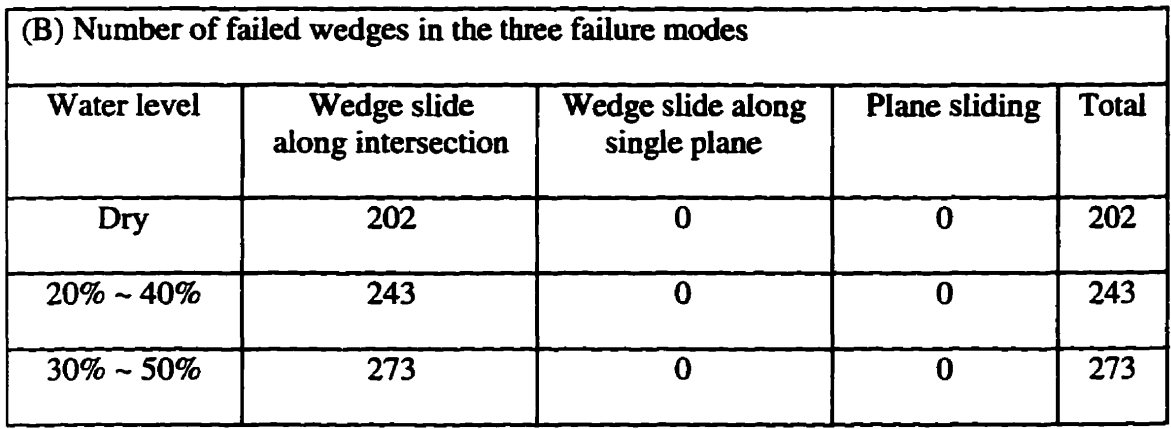

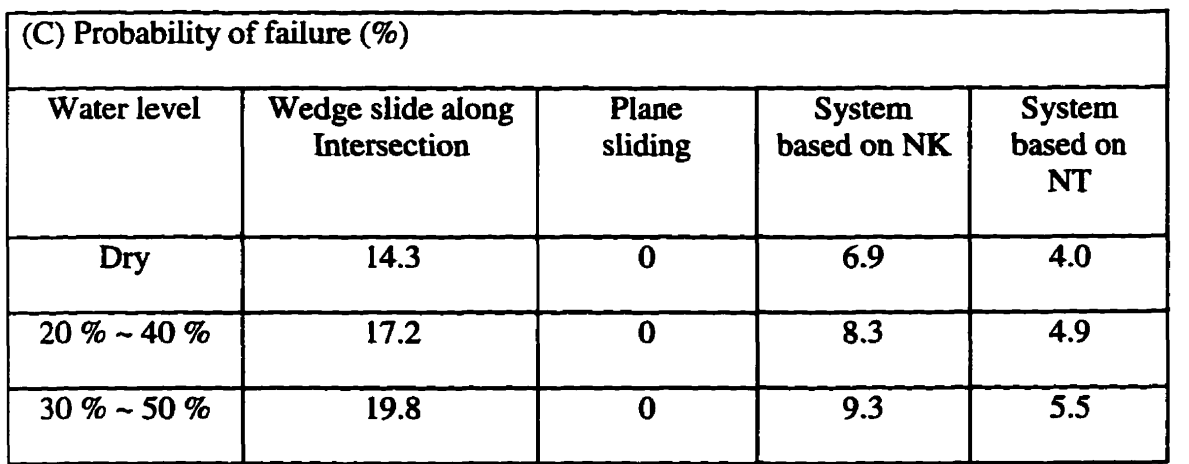

**Note: NK** = **Number of Kinematicaily fiee wedges,** 

**NT** = **Total number of wedges.** 

### **4.3.2**  The factors influencing the probability of failure

### **43.2.1 The influence of water pressiue**

**To do the sensitivity analysis for water pressure, the range of the random**  variables and their probability distribution are kept the same as listed in Table 4.2. The limits **for the water head are zero (dry) to 100 8 (the wedge is sahirated to the ground surface). Figure 4.12 shows the results. For plane failure, the water level must exceed 60**  % **to have any effkct at ail. For wedge failure, the probability of failure rises slowly to about 30** %. **After this it rises more rapidly.** 

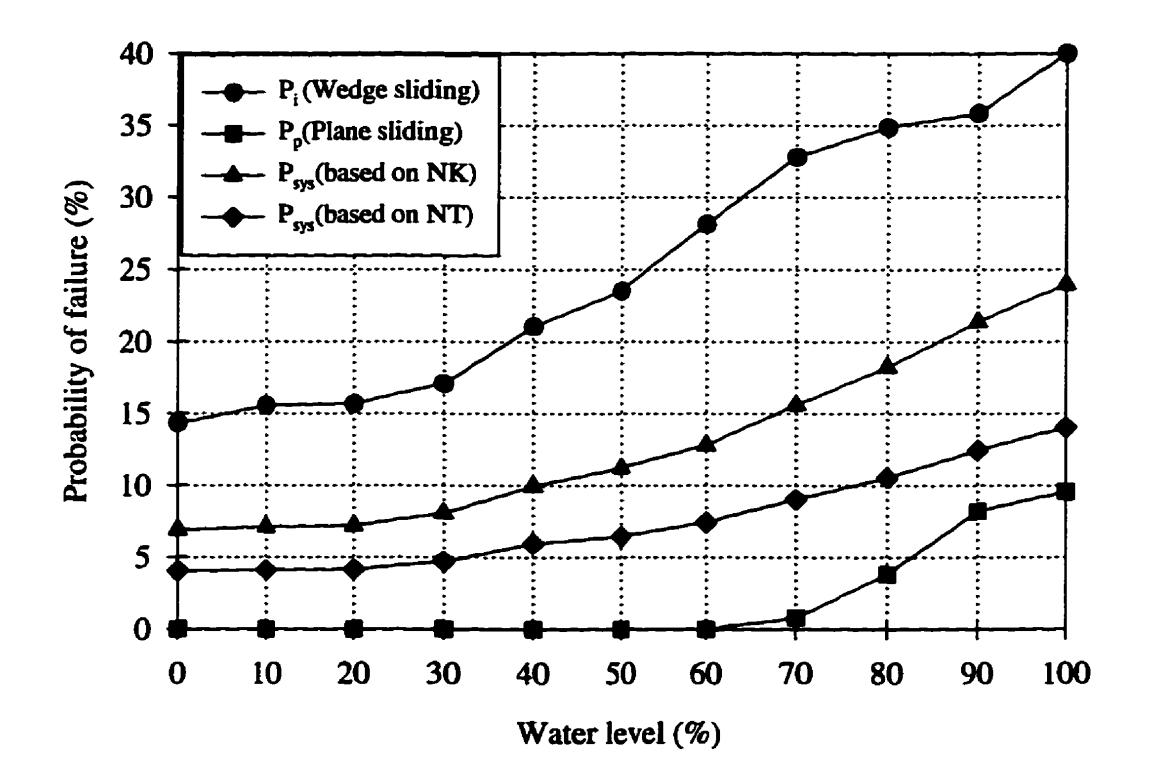

**Figure 4.12 The effect of the water level on the probability of** fdure.

#### **43.2.2 The eftkct of JRC**

*JRC* has the most significant influence on the probability of failure in the  $0 \leq \text{JRC}$  $\leq$  2 range (Figure 4.13). When *JRC* is less than about 2, even though the ratio of *JCS/* $\sigma_n$ is large, let's say 2000, the peak fiction angle  $[\phi_B + JRC \log_{10} (JCS / \sigma_A)]$  approaches the **basic friction angle**  $\phi_B$ **. The shear strength of joints will decrease drastically and in turn** the safety factor decreases as well. When the  $\text{JRC} > 4$ , the probability of failure decreases **at a shaiiow rate. Figure. 4.14 shows the cumulative distribution of the safety factor in the wedge and the plane sliding modes as a function of** *JRC.* **In generai, the safety factor increases with increasing JRC. Note that the safety factor in plane sliding is always greater than one even if** *JRC* **is zero. Thus it is the wedge siidhg mode that determines the probability of failure.** 

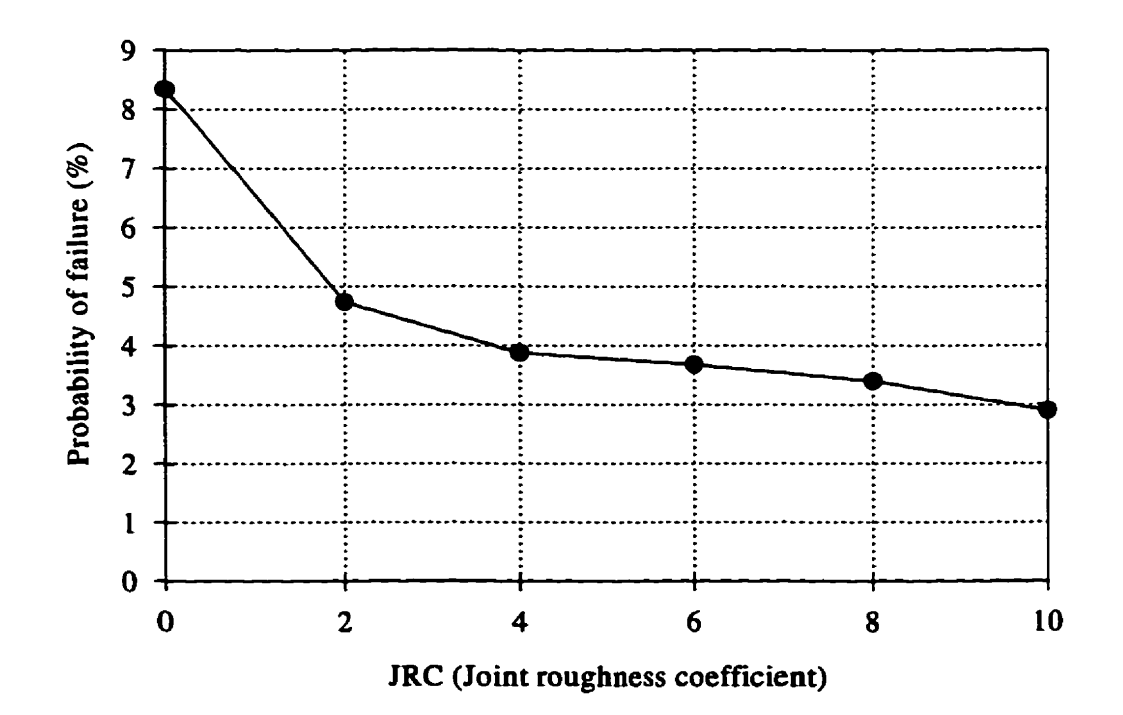

**Figure 4.13 The effect of JRC on the probability of failure** 

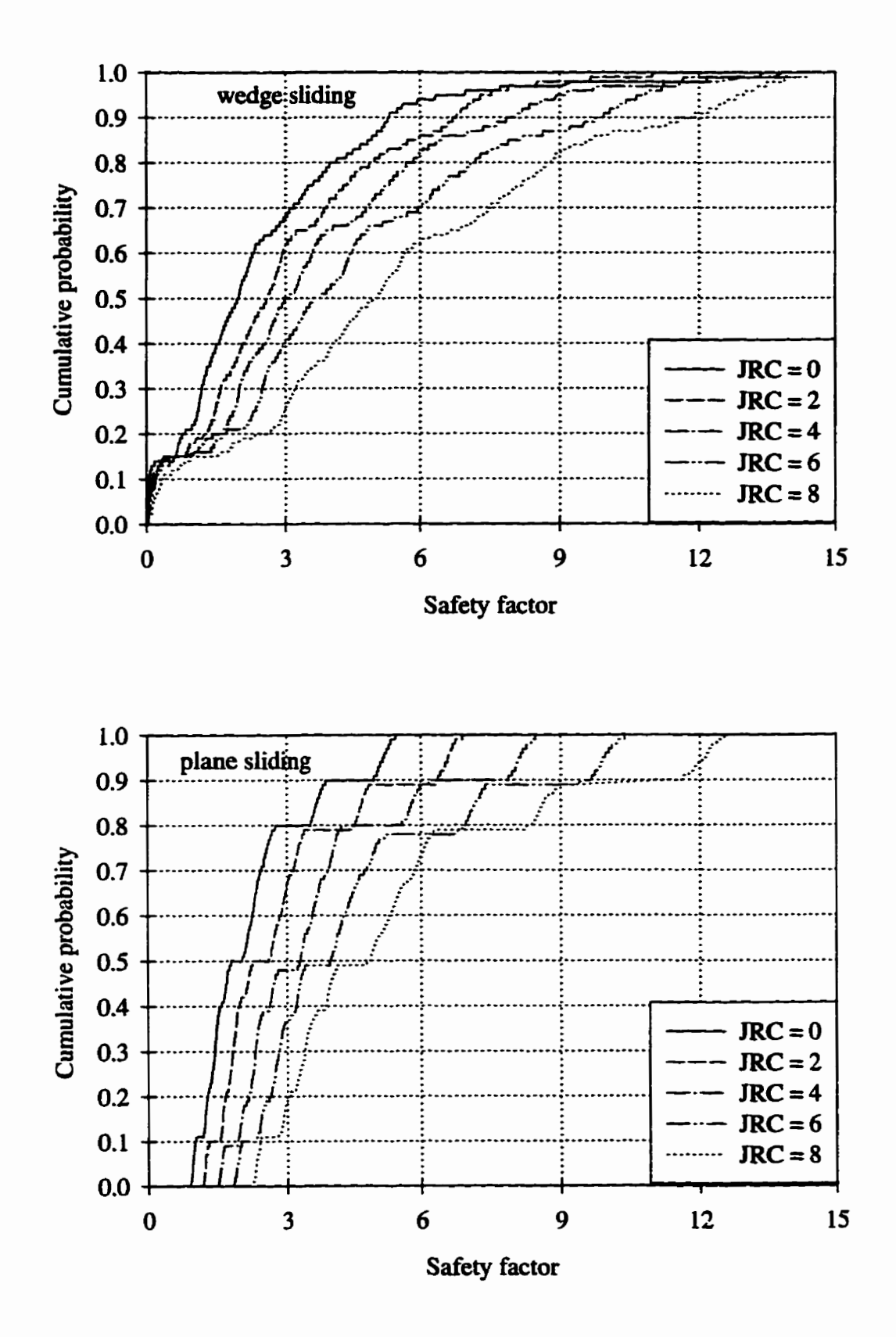

**Figure 4.14 The shift of the cumulative distribution of safety factors with JRC in the wedge and the plane sliding failure modes.** 

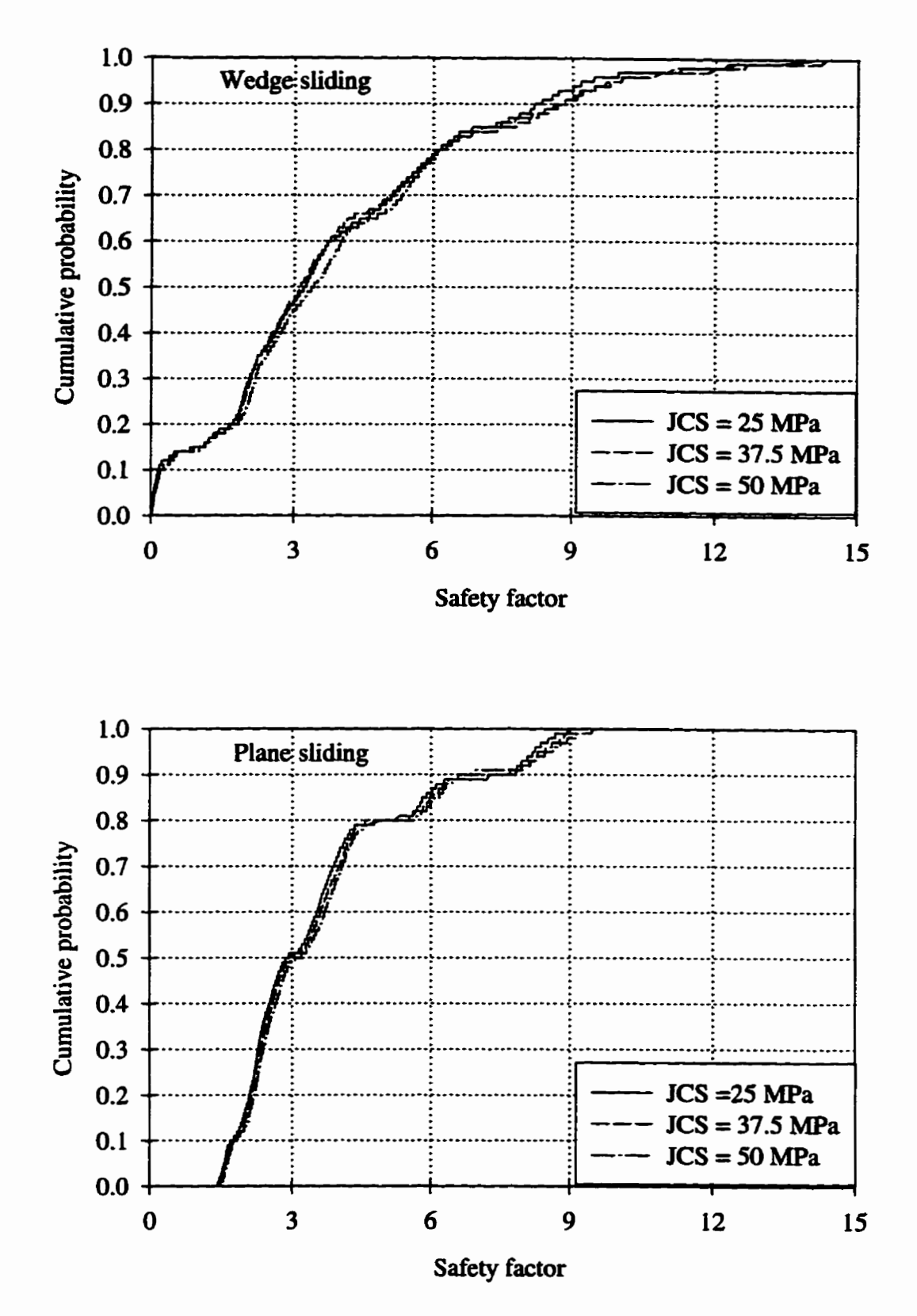

**Figure 4.15 The cumulative distribution of safety factors with different JCS values in wedge sliding and plane siiding failure modes.** 

### **4.3.2.3 The effect of** *JCS*

**The cumuiative distribution of the safety factor in both the wedge and the plane sliding modes is insensitive to JCS when taken in the 25 to 50 MPa range** (Figure **4.15).**  The reason is that the normal stress for shallow slopes is very small when compared to *JCS,* therefore usually a big ratio of  $JCS/\sigma_n$  is obtained. The term  $log_{10} (JCS/\sigma_n)$  in **Baton strength equation (3.2) will not change very much. Therefore increasing** *JCS* **wiil**  not make a significant increase in shear strength. Consequently the probability of failure **decreases at a very low rate with the increasing of JCS Figure 4.16).** 

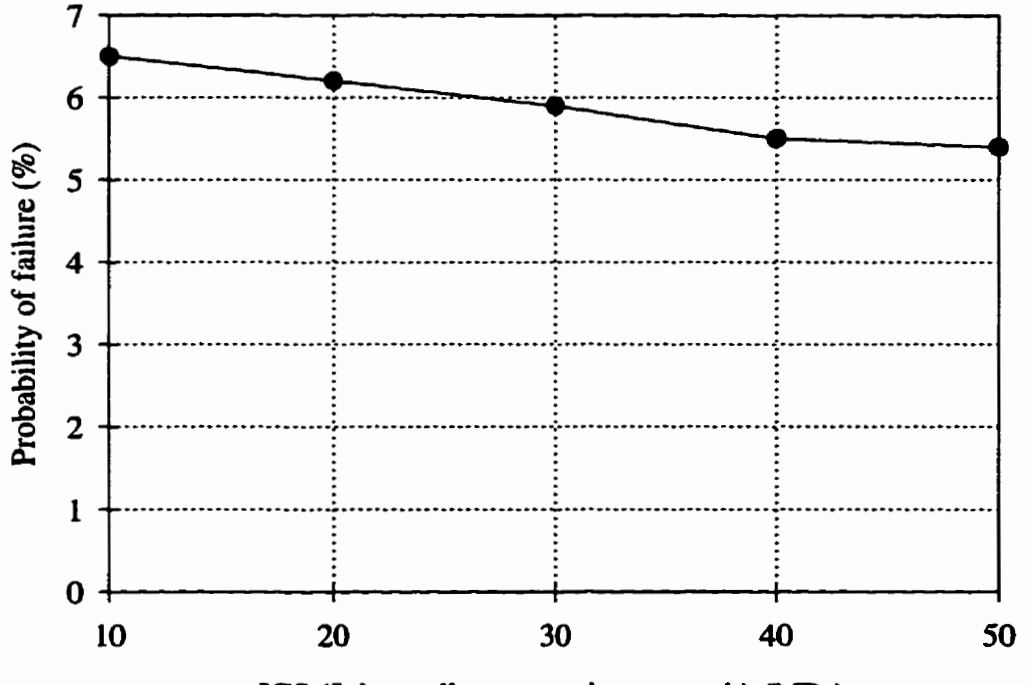

**JCS (Joint waii compressive strength) (MPa)** 

**Figure 4.16 The effect of JCS on the probability of failure** 

### **43.3 Slope angle and the pmbability of failire**

**EzSiide makes it easy** to **investigate the** influence **of the** siope **angle and the trend**  of **the** highway (slope strike) **on** the **probability** of failure. **The pmgram uses 19 stations**  between the specified minimum and maximum limits. At each station, a full probabilistic analysis is done. At the end of the run the probability of failure is plotted against the slope angle. The investigation in **this** section considers **wakr pressure** as a **random** variable in **the** range of **O 95** to **40** %, with **the** most **Wrely water** level taken **at 20** %. **The stcength**  parameters are the same **as** in Table **4.2.** 

The percentage of kinematically free wedges and the probability of failure vary with increasing slope dip as shown in Figure 4.17. When the slope dip is changed from  $0^{\circ}$ to **35", the** number of **kinematicaliy fiee wedges iacreases hm O to 60** % of the total observed wedges. **However, the** number **of** faiied **wedges increases only hm O to 4.5** 8 of the total wedges. **The** dope angle **does** not have **a sigaincant inauence** on **creating kinematically free wedges when the slope angle is above 35<sup>o</sup>.** 

### **4.3.4**  Sensitivity of the probability of failure to slope strike

**The** effect of **chaaging** the slope **strike** on the **probability of failure** is **shown** in Figure 4.18. **There** is an optimum siope **strike** in the **240'** to **380° range. The north and south wds of the highway 17A are actuaiiy at 100° and 280°** respectively. **The** worst possible **orientation** of the highway **would be at 200'.** 

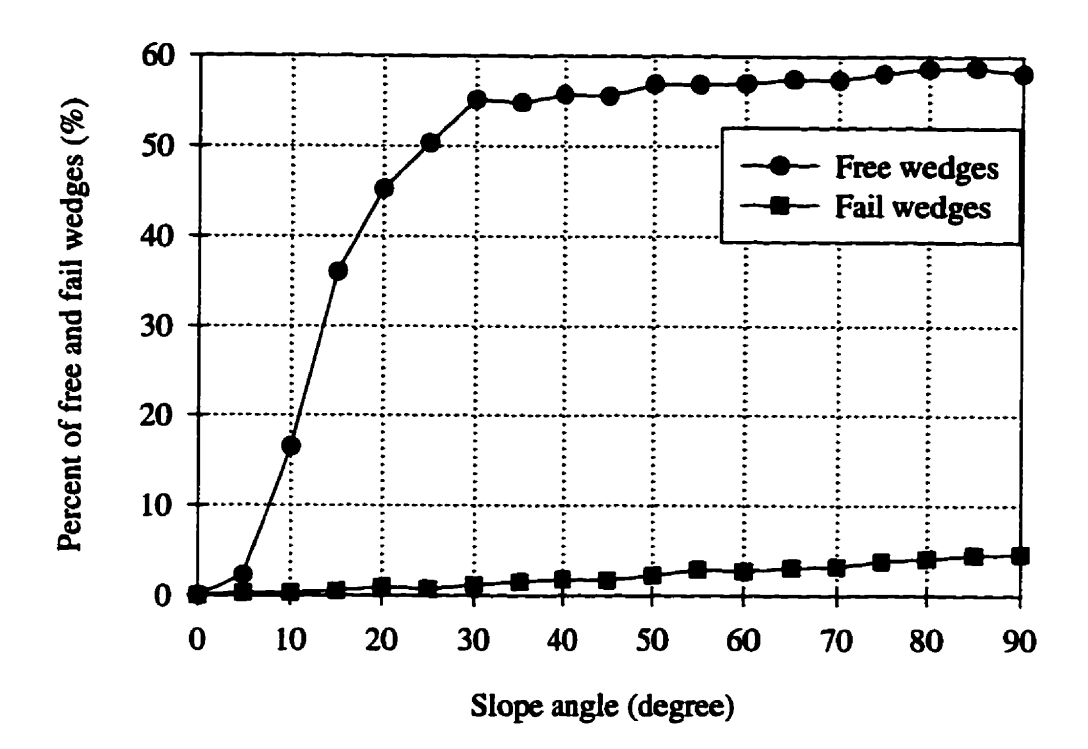

Figure 4.17 The probability of failure changes slightly with the slope dip.

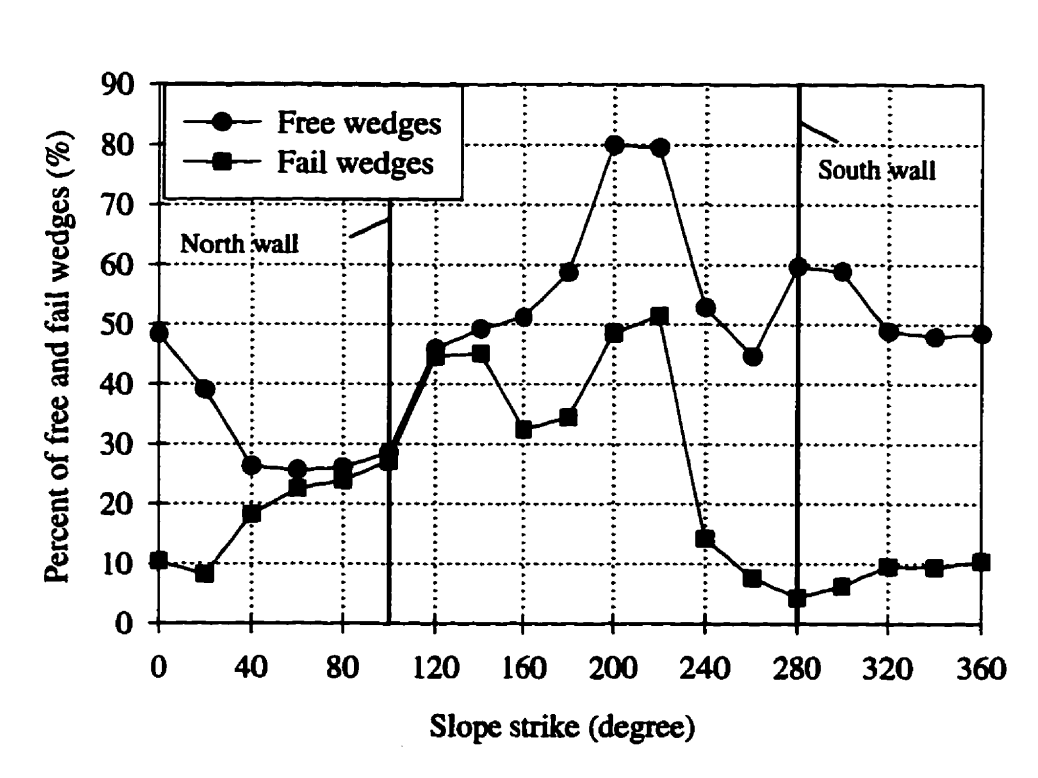

Figure 4.18 The probability of failure changes dramatically with slope strike.

### **4.3.5 The effkt of domain control**

**EzSlide provides for** *the* **'Pomaia Controi" and "NO Domain Controi" hctioas in the building of the rock wedge out of the rock joint system. When the simulation is processed under domain control, plane A and plane B come hm dflerent joint sets. In contrast, simulation under 'No Domain Controi" does not have this restriction, the two discontinuities cm come** from **either the same or different joint sets.** 

There is a very important difference in the safety factor distributions processed **through the two controls** (Figure **4.19). The greatest difference is found in the most important region, at the low safety factor taii of the distribution. This is even more**  evident in the histogram display (Figure 4.20). Under "no domain control", a greater

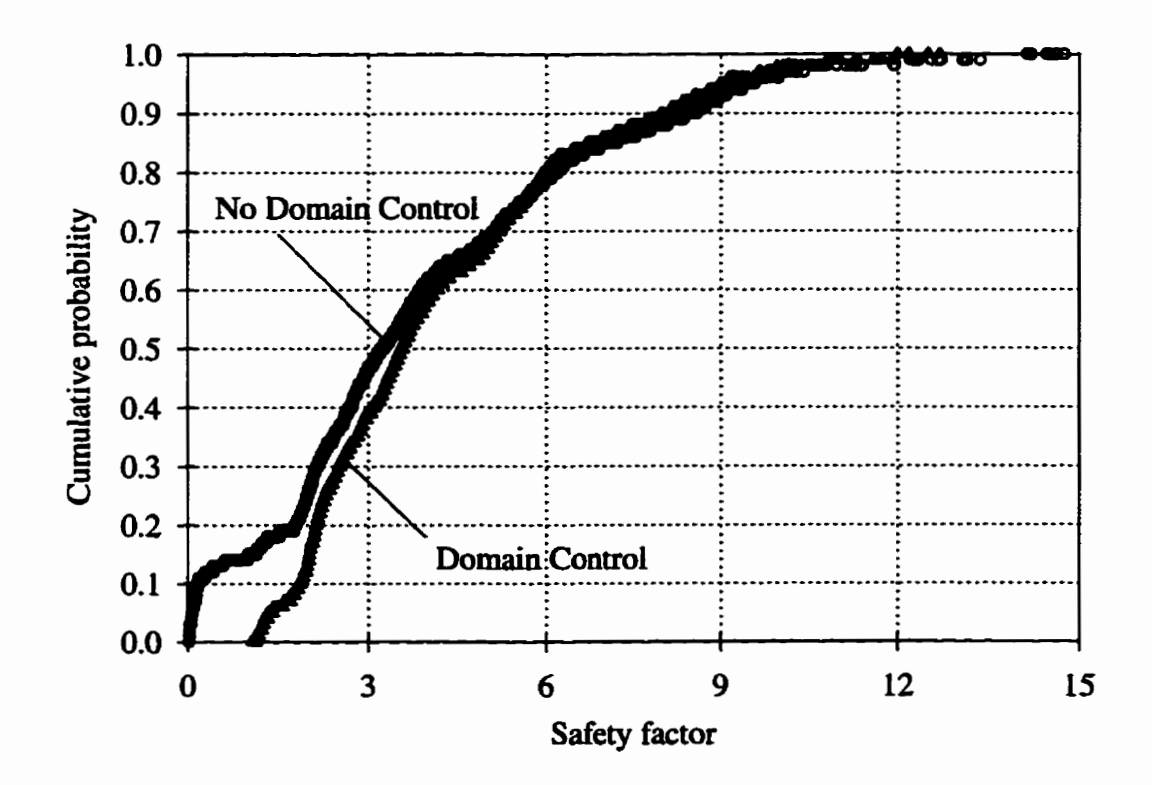

**Figure 4.19 The cumulative distribution of safety factors with domain control and no domain control in the wedge sliding mode.** 

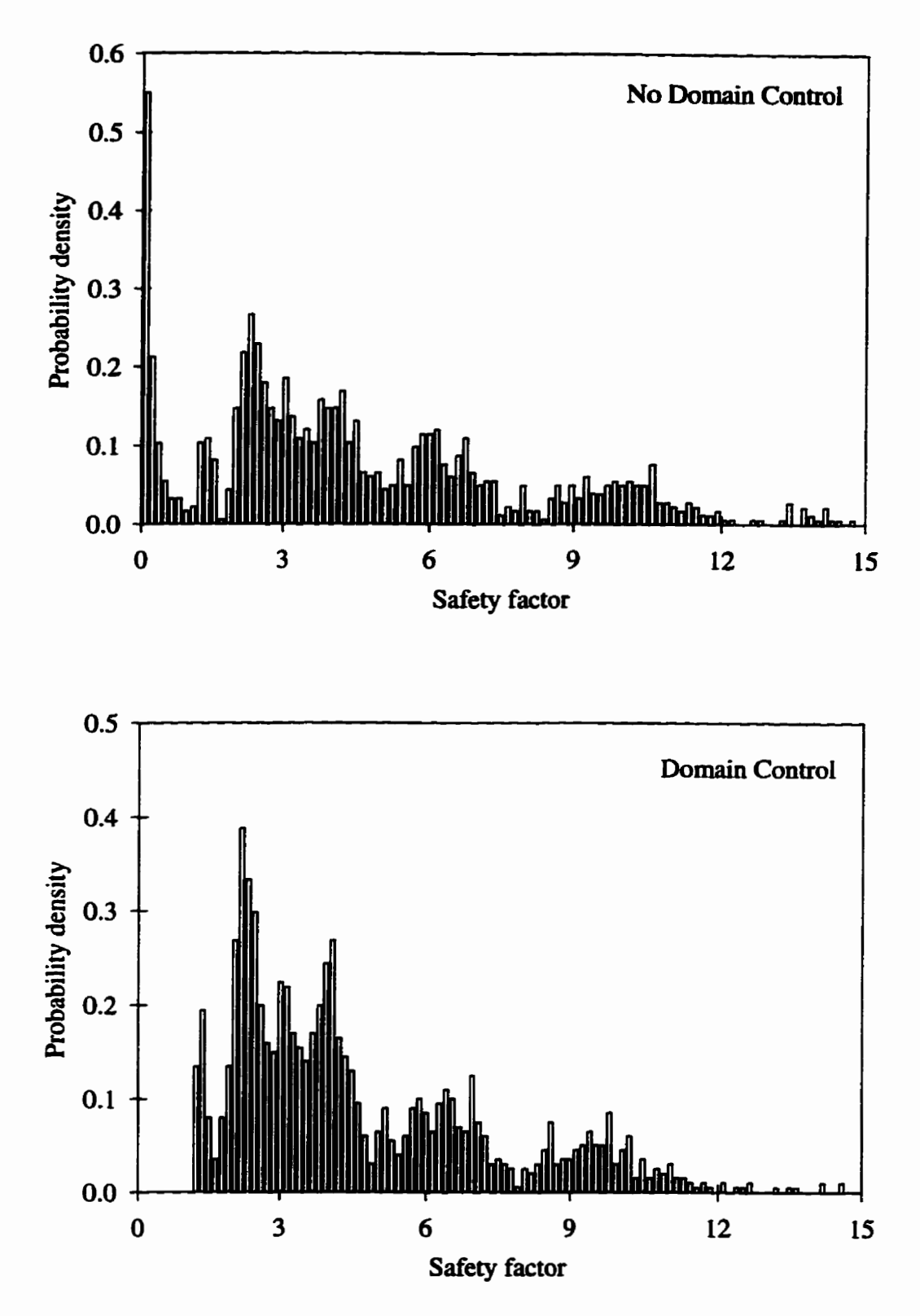

Figure 4.20 The histograms of safety factors in wedge sliding mode under "domain **controi'' and "no domain controi".** 

**number of failed wedges is produced. An investigation of the low safety factor wedges showed that they are fomed by discontinuities that corne from rhe same joint set (the set 2 in the Discontinuity List). The wedges have a very namw front and a very srnailenclosed angle between plane A and B (Figure 4.21). However, the low safety factor peak disappears under "domain controi". To be conservative, the user should aiways do simulations both ways, under both "domain" and "no domain controi" arid then analyze the significance of the ciifference by examining the sue and the weight of the wedges occupying the Iow safety fxtor** tail **of the distribution.** 

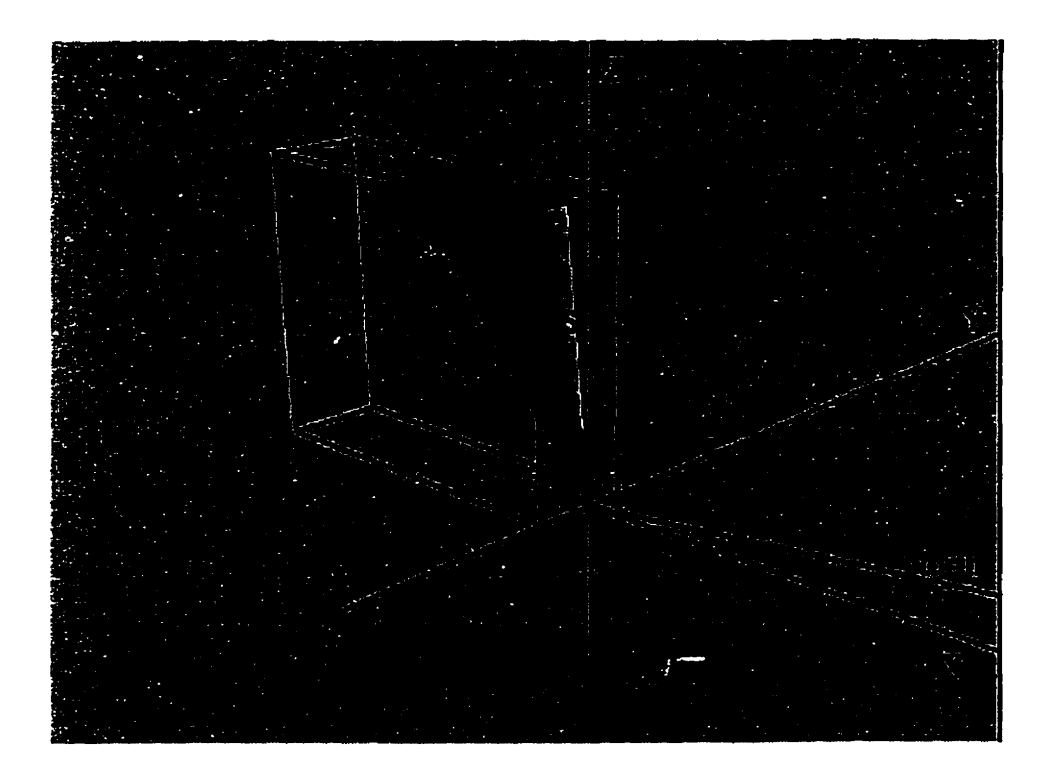

Figure 4.21 A typical failed wedge whose plane A and **B** comes from the same set.

#### **4.3.6**  The effect of the probability distribution type

**Five probabiiity distributions are provided for modeiing the random variable in EzSlide. The user cm select any one of** these. **This section examines the effkct of**  changing the probability distribution for **JRC**.

**In this analysis, JRC is assumed to be a random variable within the range hm 1 to 8 with the most iïkely value at 4. The probabüity dismiution of** *JRC* **is represented by the normal, the triangular, the Weibuil, the exponentiai and the lognormal distributions.**  The difference between the truncated and non-truncated distribution is investigated as well. In a truncated distribution, the random variates outside the specified range are cut **off. Figure 4.22 shows that the simulation results when using non-truncated distributions. The probability of failure with the Weibull, the lognormal and the exponential**  distributions are slightly higher than those with the normal and the triangular **distributions. The probability of failure with truncated distributions, on the other hand.**  differs less (Figure 23).

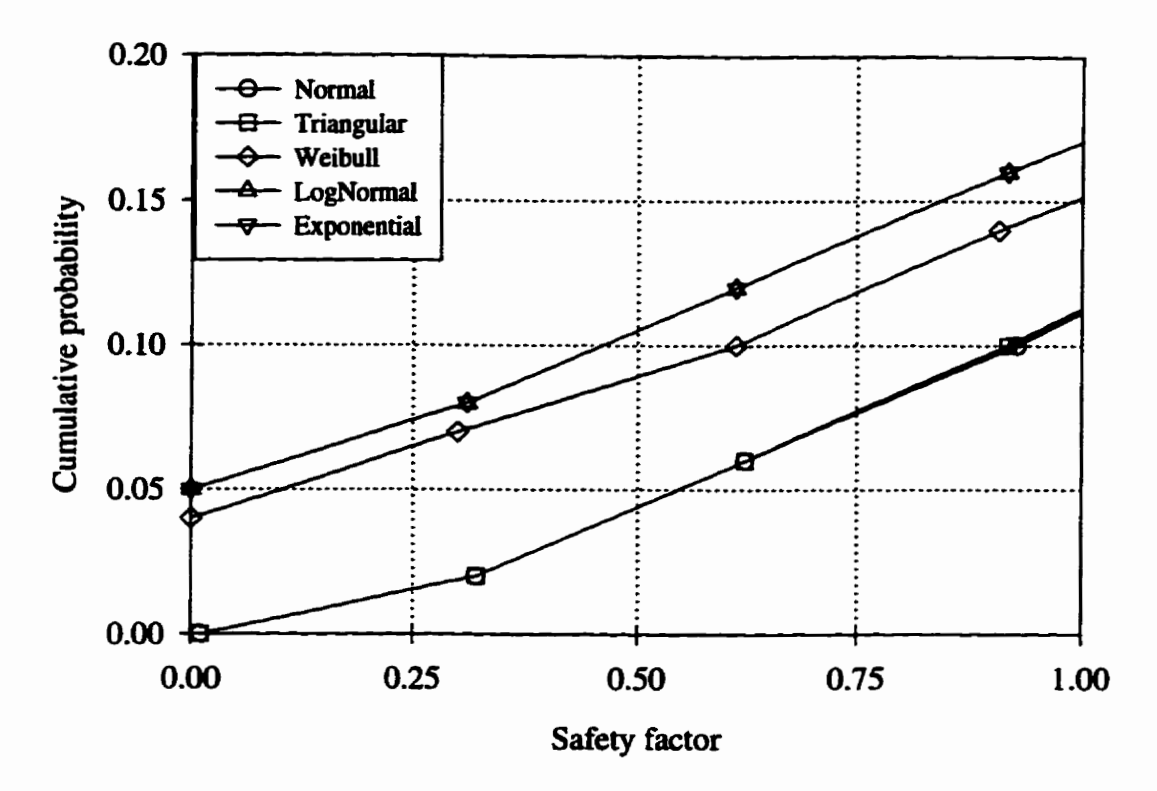

**Figure 4.22 The cumuiative distribution of the safety factor in the O c SF c 1 range. The**  distribution **are not tnincated.** 

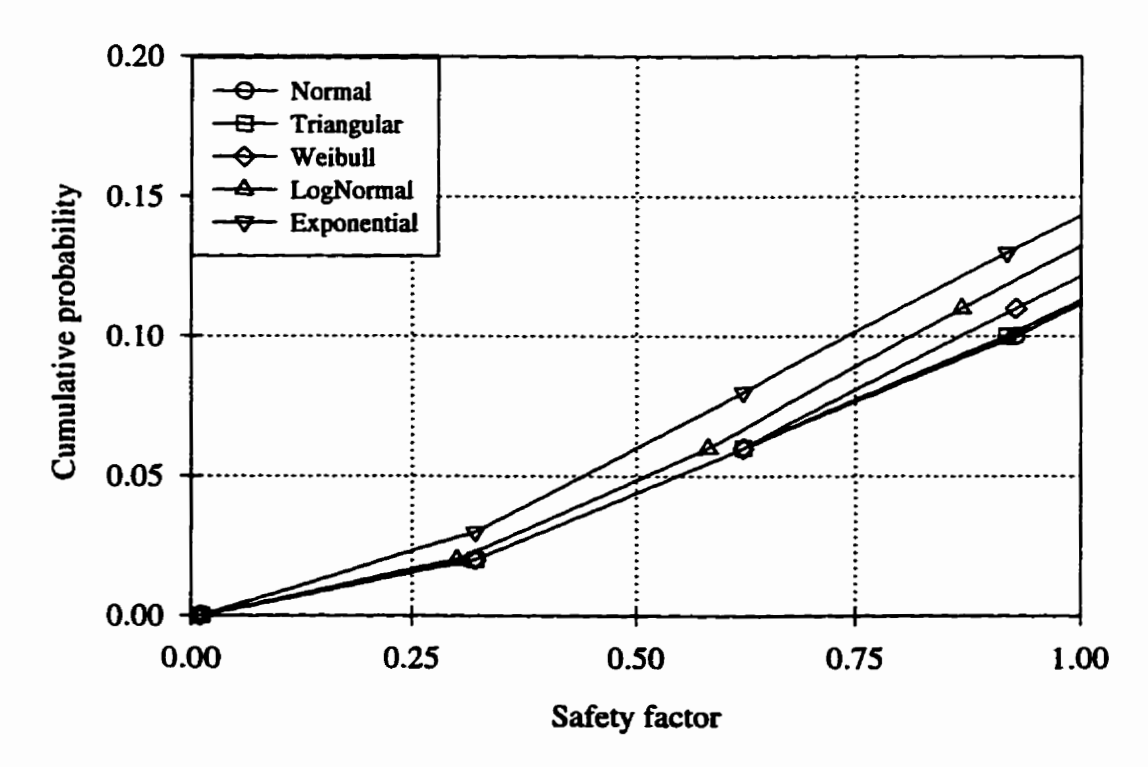

Figure 4.23 The cumulative distribution of the safety factor in the  $0 < SF < 1$  range. The distributions are truncated at  $l < JRC < 8$ .

In the next step, **the** probabiiity of **failure at** a **wider range** of **JRC** is **compared.**  The range of  $\textit{JRC}$  is expanded from  $1 - 8$  to  $1 - 20$  with the most likely value remaining fixed at 4. For **the truncated case, the probability** of **failure** for **the five different**  distributions **is** quite close. However, in the **non-mincated case, the** probabiüty of **failure**  with the Weibull, the lognormal and the exponential distributions are about 2 times as **high as for the normal and the tnangular distributions (Figure 4.24). The** reason for **this**  clifference couid **be that the** Weibuii, **the** lognormal and **the exponentid** distributions are **asymmetrical** distributioos skewed **toward** the **small** values. **h** the simulation a greater **number** of low value **variates are produced.** For JRC, **the small vaiues wili** lead to lower **shear strength and** lower **safety factors. As a** result, **the** probability **of** failwe will **increase. The** nomal **and** the **triangular** distributions are **symmetrical** leadhg to **an** equal nmber of low and high variates. Therefore the probability of failure will not be affected.

The **effect** of **changing the** most **likely** value of JRC on **the** probability **of failure** is evaluated next. The range of *JRC* is fixed at  $1 - 8$ , with the most likely value taken at 2 and 4, **respectively. The change is** of littie **signincance** (Figure 4.25). **It is the range** that **has** the greater influence.

**Whether the** distribution is tnincated or not, the **resuits are** very similar for the normal and the **triangular** distributions (Figure **4.22** to **4.25). There** is **not** much **of** a difference between the normal **and the triangular** distributions of the **JRC. There is Little**  point **in using the normai distribution when the simple aiangular** distribution **WU** do just as **weii.** This, however, **rnay** not **be** the **case for other types** of **random** variables.

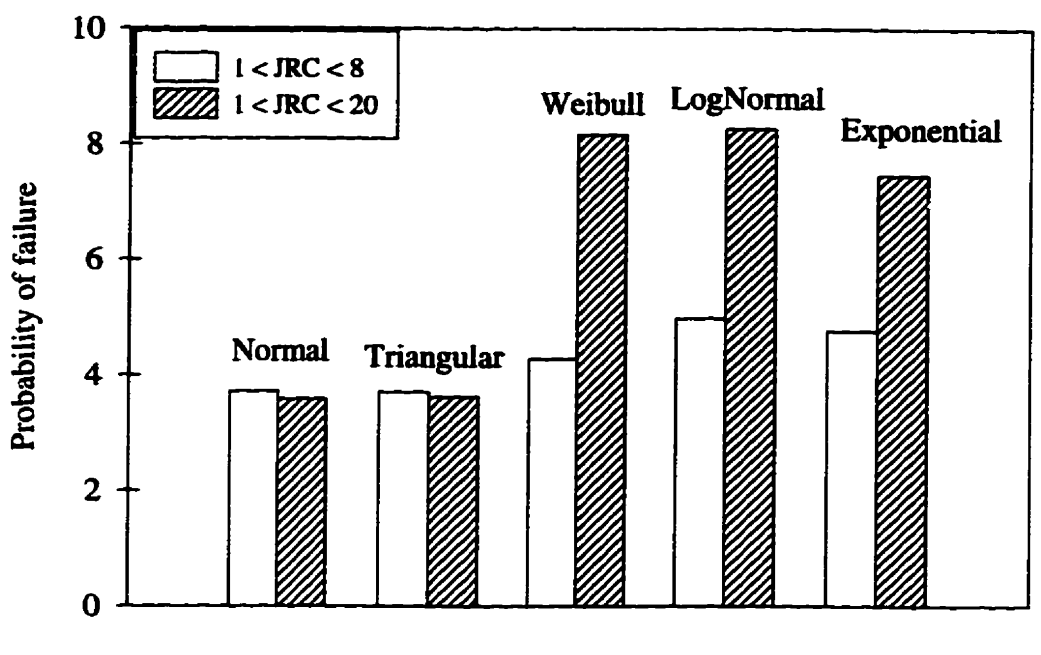

**Probability density distn'bution of JRC** 

**Figure 4.24 The probability of failure under different probability distributions of JRC with the same most likely value at 4, but different range of JRC.** 

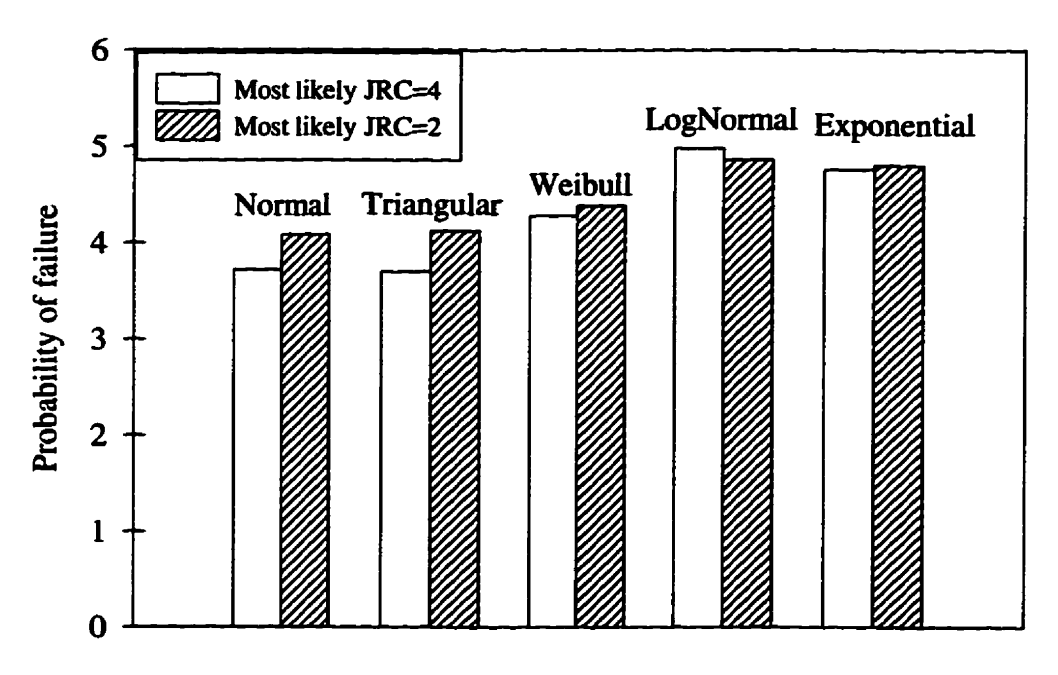

**Robability density distniution of JRC** 

**Figure 4.25 The probability of failure under different probability distributions of JRC**  with the same range  $1 < IRC < 8$  but different most likely value of *JRC*, one is 2 and the **other is 4.** 

### **4.4 The Safety Factor Distribution**

In the literature, the commonly made assumption is that the distribution of the safety factor is normal (Savely, 1985; Call, 1985 etc.). The probability of system failure is **calcdated as that** the part of **the area under the standard** normal **cwe where the safety factors is** less **than** one. In **this** section. **we take a** closer **look** at the safety factor distribution using **the** Kenora joint sets. **Oniy two fdure modes exist in the Kenora rock**  cut **(Table 4.3).** wedge **siide** dong **the he** of intersection **and plane** slide.

In the Monte Car10 **simulation,** the wedges **are formed** by a **random** combination of **two** discontinuities together **with the** dope face and top slope. **The strength pammeters and loading** conditions **are considered** as random **variables using one of the available**  theoretical **distributions. The** safety factor data including **both** the **plane** and **the** wedge **slide modes,** are **widely distributed** in the range of -99.99 < SF < **99.99** (Figure 4.26). However, almost **9946** of **safety** factors are **between** O **and 15 (Figure** 4.27). **Clearly,** the distribution is not **unimodal;** the histogram would suggest the presence **of** at least **five**  distinct distributions.

**Figure 4.28** shows **the distribution** of safety faftors in the **wedge** slide mode alone. **It** is **again** multi modal **with** at least four **peaks** within the range of O to 15. An investigation of **the safety** factor **data** that are less **than one has** found **that** most of the **failed** wedges formed by **the** discontinuities corne **hm** the same **domah.** The **shape** of the wedges is usually very narrow and slender (Figure 4.21).

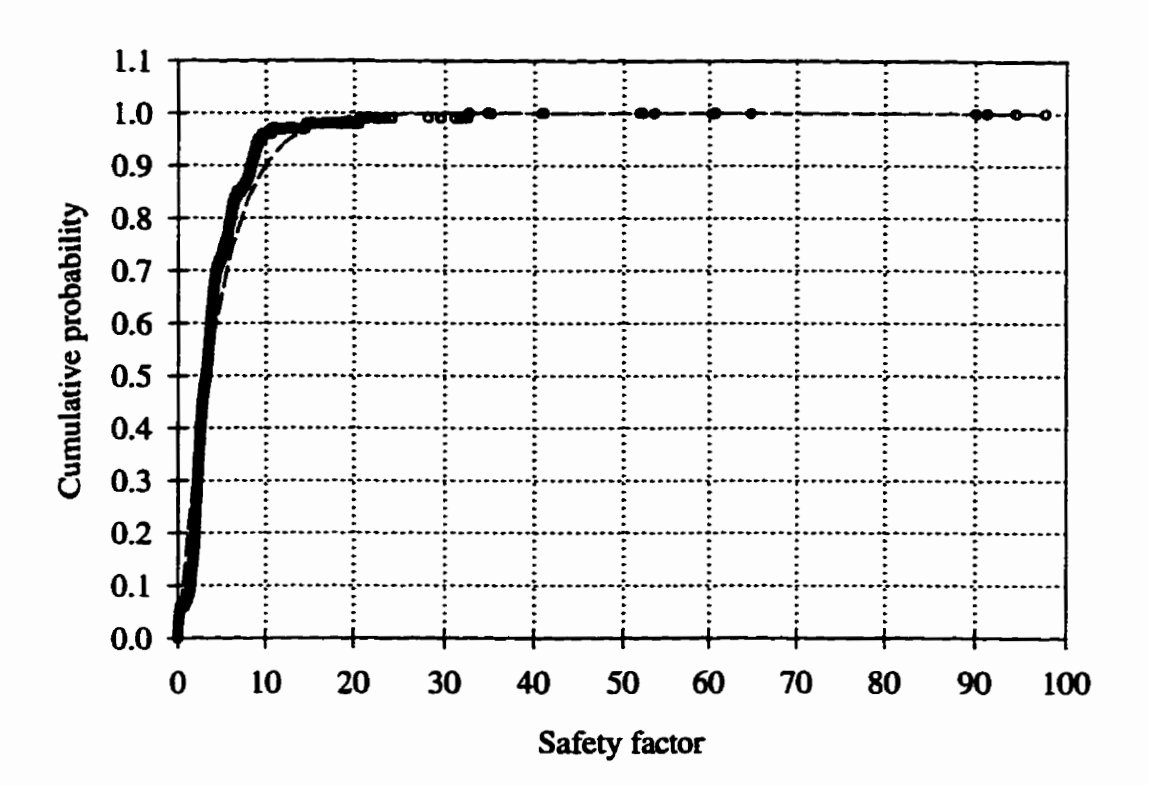

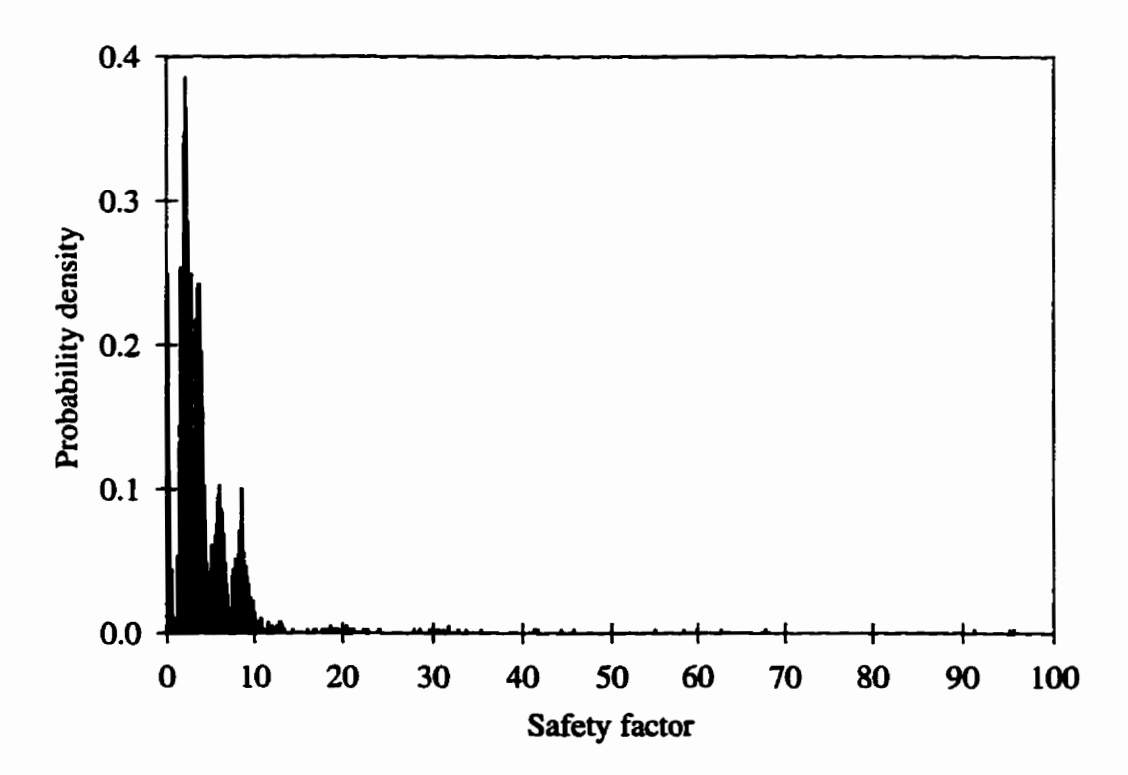

Figure 4.26 The cumulative distribution and histogram of total safety factor with -99.99 < **SF** < **99.99.** 

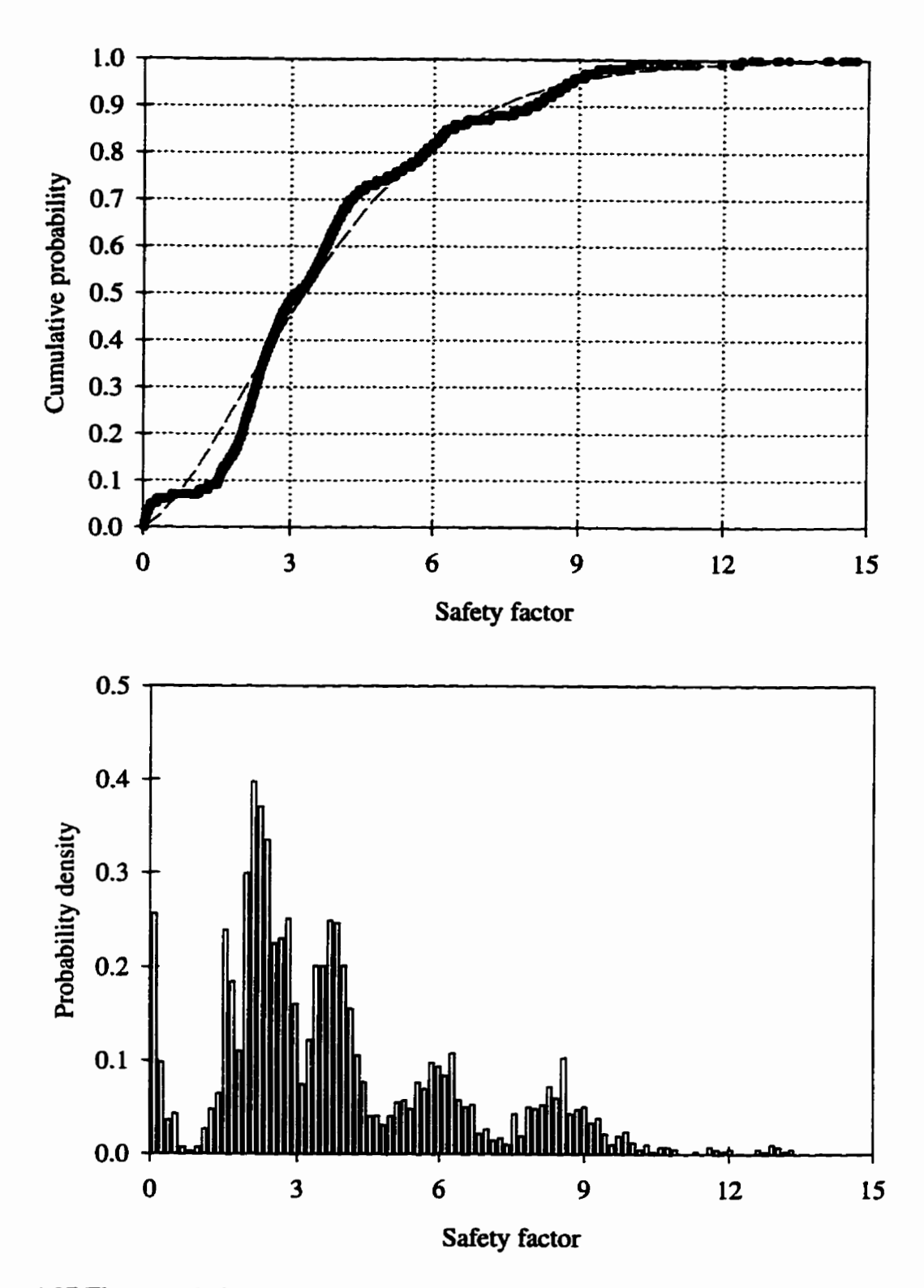

**Figure 4.27 The cumulative distribution and the histogram of total safety factors with O< SF c 15.** 

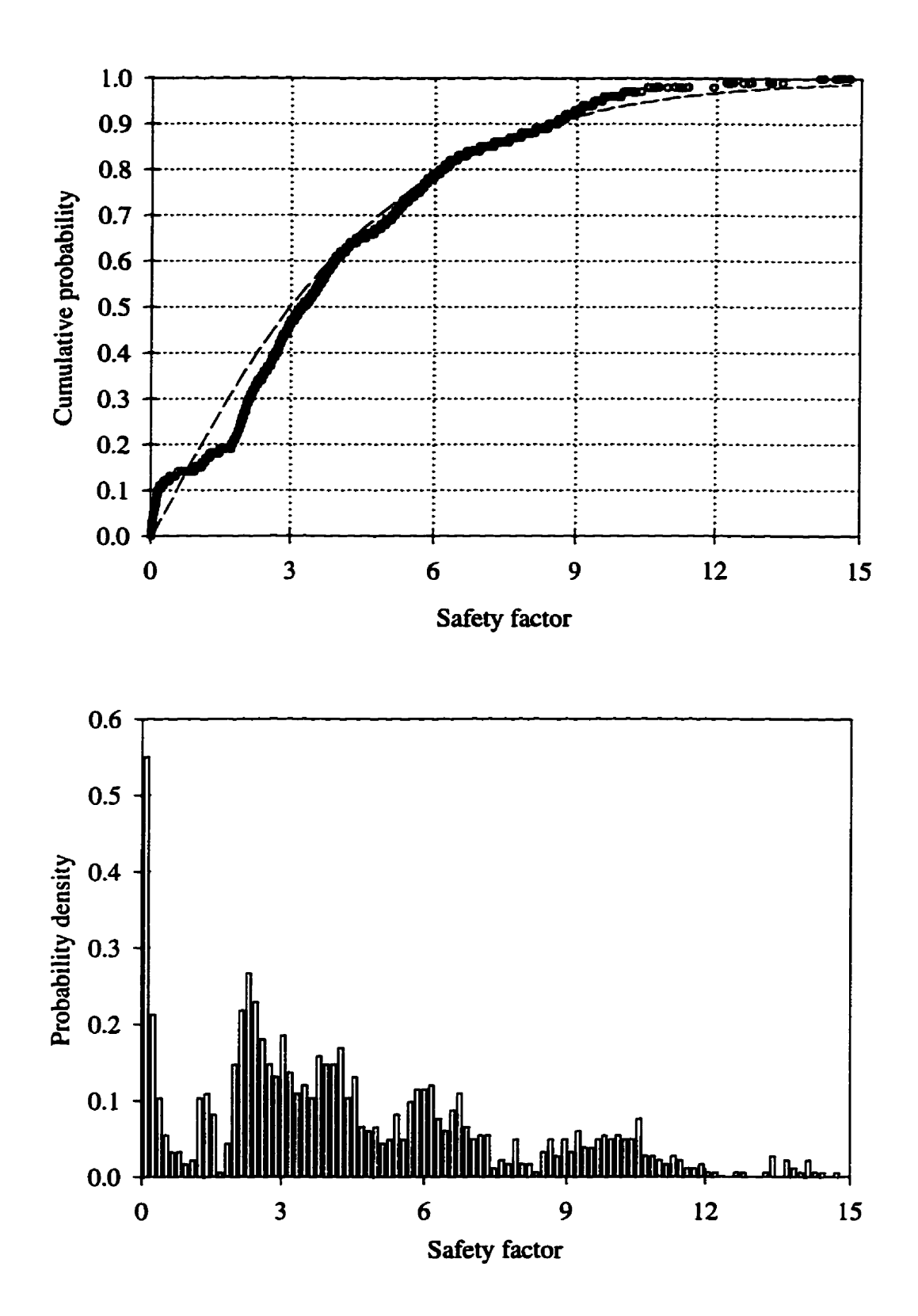

**Figure 4.28 The cumulative distribution and histogram of safety factors in wedge siiding failure mode with**  $0 < SF < 15$ **.** 

**The histogram and the cumulative distriiution of the safety factor in plane sliciing in the range between -99.99 and 99.99 are shown in Figure 4.28. The distribution is**  multi-modal. There is however less overlap among the five individual distribution. When taken separately, the safety factors in the range  $1.0 \sim 1.82$ ,  $1.82 \sim 3.08$ ,  $3.1 \sim 4.8$ ,  $5.35 \sim$  $6.9$  and  $7.2 \sim 10$  can be considered approximately unimodal. Figure 4.29 shows one of **these for the range between 3.1 and 4.8. What is of interest that the unimodal distributions involve either only one plane or planes with very simüar orientation. For**  example, when the safety factors are within the range of  $0 \sim 1.82$ , only discontinuity 29 is involved. When the safety factors are within  $3.1 - 4.8$ , three discontinuities 24, 26 and 38 **are listed** aii **belonging to the same set.** 

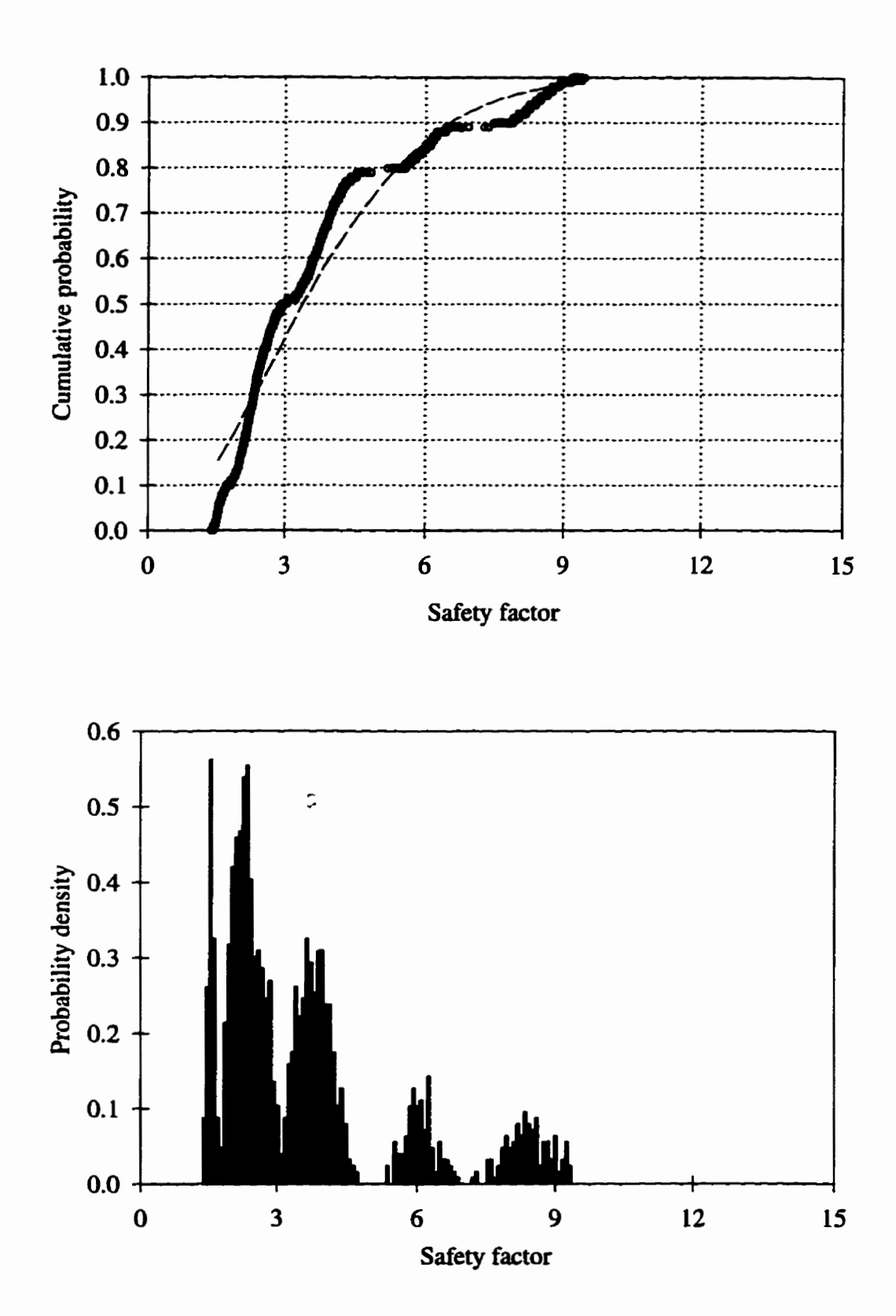

**Figure 4.29 The cumulative distribution and histogram of safety factors in plane sliding failue mode with -99.99** < **SF** < **99.99.**
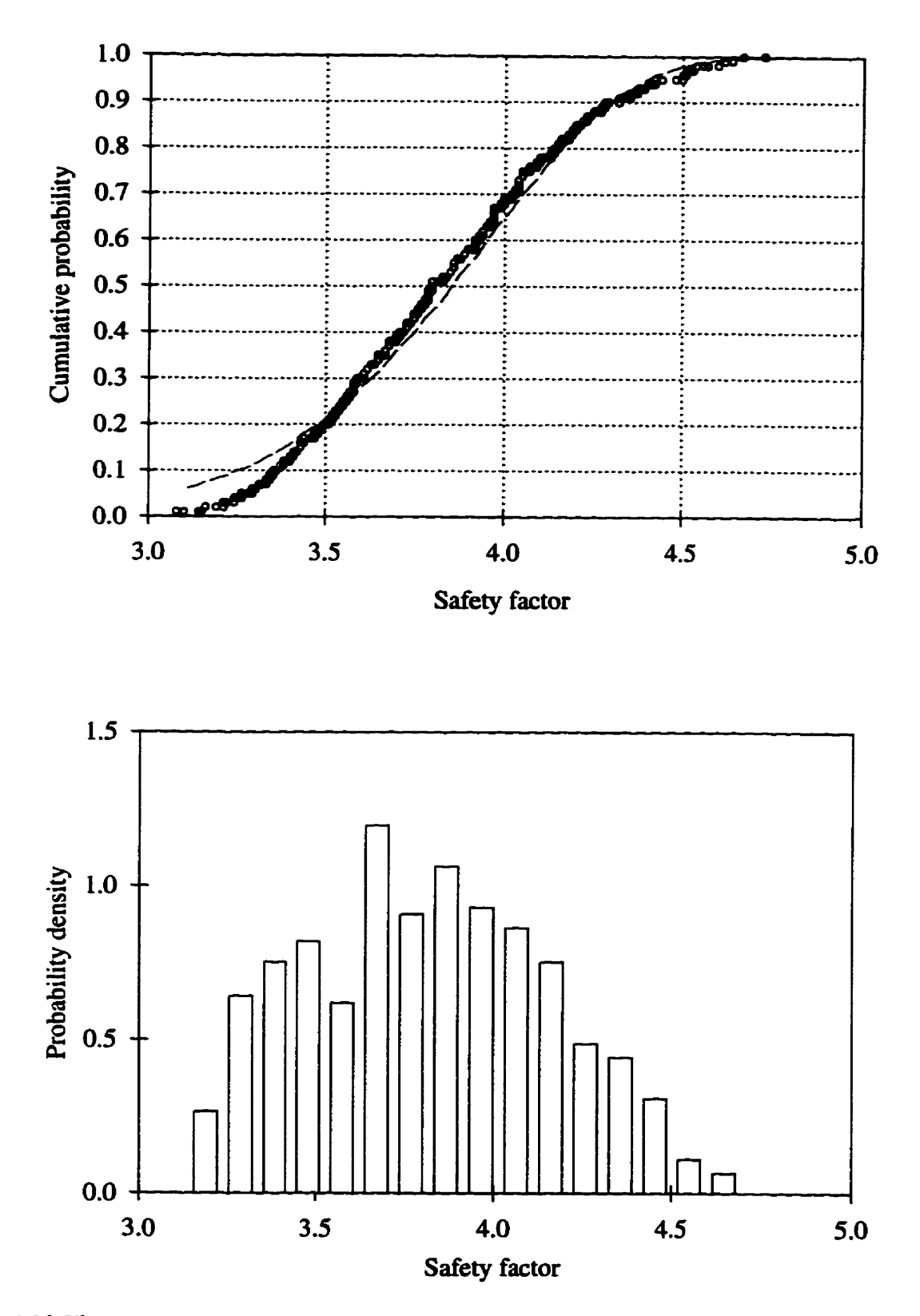

Fig. **4.30 The cumulative distribution and the histogram of safety factors in plane sliding mode with 3.1** < **SF** < **4.8. Only discontinuities of the same set are forming the sliding plane.** 

## **Chapter 5**

## **Conclusions**

**EzSüde is a Windows** - **based program with a user** - **fnendly interface. 1t provides functions for conducting both a deterministic and a probabilistic anaiysis for sliding**  failure in rock slopes.

**The effects of Barton's strength parameters on the safety factor of a sliding rock wedge and the probability of failure of a multi joint system have been investigated. It is evident that nomai stress in shaüow rock slope problems is usuaily much smaller than**  the joint Wall Strength Coefficient JCS. Consequently JCS has insignificant impact on the safety factor and the probability of failure. This is especially true when the value of *JRC* **is low. The influence of the basic fiction angle on the safety factor is Linear. With increasing basic friction angle, the safety factor increases linearly at the same rate**  regardless of the value of *JCS*. The *JRC*, *Joint Roughness Coefficient*, has the most **sigmficaut effect on the safety factor and the probability of failure.** 

**The** sensitivity of the **probabiiity** of **failure** to the slope **angle** and the **dope strike has been investigated ushg the Keiiora mk cut Both the safety factor and the probability of** faiiure **are more sensitive** to **the** orientations of joints **than** to the variation in **strength**  parameters.

The distribution of **the** safety factor **data coming hm the** Monte **Cado** simulation is multi-modal. **The multi-modality cornes hm** the **fact** that joint orientations do not form a continuous distribution; joints come in sets.

**The** orientation of **discontinuities has** the **most** dominant impact on **rock dope stability. Since the** orientation data of joints **hm** a site investigation are **used directly in**  the **program EzSiïde,** the **quality** of site investigation **wiii** determine the **reliability** of **the**  simulation. A careful site investigation for a joint system is suggested when using **EzSiide.** 

**Care should be taken** for **selecting** the range **of random variables, especiaiiy when the probability** distribution of a random variable is assumed to **be** the **Weibuii,** or **the lognormal** or the **exponential** distribution. **The** normal **and** the **trianguiar** distribution are **suggested** for **modehg the random variable if the** probability distribution of a **random**  variable **is** unknown.

## **Appendix**

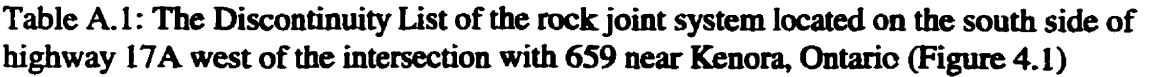

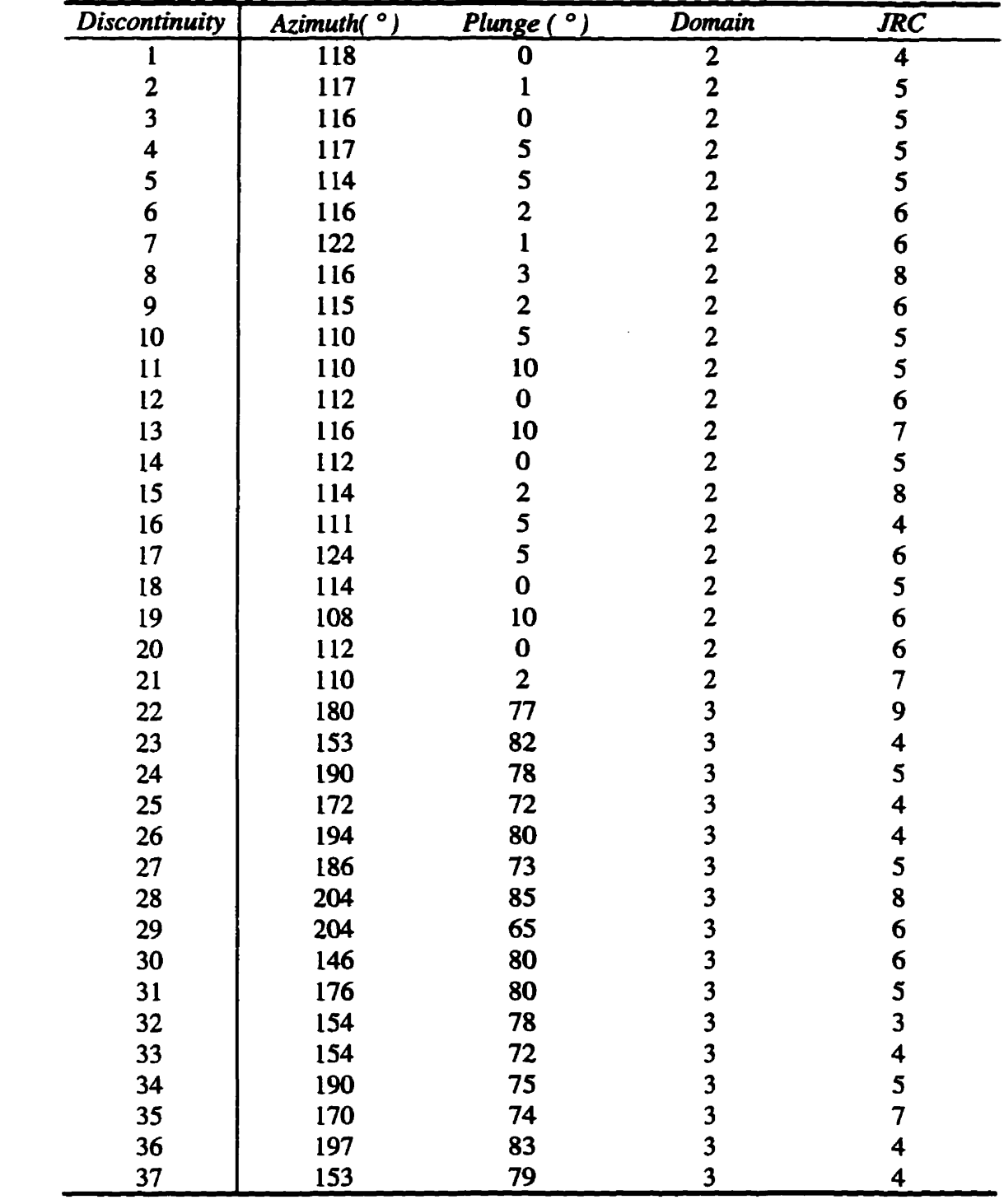

| <b>Discontinuity</b> | Azimuth $(°)$ | Plunge $(°)$ | Domain | <b>JRC</b>              |
|----------------------|---------------|--------------|--------|-------------------------|
| 38                   | 198           | 79           | 3      | $\mathbf{3}$            |
| 39                   | 130           | 46           | 3      | 4                       |
| 40                   | 132           | 49           | 3      | 6                       |
| 41                   | 130           | 60           | 3      | 7                       |
| 42                   | 138           | 50           | 3      | 4                       |
| 43                   | 140           | 55           | 3      | 4                       |
| 44                   | 150           | 58           | 3      | 5                       |
| 45                   | 50            | 30           |        | 4                       |
| 46                   | 44            | 30           |        | 4                       |
| 47                   | 48            | 38           |        | 5                       |
| 48                   | 38            | 34           |        | 5                       |
| 49                   | 44            | 25           |        | 6                       |
| 50                   | 46            | 34           |        | 7                       |
| 51                   | 40            | 40           |        | $\boldsymbol{7}$        |
| 52                   | 54            | 35           |        | 6                       |
| 53                   | 43            | 30           |        | 5                       |
| 54                   | 16            | 23           |        | $\overline{\mathbf{4}}$ |
| 55                   | 50            | 25           |        | $\overline{7}$          |
| 56                   | 43            | 35           |        | 7                       |
| 57                   | 36            | 25           |        | 5                       |
| 58                   | 224           | 55           | 3      | 5                       |
| 59                   | 201           | 72           | 3      | 5                       |
| 60                   | 202           | 70           | 3      | 7                       |

**Table A. 1 (continued).** 

**Table A.2 The geometry and the estimated süength parameters of the partially failed wedge located on the north side of highway 17A (Figure 4.2)** 

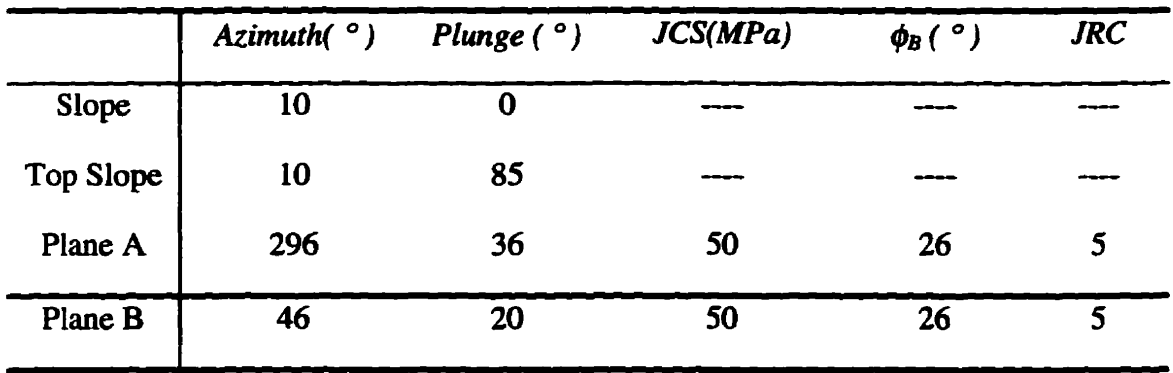

**Height** = **4 meters.** 

## **References**

Barton, N. 1976. The shear **strength** of **rock and** rock joints. International Journal of **Rock**  Mechanics **MUiing** Sciences & **Geomechanics** Abstracts, **Vol.** 13, pp. **255-279.** 

**Cd,** R. D. 1985. **Robability** of stability of open pit slopes. In **Rock** Masses: **Edited** by C. H. Dowding. **Proceediogs** of **the Geotechnical Engineering** Division, **American** Society of Civil **Enguieers,** Denver, Colo., **pp.** 56-71.

Call, R. D., Savely, J. P., and Nicholas, D. E. 1976. Estimation of joint set characteristics from surface mapping data. Proceedings, 17<sup>th</sup> U. S. Symposium on Rock Mechanics, **Snowbird,** Utah, pp. 65-73.

Carter, B. **J.** & Lajtai, E. **2.** 1992. **Rock** dope stability and distributed joint systems. Canada Geotech, **I.** Vol. 29 pp. 53-60.

Chowdhury, **R** N. 1986. Geomechanics **risk** mode1 for multiple **failure** dong rock discontinuities. International Journal of **Rock** Mechanics **Mining** Sciences & Geomechanics Abstracts, Vol. 23, 337 - 346.

**Dershowitz,** W. S. & Einstein, H. **H.** 1988. Characterizhg **rock** joint gemetry **with** joint system models. **Rock** Mechanics and **Rock Engineering,** Vol. 2 1, pp. 2 **1** - 5 1.

Einstein, **H-H.,** and **Baecher,** G. B. 1983. **ProbabiIistic** and statistical **methods** in engineering geology. Specific models and examples, part I: exploration. Rock Mechanics and **Rock** Engineering, Vol. 16, pp. 39-72.

**Franklin,** J. **A.** & Dusseault, M. B. 1989. **Rock** Engineering. **McGraw-Hüi** Publishing Company. **New** York.

Glym, **E.** F., Ghosh, S. 1982. Effect of correlation on **rock** slope stability analyses. Proceedings. 23rd U.S. Symposium on **Rock** Mechanics, Berkeley, **California,** pp. 95 - **11s.** 

Goodman, R.E. 1989. Introduction to rock mechanics. 2<sup>nd</sup> edition. John Wiley & Sons, **New York.** 

Herget, G. 1977. **"Structural** Geology", Chapter 4, Pit Slope **Manual, CANMET** Pit Slope Project, 1972/1977, **Ottawa.** 

Herget, G. 1978. Analysis of discontinuity orientation for a probabilistic slope stability design. Proceedings, 19" U. S. Symposium on **Rock** Mechanics, **Lake Tahoe,** Nov.9 pp.42-50.

**Hoek E.,** & Bray, **J.** W. 1977. **Rock** slope **engineering.** Second edition. The Institution of **Mining** and **Metallurgy, London.** 

**Kim, K** & **Gao,** H. 1995. **Probabilistic** approaches to **estimating** variation in the mechanicd **pmperties** of **rock** mass. International **Journal** of Rock **Mechanics Mining**  Sciences & Geomechanics Abstracts, Vol. 32, No. 2, pp. 111-120.

**Lajtai, E.Z.** & Carter, B. **1.** 1989. **GEOSLIDE** - **<sup>A</sup>cornputer** code on **the IBM PC** for the analysis of rock slopes. Department of Civil and Geological Engineering, University of Manitoba, **Winnipeg, Canada** 

Lama, R. D. & Vtukuri, V. S. 1978. Handbook on mechanical properties of rocks. **Volume III, Volume IV. Trans Tech Publications.** 

Law, A. M. & **Kelton,** W. D. 1991. Simulation **Modeling** and Analysis. Second edition. **McGraw-HiU, hc.** 

**Leung, C. F.** & **Kheok,** S.C. 1987. Computer **aided** anaiysis **of rock siope** stability. **Rock**  Mechanics and **Rock** Engineering, Vol. 20, pp. 1 1 1-122.

McMahon, B. **K.** 1971. **A** Statistical method for the **design** of **rock** slopes. Proceedings, 1<sup>st</sup> Australia - New Zealand Conference on Geomechanics, Melbourne, Australia, Vol. 1, **pp.** 3 14-32 1.

Piteau, D. R., Stewart, A. F., Martin, D. C. and Trenholme, B. S. 1985. A combined limit **equilibrium** statistical analysis of wedges for design of **hi@ rock** slopes. In **Rock** Masses: Edited by C. H. **Dowdhg.** Proceedings of **the Geotechnical Engineeriag** Division. **American** Society of Civil **Engineers,** Denver, Colorado, **pp.** 93-12 **1.** 

Pnest, S. D. and Hudson, **I. A.** 1976. Discontinuity **spacing** in **rock.** International **Journal**  of **Rock Mechanics Minhg** Sciences & **Geomechanics** Abstracts, Vol. 13, pp. 135 - 148.

**Quek, S.T. and Leung,** C. F. 1995. **Reliability-based** stabiiity analysis of **rock**  excavations. International Journal of **Rock** Mechanics **Mining** Sciences & Geomechanics Abstracts, Vol. 32, N0.6, pp. 617 - 620.

Savely, **I.** P. 1985. An application of probability to **rock dope** design. In **Rock** Masses: Edited by C. H. **Dowding.** Proceedings of the **Geotechnical Engineering** Division, **Arnerican** Society **of** Civil **Engineers,** Denver. Colo.. **pp.** 72-92.

**Singh,** R. **N,** Denby, B. **Bi Brown. D.** J. **1985. The** characteristics of **coal measures**  instability in British surface mines. 26<sup>th</sup> US Symposium on Rock Mechanics, Rapid City, slope SD, pp. 41-48.

Sobol', **1.** M. 1994. A Primer for **the** Monte Carlo Method. **CRC** Press, Inc. Florida.

Tamimi, S., Amadei, B. and Frangopol, D. M. 1989. Monte Car10 Simulation of **Rock**  Slope **Reliability.** Computer & Structures **Vol.** 33, **N0.6: 14%** 1505.

Waker, **I.R.** 1987. **Variate** generation for **pmbabilistic fracture** mechanics **and** fitness-forservice studies. Whiteshell Nuclear Research Establishment, Pinawa, Manitoba. AECL-**9088.** 

Warburton, **PM.** 1981. Vector stability **analysis** of an arbitrary **polyhedrai rock block with any number** of fke faces. **International Journal of Rock Mechanics Mining Sciences**  & Geornechanics **Abstracts,** Vol. **18, pp.** 415427.

Young, D.S., and Hoerger, S.F. 1988. Geostatistics applications to rock mechanics. Proceedings,  $29<sup>th</sup>$  U. S. Symposium on Rock Mechanics. University of Arizona, Tucson, **Arizona,** pp. 271-282.

Appleman, D., Visual Basic Programming guide to the Win32 API. Ziff-Davis Press, An **imprint** of **Macmüiaa Cornputer Publishhg** USA. Emeryvilie, **California** 

Feldmau, P., **Jennùigs,** R., Seymour, B., Eidson, B., Palmer, P., Gillmor, S. & Pesso, J. **1993. Using Visual** Basic 3. **Que@** Corporation.

"Programmer's Guide - Microsoft Visual Basic, Programming System for Windows -**Version 4.0", Microsoft Corporation, 1995.** 

**"Language** Reference - **Micmsoft** Visual Basic, **Programming** System for Windows - Version **4.0".** Microsoft Corporation, 1995.

"Spread/VBX<sup>TM</sup>" for Visual Basic, FarPoint Technologies, Inc., 1993.